## **GARMIN.**

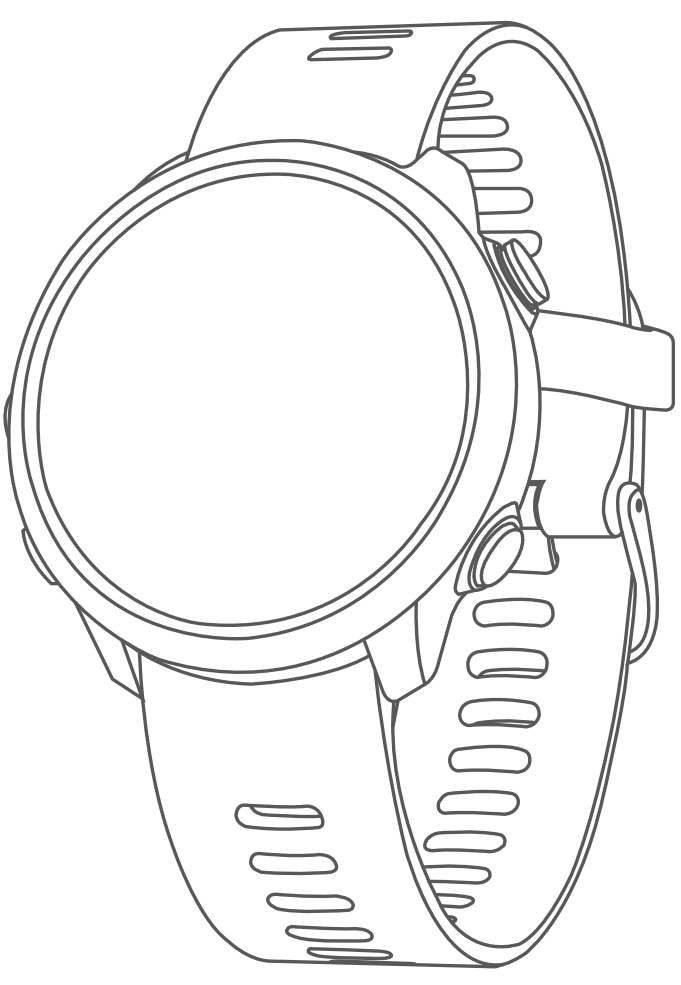

# FORERUNNER® 645/645 MUSIC

## Korisnički priručnik

#### © 2018 Garmin Ltd. ili njezine podružnice

Sva prava pridržana. Sukladno zakonima o zaštiti autorskih prava, ovaj priručnik se ne smije kopirati, u cijelosti niti djelomično, bez prethodnog pismenog odobrenja tvrtke Garmin. Garmin pridržava pravo izmjene ili poboljšanja svojih proizvoda te izmjene sadržaja ovog priručnika, bez obaveze da obavijesti bilo koju osobu ili organizaciju o tim izmjenama ili poboljšanjima. Posjetite [www.garmin.com](http://www.garmin.com) gdje ćete pronaći posljednje nadogradnje i dodatne podatke o korištenju ovog proizvoda.

Garmin®, logotip Garmin, ANT+®, Auto Lap®, Auto Pause®, Edge®, Forerunner®, VIRB® i Virtual Partner® trgovački su znakovi tvrtke Garmin Ltd. ili njezinih podružnica, registrirani u SAD-u i drugim državama. Connect IQ™, Garmin Connect™, Garmin Express™, Garmin Move IQ™, Garmin Pay™, HRM-Run™, HRM-Tri™, HRM-Swim™, tempe™, TrueUp™, Varia™ i Varia Vision™ trgovački su znakovi tvrtke Garmin Ltd. ili njezinih podružnica. Ovi trgovački znakovi ne smiju se koristiti bez izričitog dopuštenja tvrtke Garmin.

Android™ trgovački je znak tvrtke Google Inc. Apple® i Mac®trgovački su znakovi tvrtke Apple Inc., registrirani u SAD-u i drugim državama. Riječ i logotipi Bluetooth® u vlasništvu su tvrtke Bluetooth SIG, Inc. i svaka upotreba te riječi od strane tvrtke Garmin u skladu je s dodijeljenom licencom. The Cooper Institute® i svi povezani trgovački znakovi vlasništvo su organizacije The Cooper Institute. Naprednu analizu pulsa omogućuje Firstbeat. Softver Spotify® podložan je licencama trećih strana koje se nalaze ovdje: [https://developer.spotify.com/legal/third-party-licenses.](https://developer.spotify.com/legal/third-party-licenses) Strava™ i STRAVA trgovački su znakovi tvrtke Strava, Inc. Wi-Fi® registrirani je trgovački znak tvrtke Wi-Fi Alliance Corporation. Windows® i Windows NT® zaštićeni su trgovački znakovi tvrtke Microsoft Corporation u SAD-u i drugim državama. Ostali trgovački znakovi i trgovački nazivi pripadaju svojim vlasnicima.

Ovaj proizvod ima certifikat ANT+®. Popis kompatibilnih proizvoda i aplikacija potražite na web-mjestu [www.thisisant.com/directory](http://www.thisisant.com/directory).

## **Sadržaj**

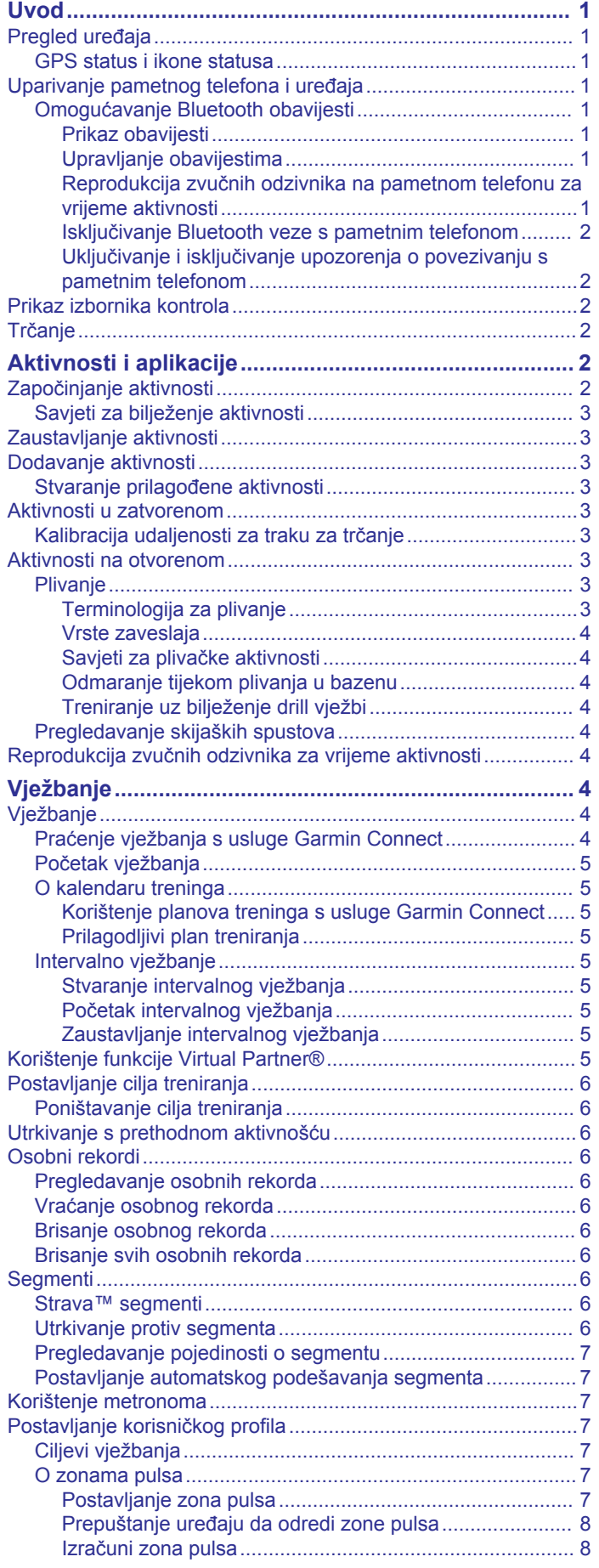

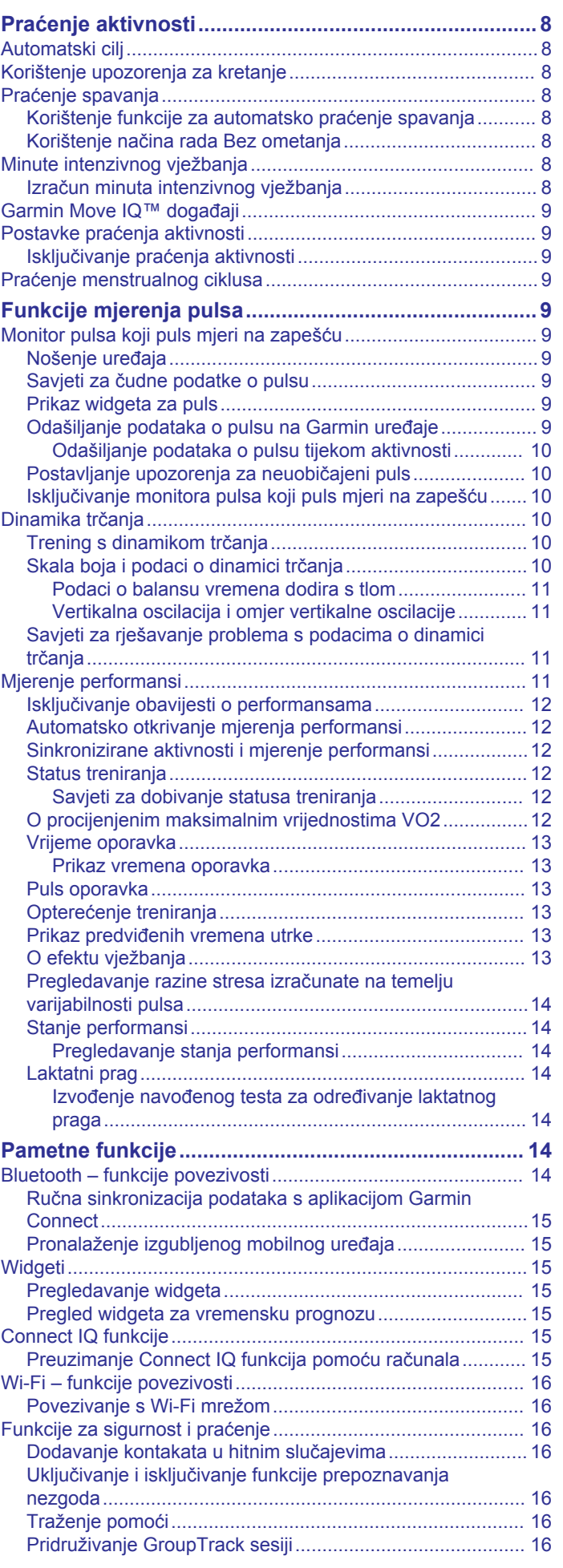

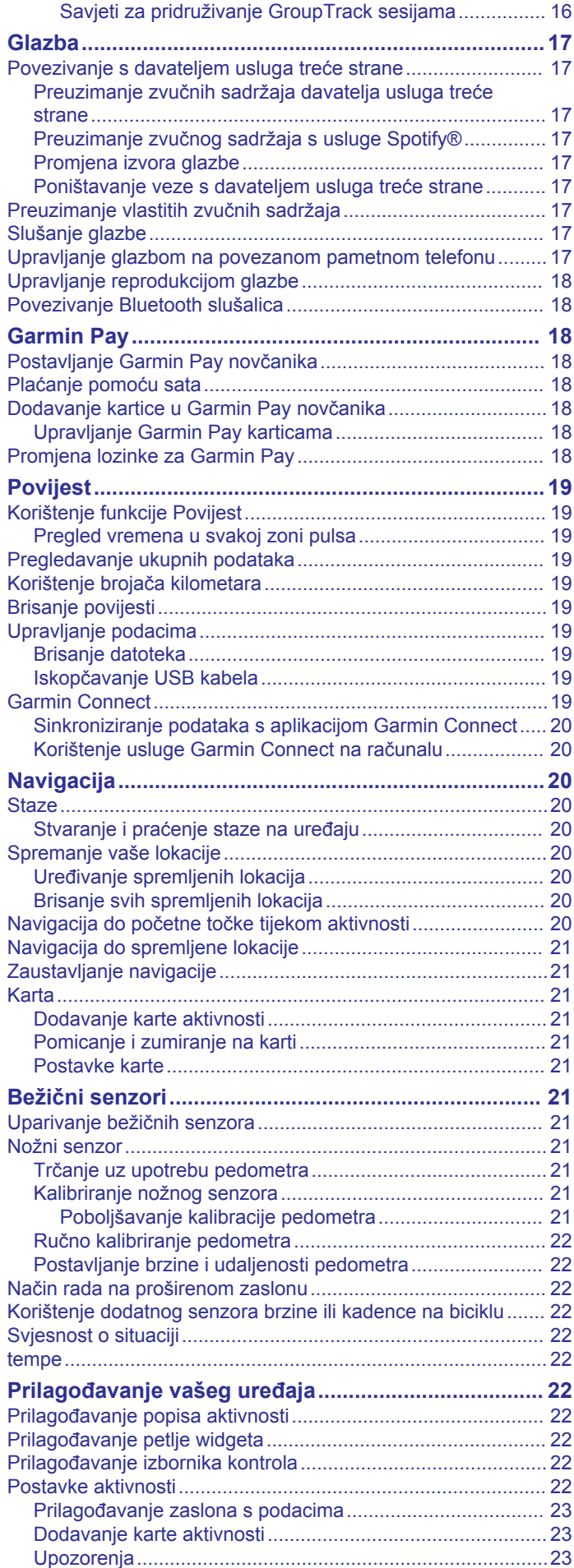

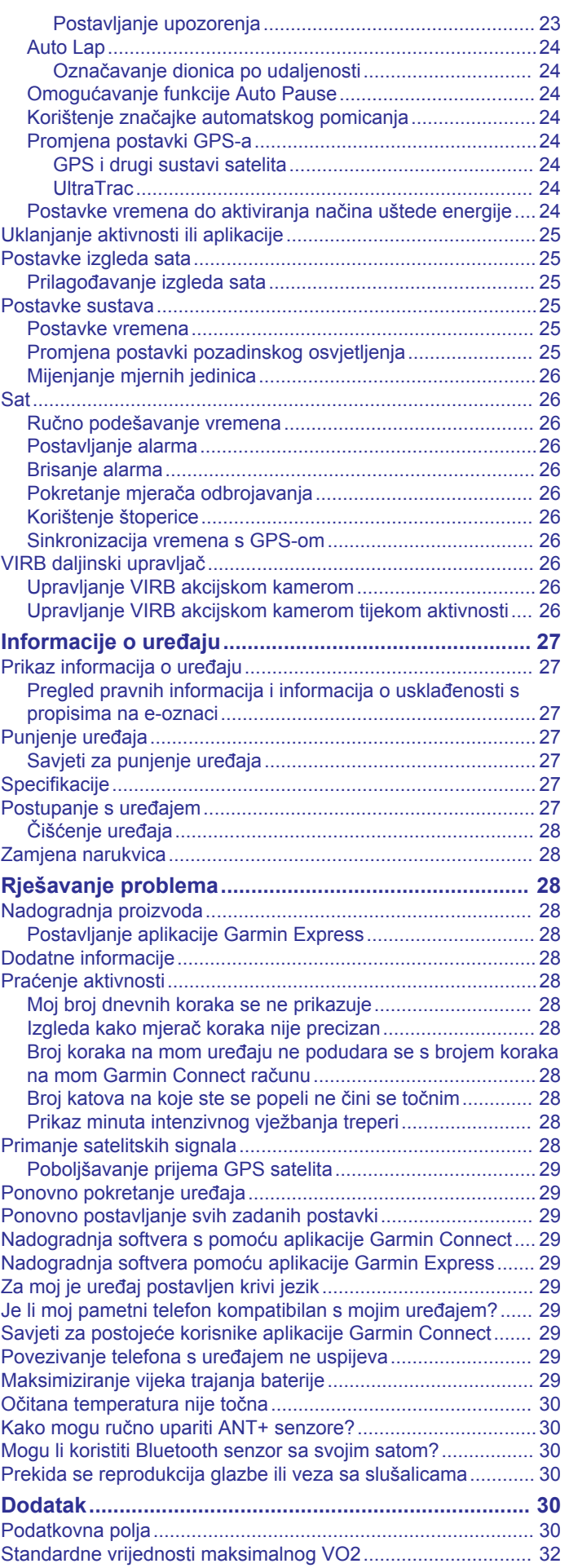

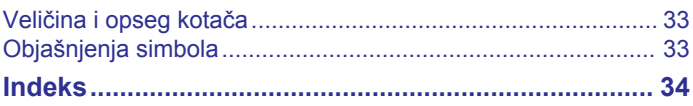

## **Uvod**

#### **UPOZORENJE**

<span id="page-6-0"></span>U kutiji proizvoda potražite list *Važni podaci o sigurnosti i proizvodu* koji sadrži upozorenja i druge važne informacije.

Uvijek se posavjetujte s liječnikom prije nego započnete s programom vježbanja ili ga promijenite.

#### **Pregled uređaja**

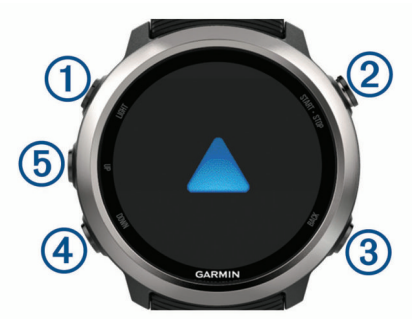

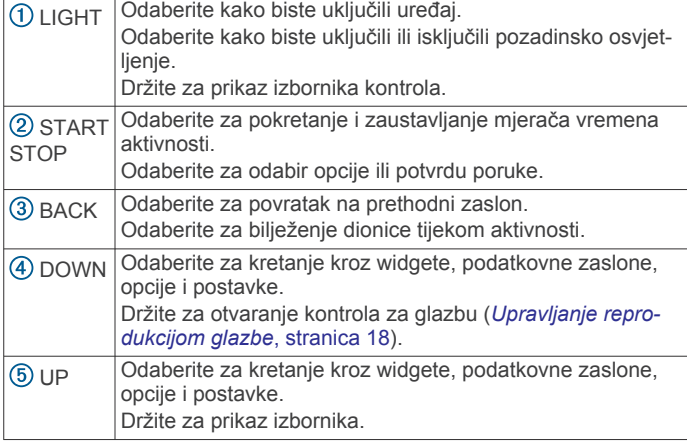

#### **GPS status i ikone statusa**

Prsten i ikone GPS statusa privremeno preklapaju svaki zaslon s podacima. Za aktivnosti na otvorenom prsten statusa postat će zelen kada je GPS spreman. Bljeskajuća ikona označava da uređaj traži signal. Postojana ikona označava da je signal pronađen ili da je senzor povezan.

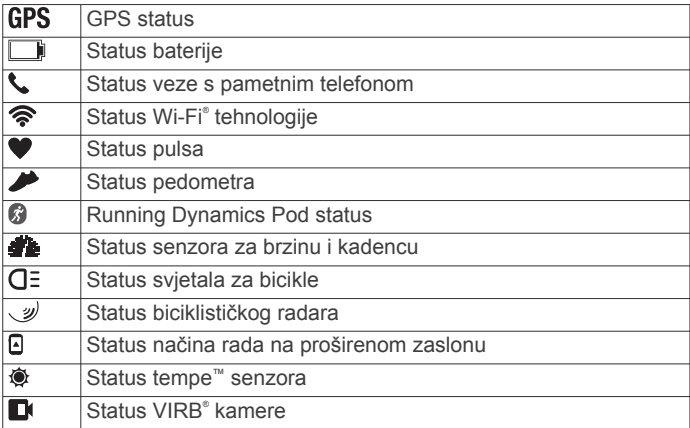

### **Uparivanje pametnog telefona i uređaja**

Kako biste mogli koristiti funkcije povezivanja na Forerunner uređaju, uređaj mora biti uparen izravno putem aplikacije Garmin Connect™ umjesto putem Bluetooth® postavki na pametnom telefonu.

**1** Iz trgovine aplikacijama na pametnom telefonu instalirajte i otvorite aplikaciju Garmin Connect.

- **2** Postavite pametni telefon na udaljenost od najviše 10 m (33 ft) od uređaja.
- **3** Odaberite **LIGHT** kako biste uključili uređaj.
	- Prilikom prvog uključivanja uređaj se nalazi u načinu rada za uparivanje.

**SAVJET:** Za ručno otvaranje načina rada za uparivanje držite LIGHT i odaberite \,

- **4** Odaberite opciju za dodavanje uređaja Garmin Connect računu:
	- Ako je ovo prvi uređaj koji uparujete s pomoću aplikacije Garmin Connect, slijedite upute na zaslonu.
	- Ako ste već uparivali neki uređaj s aplikacijom Garmin Connect, u izborniku  $\equiv$  ili ••• odaberite **Uređaji tvrtke Garmin** > **Dodaj uređaj** i pratite upute na zaslonu.

#### **Omogućavanje Bluetooth obavijesti**

Ako želite omogućiti obavijesti, morate upariti Forerunner uređaj s kompatibilnim mobilnim uređajem (*Uparivanje pametnog telefona i uređaja*, stranica 1).

- **1** Držite **UP**.
- **2** Odaberite **Postavke** > **Telefon** > **Pametne obavijesti** > **Status** > **Uključi**.
- **3** Odaberite **Tijekom aktivnosti**.
- **4** Odaberite željenu postavku obavijesti.
- **5** Odaberite željenu postavku zvuka.
- **6** Odaberite **Ne tijekom aktivnosti**.
- **7** Odaberite željenu postavku obavijesti.
- **8** Odaberite željenu postavku zvuka.
- **9** Odaberite **Pauza prije počet.**.
- **10**Odaberite trajanje prikaza nove obavijesti na zaslonu.
- **11**Odaberite **Potpis** za dodavanje potpisa svojim odgovorima na tekstne poruke.

#### *Prikaz obavijesti*

- **1** Na izgledu sata odaberite **UP** za prikaz widgeta za obavijesti.
- **2** Odaberite **START**, a zatim odaberite obavijest.
- **3** Odaberite **DOWN** za više opcija.
- **4** Odaberite **BACK** za povratak na prethodni zaslon.

#### *Upravljanje obavijestima*

Pomoću kompatibilnog pametnog telefona možete upravljati obavijestima koje se pojavljuju na Forerunner uređaju.

Odaberite opciju:

- Ako upotrebljavate iPhone® uređaj, otvorite postavke obavijesti i odaberite stavke koje će se prikazivati na uređaju.
- Ako koristite pametni telefon sa sustavom Android™, u aplikaciji Garmin Connect odaberite **Postavke** > **Pametne obavijesti**.

#### *Reprodukcija zvučnih odzivnika na pametnom telefonu za vrijeme aktivnosti*

Ako želite postaviti zvučne odzivnike, morate imati pametni telefon na kojemu je instalirana aplikacija Garmin Connect uparena s vašim Forerunner uređajem.

Aplikaciju Garmin Connect možete podesiti da za vrijeme trčanja ili neke druge aktivnosti na vašem pametnom telefonu reproducira motivirajuće obavijesti o statusu. Zvučni odzivnici uključuju podatke o broju dionice i vremenu dionice, tempu ili brzini i pulsu. Za vrijeme zvučnog odzivnika aplikacija Garmin Connect utišava osnovne zvukove pametnog telefona kako bi mogla reproducirati obavijest. Glasnoću možete podesiti u aplikaciji Garmin Connect.

**NAPOMENA:** Ako imate uređaj Forerunner 645 Music, zvučne odzivnike na uređaju možete omogućiti putem povezanih

<span id="page-7-0"></span>slušalica bez upotrebe povezanog pametnog telefona (*[Reprodukcija zvučnih odzivnika za vrijeme aktivnosti](#page-9-0)*, [stranica 4](#page-9-0)).

**NAPOMENA:** Zvučni odzivnik Upozorenje o dionici omogućen je prema zadanim postavkama.

- 1 U aplikaciji Garmin Connect odaberite  $\equiv$  ili  $\cdots$ .
- **2** Odaberite **Uređaji tvrtke Garmin**.
- **3** Odaberite svoj uređaj.
- **4** Odaberite **Opcije aktivnosti** > **Zvučni odzivnici**.

#### *Isključivanje Bluetooth veze s pametnim telefonom*

- **1** Za prikaz izbornika kontrola držite **LIGHT**.
- 2 Odaberite & kako biste isključili Bluetooth vezu s pametnim telefonom na svom Forerunner uređaju.

Upute o isključivanju Bluetooth bežične tehnologije na svom mobilnom uređaju potražite u korisničkom priručniku mobilnog uređaja.

#### *Uključivanje i isključivanje upozorenja o povezivanju s pametnim telefonom*

Forerunner uređaj možete podesiti da vas upozori kada se upareni pametni telefon putem Bluetooth bežične tehnologije povezuje ili prekida vezu.

**NAPOMENA:** Upozorenja o povezivanju s pametnim telefonom zadano su isključena.

- **1** Držite **UP**.
- **2** Odaberite **Postavke** > **Telefon** > **Upozorenja**.

#### **Prikaz izbornika kontrola**

Izbornik kontrola sadrži opcije, uključujući uključivanje uređaja, način rada bez ometanja, zaključavanje tipki i isključivanje uređaja. Možete i otvoriti Garmin Pay™ novčanik.

**NAPOMENA:** Opcije možete dodavati, uklanjati ih i mijenjati im redoslijed u izborniku kontrola (*[Prilagođavanje izbornika](#page-27-0)  kontrola*[, stranica 22](#page-27-0)).

**1** Na bilo kojem zaslonu držite **LIGHT**.

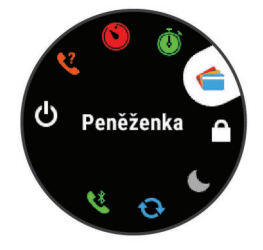

**2** Za kretanje opcijama odaberite **UP** ili **DOWN**.

#### **Trčanje**

Prva fitness aktivnost koju ćete zabilježiti na uređaju može biti trčanje, vožnja ili bilo koja aktivnost na otvorenom. Prije pokretanja aktivnosti možda ćete morati napuniti uređaj (*[Punjenje uređaja](#page-32-0)*, stranica 27).

- **1** Odaberite **START** i odaberite aktivnost.
- **2** Izađite na otvorenu površinu i pričekajte da uređaj pronađe satelite.
- **3** Odaberite **START** za pokretanje mjerača vremena aktivnosti.
- **4** Krenite na trčanje.

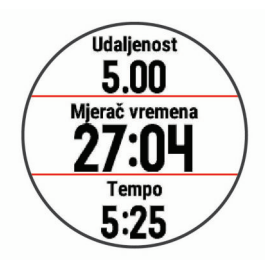

**NAPOMENA:** Na uređaju Forerunner 645 Music držite DOWN dok ste u aktivnosti kako biste otvorili kontrole za glazbu (*[Upravljanje reprodukcijom glazbe](#page-23-0)*, stranica 18).

- **5** Kada završite trčanje, odaberite **STOP** za zaustavljanje mjerača vremena aktivnosti.
- **6** Odaberite opciju:
	- Odaberite **Nastavi** kako biste ponovo pokrenuli mjerač vremena aktivnosti.
	- Odaberite **Spremi** kako biste spremili trčanje i ponovo postavili mjerač vremena aktivnosti. Možete odabrati trčanje kako biste vidjeli sažetak.

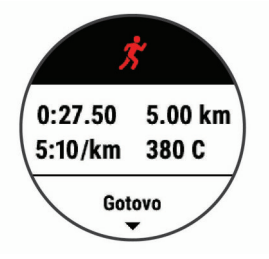

- Odaberite **Nastavi kasnije** ako želite prekinuti trčanje i bilježenje nastaviti kasnije.
- Za označavanje dionice odaberite **Dionica**.
- Odaberite **Odbaci** > **Da** kako biste izbrisali trčanje.

## **Aktivnosti i aplikacije**

Vaš se uređaj može koristiti za aktivnosti u zatvorenom i otvorenom prostoru, te atletske i fitness aktivnosti. Kada započnete aktivnost, uređaj prikazuje i bilježi podatke senzora. Aktivnosti možete spremati i dijeliti ih s Garmin Connect zajednicom.

Svom uređaju možete dodati Connect IQ™ aktivnosti i aplikacije s pomoću aplikacije Connect IQ (*[Connect IQ funkcije](#page-20-0)*, [stranica 15\)](#page-20-0).

Dodatne informacije o praćenju aktivnosti i točnosti mjerenja fitness parametara potražite na web-mjestu [garmin.com](http://garmin.com/ataccuracy) [/ataccuracy.](http://garmin.com/ataccuracy)

#### **Započinjanje aktivnosti**

Kada započnete aktivnost, GPS se automatski uključuje (po potrebi).

- **1** Pritisnite **START**.
- **2** Odaberite aktivnost.

**NAPOMENA:** Aktivnosti koje su postavljene kao omiljene prve se prikazuju na popisu (*[Prilagođavanje popisa](#page-27-0) aktivnosti*[, stranica 22](#page-27-0)).

**3** Ako je za aktivnost potreban prijem GPS signala, izađite na mjesto s nesmetanim pogledom na nebo.

**SAVJET:** Ako se sivim tekstom ili na sivoj pozadini prikazuje GPS, za aktivnost nije potreban prijem GPS signala.

- **4** Pričekajte da se na zaslonu prikaže **Spremno**.
	- Uređaj je spreman nakon što utvrdi vaš puls, primi GPS signale (ako su potrebni) i poveže se s bežičnim senzorima (ako su potrebni).

<span id="page-8-0"></span>**5** Pritisnite **START** za pokretanje mjerača vremena aktivnosti. Uređaj bilježi podatke o aktivnosti samo dok je mjerač vremena aktivnosti pokrenut.

**NAPOMENA:** Na uređaju Forerunner 645 Music, držite DOWN dok ste u aktivnosti kako biste otvorili upravljanje glazbom (*[Upravljanje reprodukcijom glazbe](#page-23-0)*, stranica 18).

#### **Savjeti za bilježenje aktivnosti**

- Prije pokretanja aktivnosti napunite uređaj (*[Punjenje uređaja](#page-32-0)*, [stranica 27](#page-32-0)).
- Za bilježenje dionica odaberite **BACK**.
- Za prikaz dodatnih stranica s podacima odaberite **UP** ili **DOWN**.

### **Zaustavljanje aktivnosti**

- **1** Odaberite **STOP**. **2** Odaberite opciju:
	- Za nastavak aktivnosti odaberite **Nastavi**.
	- Za spremanje aktivnosti i vraćanje u način rada sata, odaberite **Spremi**.
	- Za zaustavljanje aktivnosti i kasniji nastavak odaberite **Nastavi kasnije**.
	- Za označavanje dionice odaberite **Dionica**.
	- Za navigiranje natrag do početne točke aktivnosti istim putem kojim ste došli, odaberite **Natrag na početak** > **TracBack**.

**NAPOMENA:** Ova je funkcija dostupna samo za aktivnosti koje koriste GPS.

• Za navigiranje natrag do početne točke aktivnosti najkraćim putem, odaberite **Natrag na početak** > **Pravocrtno**.

**NAPOMENA:** Ova je funkcija dostupna samo za aktivnosti koje koriste GPS.

• Za odbacivanje aktivnosti i vraćanje u način rada sata, odaberite **Odbaci** > **Da**.

**NAPOMENA:** Nakon zaustavljanja aktivnosti, uređaj je automatski sprema nakon 30 minuta.

#### **Dodavanje aktivnosti**

Na uređaju su prethodno učitane brojne česte aktivnosti u zatvorenom i na otvorenom. Te aktivnosti možete dodati na svoj popis aktivnosti.

- **1** Odaberite **START**.
- **2** Odaberite **Dodaj**.
- **3** Odaberite aktivnost s popisa.
- **4** Odaberite **Da** kako biste aktivnost dodali na popis omiljenih.
- **5** Odaberite lokaciju na popisu aktivnosti.
- **6** Pritisnite **START**.

#### **Stvaranje prilagođene aktivnosti**

- **1** Na satu odaberite **START** > **Dodaj**.
- **2** Odaberite opciju:
	- Odaberite **Kopiranje aktivnosti** kako biste stvorili prilagođenu aktivnost na temelju spremljene aktivnosti.
	- Odaberite **Drugo** kako biste stvorili novu prilagođenu aktivnost.
- **3** Po potrebi odaberite vrstu aktivnosti.
- **4** Odaberite naziv ili unesite prilagođeno ime.
- Duplicirani nazivi aktivnosti sadrže broj, npr. Biciklizam(2).
- **5** Odaberite opciju:
- Odaberite opciju za prilagođavanje posebnih postavki aktivnosti. Primjerice, možete odabrati boju za isticanje ili prilagoditi zaslone s podacima.
- Odaberite **Gotovo** za spremanje i korištenje prilagođene aktivnosti.
- **6** Odaberite **Da** kako biste aktivnost dodali na popis omiljenih.

#### **Aktivnosti u zatvorenom**

Uređaj Forerunner može se koristiti za trening u zatvorenom, npr. za trčanje na pokretnoj traci ili vožnju na sobnom biciklu. GPS je tijekom aktivnosti u zatvorenom isključen.

Kada trčite ili hodate s isključenim GPS-om, brzina, udaljenost i kadenca izračunavaju se pomoću brzinomjera u uređaju. Mjerač brzine sam se kalibrira. Točnost podataka o brzini, udaljenosti i kadenci poboljšava se nakon nekoliko trčanja ili hodanja na otvorenom uz korištenje GPS-a.

**SAVJET:** Pridržavanje za ručke na traci za trčanje smanjuje točnost. Tempo, udaljenost i kadencu možete bilježiti pomoću opcionalnog pedometra.

Kada je biciklizam uz GPS isključen, podaci o brzini i udaljenosti nisu dostupni, osim u slučaju da imate dodatni senzor koji uređaju šalje podatke o brzini i udaljenosti (poput senzora brzine i kadence).

#### **Kalibracija udaljenosti za traku za trčanje**

Za bilježenje točnijih udaljenosti koje prijeđete na traci za trčanje možete kalibrirati udaljenost nakon što na traci za trčanje istrčite najmanje 1,5 km (1 mi). Ako koristite različite trake za trčanje, možete ručno kalibrirati udaljenost za traku za trčanje nakon svakog trčanja.

- **1** Započnite aktivnost na traci za trčanje (*[Započinjanje](#page-7-0) aktivnosti*[, stranica 2](#page-7-0)) i na traci trčite najmanje 1,5 km (1 mi).
- **2** Kad završite trčanje, odaberite **STOP**.
- **3** Odaberite opciju:
	- Za prvo kalibriranje udaljenosti za traku za trčanje odaberite **Spremi**.

Uređaj će zatražiti da dovršite postupak kalibracije trake za trčanje.

- Za ručnu kalibraciju udaljenosti za traku za trčanje nakon prve kalibracije odaberite **Kalibriraj i spremi** > **Da**.
- **4** Na zaslonu trake za trčanje provjerite prijeđenu udaljenost i unesite udaljenost u uređaj.

#### **Aktivnosti na otvorenom**

Na uređaju Forerunner prethodno su učitane aplikacije za aktivnosti na otvorenom, npr. trčanje i biciklizam. GPS je uključen tijekom aktivnosti na otvorenom. Možete dodavati nove aktivnosti na temelju zadanih aktivnosti, kao što su hodanje ili veslanje. Na uređaj možete dodavati i prilagođene aktivnosti (*Stvaranje prilagođene aktivnosti*, stranica 3).

#### **Plivanje**

**NAPOMENA:** Uređaj ne može bilježiti podatke o pulsu na zapešću tijekom plivanja.

#### *Terminologija za plivanje*

**Duljina**: Jedno plivanje dužinom bazena.

- **Interval**: Jedna ili više uzastopnih duljina. Novi interval počinje nakon odmora.
- **Zaveslaj**: Zaveslaj se računa svaki put kad ruka na kojoj je uređaj dovrši puni krug.
- **Swolf**: Swolf rezultat zbroj je vremena i broja zaveslaja koji vam je potreban kako biste preplivali jednu duljinu bazena. Na primjer, 30 sekundi i 15 zaveslaja daju swolf rezultat od 45. Swolf služi za mjerenje učinkovitosti plivanja i cilj je postići što manji rezultat, kao i u golfu.

#### <span id="page-9-0"></span>*Vrste zaveslaja*

Određivanje vrste zaveslaja dostupno je samo za plivanje u bazenu. Vrsta zaveslaja određuje se na kraju dužine. Vrste zaveslaja pojavljuju se kada pregledavate povijest intervala. Vrstu zaveslaja možete odabrati kao prilagođeno podatkovno polje (*[Prilagođavanje zaslona s podacima](#page-28-0)*, stranica 23).

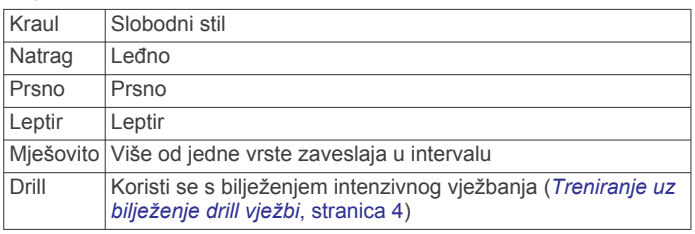

#### *Savjeti za plivačke aktivnosti*

• Prije pokretanja aktivnosti za plivanje u bazenu, slijedite upute na zaslonu kako biste odabrali veličinu bazena ili unijeli prilagođenu veličinu.

Pri sljedećem pokretanju plivačke aktivnosti uređaj će upotrijebiti ovu veličinu bazena. Možete držati UP, odabrati postavke aktivnosti i zatim odabrati Veličina bazena za promjenu veličine.

• Odaberite **BACK** kako biste zabilježili odmor tijekom plivanja u bazenu.

Uređaj automatski bilježi intervale plivanja i duljine za plivanje u bazenu.

#### *Odmaranje tijekom plivanja u bazenu*

Zadani zaslon odmora prikazuje dva mjerača vremena odmora. Prikazuje i vrijeme i udaljenost za posljednji dovršeni interval.

**NAPOMENA:** Podaci o plivanju ne bilježe se za vrijeme odmora.

**1** Za vrijeme plivanja odaberite **BACK** kako biste započeli odmor.

Pozadina zaslona postaje crna, slova bijela i pojavljuje se zaslon odmora.

- **2** Za vrijeme odmora odaberite **UP** ili **DOWN** za prikaz drugih zaslona s podacima (nije obavezno).
- **3** Odaberite **BACK** i nastavite plivati.
- **4** Ponovite za dodatne intervale odmora.

#### *Treniranje uz bilježenje drill vježbi*

Funkcija bilježenja drill vježbi dostupna je samo za plivanje u bazenu. Pomoću funkcije bilježenja drill vježbi možete ručno bilježiti setove udaraca, plivanje jednom rukom ili bilo koju vrstu zaveslaja koja nije jedna od četiri osnovne tehnike.

- **1** Za vrijeme plivanja u bazenu odaberite **UP** ili **DOWN** za pregledavanje zaslona drill vježbi.
- **2** Odaberite **BACK** kako biste pokrenuli mjerač vremena drill vježbi.
- **3** Kada dovršite interval drill vježbi, odaberite **BACK**. Mjerač vremena drill vježbi se zaustavlja, ali mjerač vremena aktivnosti nastavlja bilježiti cijelu plivačku sesiju.
- **4** Odaberite udaljenost za dovršenu drill vježbu. Koraci za udaljenost temelje se na veličini bazena odabranoj za profil aktivnosti.
- **5** Odaberite opciju:
	- Kako biste započeli drugi interval drill vježbi, odaberite **BACK**.
	- Kako biste započeli interval plivanja, odaberite **UP** ili **DOWN** za povratak na zaslon za treniranje plivanja.

#### **Pregledavanje skijaških spustova**

Vaš uređaj bilježi detalje svakog skijaškog spusta ili daskanja na snijegu zahvaljujući funkciji automatskog prepoznavanja spustova. Ova se funkcija zadano uključuje za skijaške spustove i daskanje na snijegu. Automatski bilježi nove skijaške spustove na temelju vašeg kretanja. Mjerač vremena zaustavlja se kada se prestanete kretati nizbrdo i kada ste na žičari. Mjerač vremena zaustavljen je za vrijeme vožnje žičarom. Krenite nizbrdo kako biste ponovno pokrenuli mjerač vremena. Detalje spusta možete pregledati na zaustavljenom zaslonu ili dok je mjerač vremena pokrenut.

- **1** Započnite skijašku aktivnost ili daskanje na snijegu.
- **2** Držite **UP**.
- **3** Odaberite **Prikaz laufova**.
- **4** Za prikaz detalja o zadnjem spustu, trenutnom spustu i ukupnim spustovima odaberite **UP** i **DOWN**.

Na zaslonima spustova prikazuje se vrijeme, prijeđena udaljenost, maksimalna brzina, prosječna brzina i ukupni silazak.

#### **Reprodukcija zvučnih odzivnika za vrijeme aktivnosti**

Svoj Forerunner 645 Music možete podesiti da za vrijeme trčanja ili neke druge aktivnosti reproducira motivirajuće obavijesti o statusu. Zvučni odzivnici reproduciraju se putem slušalica koje su povezane pomoću Bluetooth tehnologije, ako su dostupne. Ako nisu dostupne, zvučni odzivnici reproduciraju se na vašem pametnom telefonu koji je uparen s pomoću aplikacije Garmin Connect. Tijekom zvučnog odzivnika uređaj ili pametni telefon isključuje primarni zvuk tako da može reproducirati obavijest.

**NAPOMENA:** Ova funkcija nije dostupna za sve aktivnosti.

- **1** Držite **UP**.
- **2** Odaberite **Postavke** > **Zvučni odzivnici**.
- **3** Odaberite opciju:
	- Ako želite čuti odzivnik za svaku dionicu, odaberite **Upozorenje o dionici**.
		- **NAPOMENA:** Zvučni odzivnik **Upozorenje o dionici**  omogućen je prema zadanim postavkama.
	- Ako želite prilagoditi odzivnike s podacima o tempu i brzini, odaberite **Upozorenje za tempo/brzinu**.
	- Ako želite prilagoditi odzivnike s podacima o pulsu, odaberite **Upozorenje za puls**.
	- Ako želite čuti odzivnike kada pokrenete i zaustavite mjerač vremena, uključujući Auto Pause® funkciju, odaberite **Događaji brojača vremena**.
	- Ako želite promijeniti jezik ili dijalekt glasovnih odzivnika, odaberite **Dijalekt**.

## **Vježbanje**

#### **Vježbanje**

Možete stvoriti prilagođena vježbanja koja obuhvaćaju ciljeve za svaki korak vježbanja i za različite udaljenosti, vremena i kalorije. Pomoću usluge Garmin Connect možete stvoriti vježbanja ili odabrati plan treninga s ugrađenim vježbama iz usluge Garmin Connect i prenijeti ih na svoj uređaj.

Pomoću usluge Garmin Connect možete planirati vježbanja. Vježbanja možete planirati unaprijed i spremiti ih na svoj uređaj.

#### **Praćenje vježbanja s usluge Garmin Connect**

Prije preuzimanja vježbanja s usluge Garmin Connect morate imati Garmin Connect račun (*[Garmin Connect](#page-24-0)*, stranica 19).

- **1** Odaberite opciju:
	- Otvorite aplikaciju Garmin Connect.
	- Idite na [connect.garmin.com.](http://connect.garmin.com)
- **2** Stvorite i spremite novo vježbanje.
- <span id="page-10-0"></span>**3** Odaberite **il** ili **Pošalji na uređaj**.
- **4** Slijedite upute na zaslonu.

#### **Početak vježbanja**

Prije nego što započnete vježbati, s Garmin Connect računa morate preuzeti vježbanje.

- **1** Na satu odaberite **START**.
- **2** Odaberite aktivnost.
- **3** Držite **UP**.
- **4** Odaberite **Trening** > **Moja vježbanja**.
- **5** Odaberite vježbanje.

**NAPOMENA:** Na popisu se prikazuju samo ona vježbanja koja su kompatibilna s odabranom aktivnošću.

- **6** Odaberite **Započni vježbanje**.
- **7** Odaberite **START** za pokretanje mjerača vremena.

Nakon početka vježbanja uređaj prikazuje svaki korak vježbanja, bilješke o koracima (ako postoje), cilj (ako postoji) i trenutne podatke o vježbanju.

#### **O kalendaru treninga**

Kalendar treninga na uređaju proširenje je kalendara treninga ili rasporeda koji postavite na usluzi Garmin Connect. Nakon što ste u kalendar na usluzi Garmin Connect dodali nekoliko vježbanja, možete ih poslati na uređaj. Sva zakazana vježbanja koja ste poslali na uređaj možete vidjeti u widgetu kalendara. Kada u kalendaru odaberete dan, možete pregledati ili započeti s vježbanjem. Zakazani trening ostaje na uređaju neovisno o tome jeste li ga dovršili ili preskočili. Kada s usluge Garmin Connect pošaljete zakazane treninge, oni će prebrisati postojeći kalendar treninga.

#### *Korištenje planova treninga s usluge Garmin Connect*

Ako želite preuzeti i koristiti planove treninga, morate imati Garmin Connect račun (*[Garmin Connect](#page-24-0)*, stranica 19).

Svoj Garmin Connect račun možete pretraživati kako biste pronašli plan treninga, zakazali vježbanja i poslali ih na svoj uređaj.

- **1** Uređaj priključite na računalo.
- **2** Na Garmin Connect računu odaberite plan treninga i zakažite ga.
- **3** Pregledajte plan treniranja u svom kalendaru.
- **4** Odaberite > **Pošalji treninge na uređaj**, a zatim slijedite upute na zaslonu.

#### *Prilagodljivi plan treniranja*

Na vašem Garmin Connect računu postoje prilagodljivi plan treniranja i Garmin® trener koji odgovaraju vašim ciljevima vježbanja. Na primjer, ako odgovorite na nekoliko pitanja, možete pronaći plan koji će vam pomoći da istrčite utrku od 5 km. Plan se prilagođava vašoj trenutnoj fizičkoj formi, preferencijama treniranja, rasporedu i datumu utrke. Nakon što pokrenete plan, widget Garmin trenera dodat će se slijedu widgeta na vašem Forerunner uređaju.

#### **Intervalno vježbanje**

Intervalno vježbanje možete stvoriti na temelju udaljenosti ili vremena. Uređaj sprema korisničko intervalno vježbanje dok ne stvorite drugo intervalno vježbanje. Otvorene intervale upotrijebite za vježbanje na stazi ili kada znate koliku ćete udaljenost pretrčati.

#### *Stvaranje intervalnog vježbanja*

- **1** Na satu odaberite **START**.
- **2** Odaberite aktivnost.
- **3** Držite **UP**.
- **4** Odaberite **Trening** > **Intervali** > **Uredi** > **Interval** > **Tip**.
- **5** Odaberite **Udaljenost**, **Vrijeme** ili **Otvoreno**.

**SAVJET:** Otvoreni interval možete stvoriti tako da odaberete opciju Otvoreno.

- **6** Po potrebi odaberite **Trajanje**, unesite udaljenost ili vremensko trajanje intervala za vježbanje i odaberite  $\sqrt{\cdot}$ .
- **7** Odaberite **BACK**.
- **8** Odaberite **Odmor** > **Tip**.
- **9** Odaberite **Udaljenost**, **Vrijeme** ili **Otvoreno**.
- **10**Po potrebi unesite udaljenost ili vremensko trajanje intervala odmaranja i odaberite ikonu √.

#### **11**Odaberite **BACK**.

- **12**Odaberite jednu ili više opcija:
	- Za postavljanje broja ponavljanja odaberite **Ponavljanje**.
	- Za dodavanje otvorenog intervala zagrijavanja prije početka vježbanja odaberite **Zagrijav.** > **Uključi**.
	- Za dodavanje otvorenog intervala hlađenja odaberite **Hlađenje** > **Uključi**.

#### *Početak intervalnog vježbanja*

- **1** Na izgledu sata odaberite **START**.
- **2** Odaberite aktivnost.
- **3** Držite **UP**.
- **4** Odaberite **Trening** > **Intervali** > **Započni vježbanje**.
- **5** Odaberite **START** kako biste pokrenuli mjerač vremena.
- **6** Ako ste postavili zagrijavanje prije početka intervalnog vježbanja, za početak prvog intervala odaberite **BACK**.
- **7** Slijedite upute na zaslonu.

Kada dovršite sve intervale, pojavit će se poruka.

#### *Zaustavljanje intervalnog vježbanja*

- U bilo kojem trenutku odaberite **BACK** kako biste zaustavili trenutni interval ili razdoblje odmora i prešli na sljedeći interval ili razdoblje odmora.
- Nakon što se dovrše svi intervali i razdoblja odmora, odaberite **BACK** kako biste završili intervalno vježbanje i prešli na mjerač vremena koji se može upotrijebiti za hlađenje.
- Za zaustavljanje mjerača vremena u bilo kojem trenutku odaberite **STOP**. Možete nastaviti rad mjerača vremena ili završiti intervalno vježbanje.

#### **Korištenje funkcije Virtual Partner®**

Funkcija Virtual Partner je alat za treniranje dizajniran da vam pomogne da postignete svoje ciljeve. Možete postaviti tempo za funkciju Virtual Partner i utrkivati se s njim.

**NAPOMENA:** Ova funkcija nije dostupna za sve aktivnosti.

- **1** Na izgledu sata odaberite **START**.
- **2** Odaberite aktivnost.
- **3** Držite **UP**.
- **4** Odaberite postavke aktivnosti.
- **5** Odaberite **Zasloni s podacima** > **Dodaj novo** > **Virtual Partner**.
- **6** Unesite tempo ili brzinu.
- **7** Započnite aktivnost (*[Započinjanje aktivnosti](#page-7-0)*, stranica 2).
- **8** Odaberite **UP** ili **DOWN** za kretanje do zaslona funkcije Virtual Partner kako biste vidjeli tko je u vodstvu.

<span id="page-11-0"></span>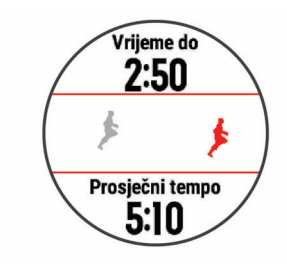

#### **Postavljanje cilja treniranja**

Funkcija cilja treniranja radi zajedno s funkcijom Virtual Partner pa treningom možete pokušati dostići postavljenu udaljenost, udaljenost i vrijeme, udaljenost i tempo ili udaljenost i brzinu. Za vrijeme treninga uređaj vam u stvarnom vremenu daje informacije o tome koliko ste blizu postizanja postavljenog cilja treniranja.

- **1** Na izgledu sata odaberite **START**.
- **2** Odaberite aktivnost.
- **3** Držite **UP**.
- **4** Odaberite **Trening** > **Postavi cilj**.
- **5** Odaberite opciju:
	- Odaberite **Samo udaljenost** za odabir zadane udaljenosti ili unos prilagođene udaljenosti.
	- Odaberite **Udaljenost i vrijeme** za odabir ciljane udaljenosti i vremena.
	- Odaberite **Udaljenost i tempo** ili **Udaljenost i brzina** za odabir ciljane udaljenosti i tempa ili brzine.

Pojavljuje se zaslon cilja treniranja i pokazuje procijenjeno vrijeme završetka. Procijenjeno vrijeme završetka temelji se na vašoj trenutačnoj izvedbi i preostalom vremenu.

**6** Odaberite **START** kako biste pokrenuli mjerač vremena.

#### **Poništavanje cilja treniranja**

- **1** Za vrijeme trajanja aktivnosti gumb **UP** držite pritisnutim.
- **2** Odaberite **Otkaži cilj** > **Da**.

#### **Utrkivanje s prethodnom aktivnošću**

Možete se utrkivati s već snimljenom ili preuzetom aktivnošću. Ova funkcija radi s funkcijom Virtual Partner pa za vrijeme aktivnosti možete vidjeti jeste li u prednosti ili u zaostatku.

**NAPOMENA:** Ova funkcija nije dostupna za sve aktivnosti.

- **1** Na izgledu sata odaberite **START**.
- **2** Odaberite aktivnost.
- **3** Držite **UP**.
- **4** Odaberite **Trening** > **Utrka u okviru aktivnosti**.
- **5** Odaberite opciju:
	- Odaberite **Iz povijesti** za odabir već snimljenih aktivnosti s uređaja.
	- Odaberite **Preuzeto** za odabir aktivnosti koje ste preuzeli s Garmin Connect računa.
- **6** Odaberite aktivnost.

Pojavljuje se zaslon Virtual Partner i pokazuje procijenjeno vrijeme završetka.

- **7** Odaberite **START** kako biste pokrenuli mjerač vremena.
- **8** Nakon dovršetka aktivnosti odaberite **START** > **Spremi**.

#### **Osobni rekordi**

Kada dovršite aktivnost, uređaj prikazuje sve nove osobne rekorde koje ste postigli za vrijeme te aktivnosti. Osobni rekordi obuhvaćaju najbrže vrijeme za nekoliko uobičajenih duljina utrka i najduže trčanje, vožnju ili plivanje.

#### **Pregledavanje osobnih rekorda**

- **1** Na izgledu satu držite **UP**.
- **2** Odaberite **Povijest** > **Rekordi**.
- **3** Odaberite sport.
- **4** Odaberite rekord.
- **5** Odaberite **Prikaz rekorda**.

#### **Vraćanje osobnog rekorda**

Svaki osobni rekord možete postaviti na prethodni zabilježeni rekord.

- **1** Na izgledu satu držite **UP**.
- **2** Odaberite **Povijest** > **Rekordi**.
- **3** Odaberite sport.
- **4** Odaberite rekord koji želite vratiti.
- **5** Odaberite **Prethodno** > **Da**.

**NAPOMENA:** Time se ne brišu spremljene aktivnosti.

#### **Brisanje osobnog rekorda**

- **1** Na izgledu sata držite **UP**.
- **2** Odaberite **Povijest** > **Rekordi**.
- **3** Odaberite sport.
- **4** Odaberite rekord koji želite izbrisati.
- **5** Odaberite **Izbriši rekord** > **Da**.

**NAPOMENA:** Time se ne brišu spremljene aktivnosti.

#### **Brisanje svih osobnih rekorda**

- **1** Na izgledu sata držite **UP**.
- **2** Odaberite **Povijest** > **Rekordi**.
- **3** Odaberite sport.
- **4** Odaberite **Izbriši sve rekorde** > **Da**.

Brišu se rekordi samo za taj sport.

**NAPOMENA:** Time se ne brišu spremljene aktivnosti.

#### **Segmenti**

Segmente za trčanje ili biciklizam s Garmin Connect računa možete poslati na svoj uređaj. Kad se segment spremi na vaš uređaj, možete se utrkivati protiv segmenta, pokušati dostići ili poboljšati svoj osobni rekord ili rezultate drugih sudionika koji su se utrkivali na istom segmentu.

**NAPOMENA:** Kada stazu preuzimate sa svog Garmin Connect računa, možete preuzeti sve segmente dostupne na stazi.

#### **Strava™ segmenti**

Strava segmente možete preuzeti na svoj Forerunner uređaj. Pratite Strava segmente i usporedite svoj rezultat sa svojim prošlim rezultatima, prijateljima i profesionalcima koji su odvozili isti segment.

Za prijavu za Strava članstvo otvorite widget Segmenti na svom Garmin Connect računu. Dodatne informacije potražite na [www.strava.com.](http://www.strava.com)

Podaci u ovom priručniku odnose se i na Garmin Connect segmente i na Strava segmente.

#### **Utrkivanje protiv segmenta**

Segmenti su virtualne staze za utrkivanje. Možete se utrkivati protiv segmenta i uspoređivati rezultate u odnosu na protekle aktivnosti, izvedbe drugih ljudi, kontakte na Garmin Connect računu ili druge članove trkačkih ili biciklističkih zajednica. Možete prenijeti podatke o aktivnostima na Garmin Connect račun kako biste vidjeli svoj položaj u segmentu.

**NAPOMENA:** Ako su vaš Garmin Connect račun i Strava račun povezani, aktivnosti se automatski šalju na Strava račun kako biste mogli pregledati položaj segmenta.

**1** Odaberite **START**.

- <span id="page-12-0"></span>**2** Odaberite aktivnost.
- **3** Krenite na trčanje ili vožnju bicikla.

Kada se približite segmentu, pojavit će se poruka i moći ćete se utrkivati protiv segmenta.

**4** Započnite utrku protiv segmenta.

Po dovršetku segmenta prikazat će se poruka.

#### **Pregledavanje pojedinosti o segmentu**

- **1** Odaberite **START**.
- **2** Odaberite aktivnost.
- **3** Držite **UP**.
- **4** Odaberite **Trening** > **Segmenti**.
- **5** Odaberite segment.
- **6** Odaberite opciju:
	- Odaberite **Vrijeme utrke** za prikaz vremena i prosječne brzine ili tempa vođe segmenta.
	- Odaberite **Karta** za prikaz segmenta na karti.
	- Odaberite **Grafikon nadmorske visine** za prikaz grafikona nadmorske visine segmenta.

#### **Postavljanje automatskog podešavanja segmenta**

Uređaj možete postaviti tako da automatski podesi ciljno vrijeme utrke za segment na temelju vaših performansi tijekom segmenta.

**NAPOMENA:** To je postavljanje omogućeno za sve segmente prema zadanim postavkama.

- **1** Odaberite **START**.
- **2** Odaberite aktivnost.
- **3** Držite **UP**.
- **4** Odaberite **Trening** > **Segmenti** > **Autom. određ. napora**.

#### **Korištenje metronoma**

Funkcija metronoma reproducira tonove ujednačenim ritmom kako bi vam pomogla da poboljšate svoju izvedbu tako što ćete trenirati uz bržu, sporiju ili ujednačeniju kadencu.

**NAPOMENA:** Ova funkcija nije dostupna za sve aktivnosti.

- **1** Na izgledu sata odaberite **START**.
- **2** Odaberite aktivnost.
- **3** Držite **UP**.
- **4** Odaberite postavke aktivnosti.
- **5** Odaberite **Metronom** > **Status** > **Uključi**.
- **6** Odaberite opciju:
	- Odaberite **Udarci u minuti** za unos vrijednosti na temelju željene kadence.
	- Odaberite **Učes. upoz.** kako biste prilagodili učestalost udaraca.
	- Odaberite **Zvukovi** kako biste prilagodili ton i vibriranje metronoma.
- **7** Po potrebi odaberite **Pregled** kako biste prije trčanja poslušali funkciju metronoma.
- **8** Krenite na trčanje (*Trčanje*[, stranica 2](#page-7-0)). Metronom se automatski uključuje.
- **9** Za vrijeme trčanja odaberite **UP** ili **DOWN** za pregledavanje zaslona metronoma.
- **10**Po potrebi držite **UP** za promjenu postavki metronoma.

#### **Postavljanje korisničkog profila**

Možete ažurirati postavke spola, godine rođenja, visine, težine i zone pulsa. Uređaj te informacije koristi za izračunavanje preciznih podataka o vježbanju.

**1** Na izgledu satu držite **UP**.

- **2** Odaberite **Postavke** > **Korisnički profil**.
- **3** Odaberite opciju.

#### **Ciljevi vježbanja**

Poznavanje zona pulsa može pomoći u mjerenju i poboljšanju kondicije ako ta načela razumijete i primjenjujete.

- Vaš je puls dobar pokazatelj intenziteta vježbanja.
- Vježbanje u određenim zonama pulsa može poboljšati kardiovaskularni kapacitet i snagu.

Ako znate svoj maksimalni puls, pomoću tablice (*[Izračuni zona](#page-13-0) pulsa*[, stranica 8](#page-13-0)) možete odrediti najbolju zonu pulsa za svoje ciljeve vježbanja.

Ako ne znate svoj maksimalni puls, koristite jedan od kalkulatora na internetu. Neke teretane i zdravstveni centri nude test koji mjeri maksimalni puls. Zadani maksimalni puls je 220 umanjen za broj vaših godina.

#### **O zonama pulsa**

Mnogi sportaši zone pulsa koriste za mjerenje i povećanje svoje kardiovaskularne snage i poboljšanje kondicije. Zona pulsa je postavljeni raspon otkucaja srca u minuti. Pet opće prihvaćenih zona pulsa označene su brojevima od 1 do 5 u skladu s povećanjem intenziteta. Općenito, zone pulsa izračunavaju se na temelju postotka maksimalnog pulsa.

#### *Postavljanje zona pulsa*

Za određivanje vaših zadanih zona pulsa uređaj koristi podatke iz korisničkog profila koje ste unijeli u početnom postavljanju. Za profile sportova kao što su trčanje, bicikliranje i plivanje možete postaviti posebne zone pulsa. Za najtočnije podatke o kalorijama tijekom aktivnosti postavite maksimalni puls. Također možete ručno postaviti svaku zonu pulsa i unijeti puls u mirovanju. Zone možete podesiti ručno na uređaju ili pomoću Garmin Connect računa.

- **1** Držite **UP**.
- **2** Odaberite **Postavke** > **Korisnički profil** > **Puls**.
- **3** Odaberite **Maksimalni puls** i unesite svoj maksimalni puls.

Pomoću funkcije Autom.prepoz. automatski zabilježite maksimalni puls tijekom aktivnosti (*[Automatsko otkrivanje](#page-17-0)  [mjerenja performansi](#page-17-0)*, stranica 12).

**4** Odaberite **Laktatni prag** > **Ručni unos** i unesite puls pri laktatnom pragu.

Laktatni prag možete odrediti kroz navođeni test (*[Laktatni](#page-19-0) prag*[, stranica 14\)](#page-19-0). Pomoću funkcije Autom.prepoz. automatski zabilježite laktatni prag tijekom aktivnosti (*[Automatsko otkrivanje mjerenja performansi](#page-17-0)*, stranica 12).

- **5** Odaberite **Puls u mirovanju** i unesite svoj puls u mirovanju. Možete koristiti prosječni puls u mirovanju koji izmjeri uređaj ili možete postaviti prilagođeni puls u mirovanju.
- **6** Odaberite **Zone** > **Na temelju**.
- **7** Odaberite opciju:
	- Odaberite **otk./min** kako biste pregledali i uredili zone u otkucajima u minuti.
	- Odaberite **% maksimalnog pulsa** kako biste pregledali i uredili zone kao postotak maksimalnog pulsa.
	- Odaberite **% HRR** kako biste pregledali i uredili zone kao postotak rezervnog pulsa (razlika između maksimalnog pulsa i pulsa u mirovanju).
	- Odaberite **% laktatnog praga** kako biste pregledali i uredili zone kao postotak pulsa pri laktatnom pragu.
- **8** Odaberite zonu i unesite vrijednost za svaku zonu.
- **9** Odaberite **Dodaj zonu pulsa za sport** i odaberite profil sporta kako biste dodali posebne zone pulsa (opcionalno).
- **10**Za dodavanje zoni pulsa ponavljajte korake od 3 do 8.

#### <span id="page-13-0"></span>*Prepuštanje uređaju da odredi zone pulsa*

Zadana postavka omogućuje uređaju da odredi vaš maksimalan pulsa i zone pulsa postavi kao postotak maksimalnog pulsa.

- Provjerite jesu li postavke vašeg korisničkog profila ispravne (*[Postavljanje korisničkog profila](#page-12-0)*, stranica 7).
- Često trčite i tijekom trčanja nosite monitor pulsa na zapešću ili prsima.
- Isprobajte nekoliko planova za treniranje za puls koje možete pronaći na svom Garmin Connect računu.
- Pomoću svog Garmin Connect računa pregledavajte trendove svog pulsa i zona pulsa.

#### *Izračuni zona pulsa*

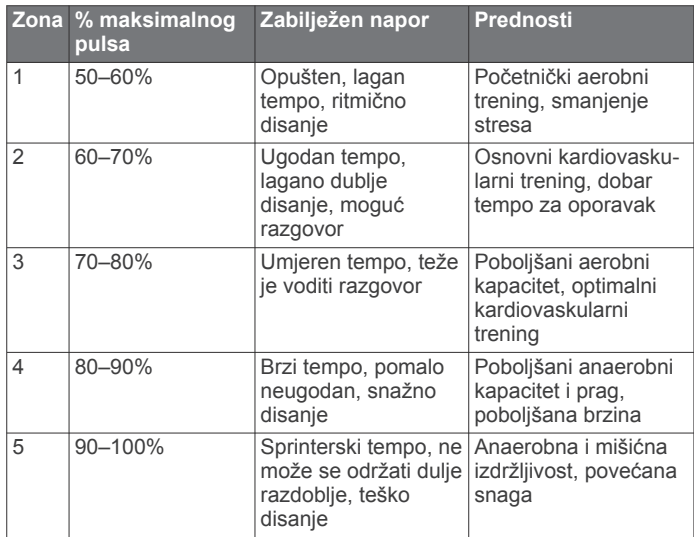

## **Praćenje aktivnosti**

Funkcija praćenja aktivnosti bilježi broj dnevnih koraka, prijeđenu udaljenost, minute intenzivnog vježbanja, broj katova na koje ste se popeli, potrošene kalorije i statistiku o spavanju za svaki zabilježeni dan. Potrošene kalorije obuhvaćaju bazalni metabolizam i kalorije potrošene tijekom aktivnosti.

Ukupan broj koraka prijeđenih tijekom dana prikazuje se na widgetu za korake. Broj koraka periodično se ažurira.

Dodatne informacije o praćenju aktivnosti i točnosti mjerenja fitness parametara potražite na web-mjestu [garmin.com](http://garmin.com/ataccuracy) [/ataccuracy](http://garmin.com/ataccuracy).

### **Automatski cilj**

Uređaj automatski stvara ciljni broj koraka u danu na temelju vaše prethodne razine aktivnosti. Kako dan prolazi, uređaj prikazuje vaš napredak prema dnevnom cilju  $(1)$ .

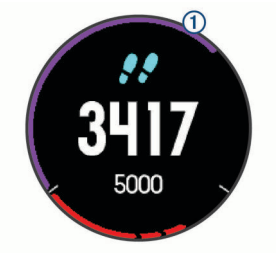

Ako ne uključite funkciju automatskog postavljanja cilja, putem svog Garmin Connect računa možete postaviti prilagođeni ciljni broj koraka.

### **Korištenje upozorenja za kretanje**

Sjedenje tijekom dužeg vremenskog razdoblja može prouzročiti neželjene metaboličke promjene. Upozorenje za kretanje podsjeća vas na potrebu za kretanjem. Nakon sat vremena

neaktivnosti prikazat će se poruka Krećite se! i crvena traka. Svakih 15 minuta neaktivnosti prikazat će se dodatni segmenti na traci. Uređaj se oglašava i zvučnim signalima ili vibracijom ako su oni uključeni (*[Postavke sustava](#page-30-0)*, stranica 25).

Kako biste ponovno postavili upozorenje za kretanje, kratko prošećite (barem nekoliko minuta).

### **Praćenje spavanja**

Dok spavate, uređaj automatski prepoznaje da spavate i prati vaše kretanje tijekom uobičajenog vremena spavanja. U korisničkim postavkama Garmin Connect računa možete postaviti uobičajeno vrijeme spavanja. Statistički podaci o spavanju obuhvaćaju ukupno trajanje spavanja, razine spavanja i razdoblja kretanja u snu. Statistiku spavanja možete pregledati na Garmin Connect računu.

**NAPOMENA:** Razdoblja drijemanja ne dodaju se statističkim podacima o spavanju. Za isključivanje obavijesti i upozorenja, izuzev alarma, možete upotrijebiti način rada Bez ometanja (*Korištenje načina rada Bez ometanja*, stranica 8).

#### **Korištenje funkcije za automatsko praćenje spavanja**

- **1** Nosite uređaj za vrijeme spavanja.
- **2** Prenesite podatke o spavanju na web-mjesto usluge Garmin Connect (*[Garmin Connect](#page-24-0)*, stranica 19).

Statistiku spavanja možete pregledati na Garmin Connect računu.

#### **Korištenje načina rada Bez ometanja**

Pomoću načina rada Bez ometanja možete isključiti pozadinsko osvjetljenje, zvučna upozorenja i upozorenja vibracijom. Primjerice, ovaj način rada možete uključiti prije spavanja ili dok gledate film.

**NAPOMENA:** U korisničkim postavkama Garmin Connect računa možete postaviti uobičajeno vrijeme spavanja. Za automatski ulazak u način rada bez ometanja tijekom uobičajenog vremena spavanja, u postavkama sustava omogućite opciju Vrijeme spavanja (*[Postavke sustava](#page-30-0)*, [stranica 25\)](#page-30-0).

- **1** Držite **LIGHT**.
- **2** Odaberite **Bez ometanja**.

### **Minute intenzivnog vježbanja**

Za bolje zdravlje, organizacije kao što je Svjetska zdravstvena organizacija preporučuju najmanje 150 minuta umjerene tjelesne aktivnosti tjedno (npr. žustro hodanje) ili 75 minuta intenzivne tjelesne aktivnosti tjedno (npr. trčanje).

Uređaj prati intenzitet aktivnosti i bilježi trajanje umjerenih i intenzivnih aktivnosti (za određivanje intenzivnih aktivnosti potrebni su podaci o pulsu). Za postizanje ciljnog broja minuta intenzivnog vježbanja u tjednu morate se baviti umjerenom ili intenzivnom aktivnošću neprekidno najmanje 10 minuta. Uređaj zbraja minute umjerenih i minute intenzivnih aktivnosti. Ukupni zbroj minuta intenzivnih aktivnosti se udvostručuje.

#### **Izračun minuta intenzivnog vježbanja**

Forerunner izračunava minute intenzivnog vježbanja uspoređivanjem podataka o pulsu s prosjekom pulsa u mirovanju. Ako je praćenje pulsa isključeno, uređaj izračunava minute vježbanja umjerenim intenzitetom analizirajući broj koraka u minuti.

- Za najtočniji izračun minuta intenzivnog vježbanja, pokrenite aktivnost s mjerenjem vremena.
- Vježbajte najmanje 10 uzastopnih minuta umjerenim ili jačim intenzitetom.
- Za najtočnije mjerenje pulsa u mirovanju uređaj nosite cijeli dan i noć.

#### <span id="page-14-0"></span>**Garmin Move IQ™ događaji**

Funkcija Move IQ najmanje 10 minuta automatski otkriva uzorke aktivnosti kao što su hodanje, trčanje, vožnja bicikla, plivanje ili kružno treniranje. Na svojoj Garmin Connect vremenskoj liniji možete vidjeti vrstu i trajanje događaja, ali oni se neće pojaviti na vašem popisu aktivnosti, snimkama ili novostima. Za više pojedinosti i veću točnost, mjerenu aktivnost možete snimiti na svoj uređaj.

#### **Postavke praćenja aktivnosti**

Na zaslonu sata držite **UP** i odaberite **Postavke** > **Praćenje aktivnosti**.

**Status**: Isključuje funkcije praćenja aktivnosti.

- **Upozorenje za kretanje**: Prikazuje poruku i traku podsjetnika na kretanje na digitalnom izgledu sata i zaslonu s koracima. Uređaj se oglašava i zvučnim signalima ili vibracijom ako su oni uključeni (*[Postavke sustava](#page-30-0)*, stranica 25).
- **Upozorenja na ciljeve**: Omogućuje uključivanje i isključivanje upozorenja na ciljeve ili njihovo isključivanje samo tijekom aktivnosti. Upozorenja na ciljeve pojavljuju se za ciljni broj koraka u danu, ciljni broj katova za uspon u danu i tjedni ciljni broj minuta intenzivnog vježbanja.
- **Move IQ**: Omogućuje uređaju automatsko pokretanje i spremanje mjerene aktivnosti hodanja ili trčanja kada funkcija Move IQ otkrije poznate obrasce kretanja.

#### **Isključivanje praćenja aktivnosti**

Kada isključite praćenje aktivnosti, ne bilježe se koraci, broj katova na koje ste se popeli, minute intenzivnog vježbanja, podaci o spavanju i Move IQ događaji.

- **1** Na izgledu satu držite **UP**.
- **2** Odaberite **Postavke** > **Praćenje aktivnosti** > **Status** > **Isključi**.

#### **Praćenje menstrualnog ciklusa**

Vaš je menstrualni ciklus važan aspekt vašeg zdravlja. U postavkama funkcije Zdravstvena statistika u aplikaciji Garmin Connect možete saznati više informacija i postaviti ovu funkciju.

- Praćenje menstrualnog ciklusa i pojedinosti
- Fizički i emocionalni simptomi
- Predviđanja mjesečnice i plodnih dana
- Informacije o zdravlju i prehrani

**NAPOMENA:** Ako na uređaju Forerunner nemate widget za praćenje menstrualnog ciklusa, možete ga preuzeti u aplikaciji Connect IQ.

## **Funkcije mjerenja pulsa**

Forerunner uređaj sadrži senzor pulsa koji puls mjeri na zapešću, a kompatibilan je i s ANT+® senzorima pulsa na prsima. Podatke o pulsu izmjerene na zapešću možete pregledati na widgetu pulsa. Ako su dostupni i podaci o pulsu izmjereni na zapešću i pomoću ANT+ uređaja, uređaj će koristiti podatke dobivene pomoću ANT+ uređaja.

#### **Monitor pulsa koji puls mjeri na zapešću**

#### **Nošenje uređaja**

• Uređaj nosite iznad ručnog zgloba.

**NAPOMENA:** Uređaj bi trebao čvrsto, ali ugodno prianjati. Kako biste dobili točnije očitanje pulsa, uređaj se ne bi smio pomicati po ruci dok trčite ili vježbate.

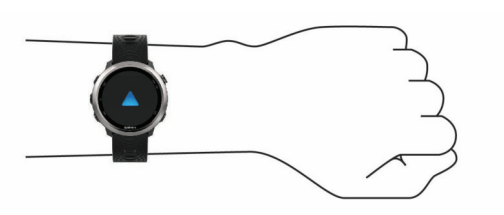

**NAPOMENA:** Optički senzor nalazi se na stražnjoj strani uređaja.

- Dodatne informacije o monitoru pulsa koji puls mjeri na zapešću potražite u *Savjeti za čudne podatke o pulsu*, stranica 9.
- Dodatne informacije o točnosti potražite na web-mjestu [garmin.com/ataccuracy.](http://garmin.com/ataccuracy)

#### **Savjeti za čudne podatke o pulsu**

Ako su podaci o pulsu čudni ili ih nema, isprobajte ove savjete.

- Očistite i osušite ruku prije stavljanja uređaja.
- Ispod uređaja nemojte nanositi sredstvo za zaštitu od sunca, losione ili sredstva za zaštitu od insekata.
- Pazite da se senzor pulsa na stražnjoj strani uređaja ne izarebe.
- Uređaj nosite iznad ručnog zgloba. Uređaj bi trebao čvrsto, ali ugodno prianjati.
- Prije početka aktivnosti pričekajte da ikona ♥ prestane treperiti.
- Zagrijavajte se 5 do 10 minuta i prije početka aktivnosti očitajte puls.

**NAPOMENA:** Kad je vani hladno, zagrijavajte se na zatvorenom.

• Nakon svakog vježbanja isperite uređaj vodom.

#### **Prikaz widgeta za puls**

Na widgetu se prikazuju trenutni puls u otkucajima u minuti (otk./ min) i grafikon vašeg pulsa tijekom zadnjih 4 sata.

- **1** Na zaslonu sata odaberite **UP** ili **DOWN** za prikaz widgeta za praćenje pulsa.
- **2** Odaberite **START** kako bi se prikazao prosječan puls u mirovanju tijekom posljednjih 7 dana.

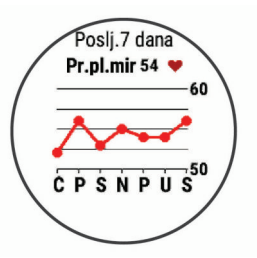

#### **Odašiljanje podataka o pulsu na Garmin uređaje**

Podatke o pulsu možete odašiljati s Forerunner uređaja i prikazivati ih na uparenim Garmin uređajima.

**NAPOMENA:** Odašiljanje podataka o pulsu smanjuje razinu napunjenosti baterije.

- **1** Na widgetu pulsa držite **UP**.
- **2** Odaberite **Opcije** > **Slanje pulsa**.

Forerunner počinje odašiljati podatke o pulsu i pojavljuje se  $ikona$   $\omega$ .

**NAPOMENA:** Za vrijeme odašiljanja podataka o pulsu s widgeta za puls možete pregledavati samo widget za puls.

- **3** Uparite Forerunner i kompatibilan Garmin ANT+ uređaj.
- **NAPOMENA:** Upute za povezivanje razlikuju se za svaki od uređaja kompatibilnih s uređajem Garmin. Dodatne informacije potražite u korisničkom priručniku.

<span id="page-15-0"></span>**SAVJET:** Ako više ne želite odašiljati podatke o pulsu, odaberite bilo koju tipku i zatim odaberite Da.

#### *Odašiljanje podataka o pulsu tijekom aktivnosti*

Svoj Forerunner uređaj možete postaviti tako da automatski odašilje podatke o pulsu kada započnete neku aktivnost. Primjerice, podatke o pulsu možete odašiljati na Edge® uređaj dok vozite bicikl ili VIRB akcijsku kameru dok se bavite nekom aktivnošću.

**NAPOMENA:** Odašiljanje podataka o pulsu smanjuje razinu napunjenosti baterije.

- **1** Na widgetu pulsa držite **UP**.
- **2** Odaberite **Opcije** > **Odašiljanje tijekom aktiv.**.
- **3** Započnite aktivnost (*[Započinjanje aktivnosti](#page-7-0)*, stranica 2).

Forerunner počinje odašiljati podatke o pulsu u pozadini. **NAPOMENA:** Nema naznake da uređaj odašilje vaše podatke o pulsu tijekom aktivnosti.

**4** Po potrebi uparite Forerunner i uređaj kompatibilan s tehnologijom Garmin ANT+.

**NAPOMENA:** Upute za povezivanje razlikuju se za svaki od uređaja kompatibilnih s uređajem Garmin. Dodatne informacije potražite u korisničkom priručniku.

**SAVJET:** Za prekid odašiljanja podataka o pulsu prekinite aktivnost (*[Zaustavljanje aktivnosti](#page-8-0)*, stranica 3).

#### **Postavljanje upozorenja za neuobičajeni puls**

Uređaj možete postaviti da vas upozori da je vaš puls nakon razdoblja neaktivnosti prešao postavljeni broj otkucaja u minuti (otk./min).

- **1** Na widgetu pulsa držite **UP**.
- **2** Odaberite **Opcije** > **Upozorenje za neuobičajeni puls** > **Status** > **Uključi**.
- **3** Odaberite **Kritično upozorenje**.
- **4** Odaberite kritičnu vrijednost pulsa.

Prilikom svakog prelaska kritične vrijednosti prikazuje se poruka, a uređaj vibrira.

#### **Isključivanje monitora pulsa koji puls mjeri na zapešću**

Zadana vrijednost za postavku Puls na zapešću je Automatski. Uređaj automatski mjeri puls na zapešću osim ako s uređajem nije povezan ANT+ monitor pulsa.

- **1** Na widgetu pulsa držite **UP**.
- **2** Odaberite **Opcije** > **Status** > **Isključi**.

#### **Dinamika trčanja**

Možete upotrijebiti kompatibilan Forerunner uređaj uparen s HRM-Run™ dodatnom opremom drugom dodatnom opremom za dinamiku trčanja kako biste dobili povratne informacije o svojoj trkačkoj formi u stvarnom vremenu. Ako je vaš Forerunner uređaj isporučen s HRM-Run dodatnom opremom, uređaji su već upareni.

Dodatna oprema za dinamiku trčanja ima brzinomjer koji mjeri pokrete prsnog koša kako bi izračunao šest parametara trčanja.

#### **Skala boja i podaci o dinamici trčanja**

**Kadenca**: Kadenca je broj koraka u minuti. Prikazuje ukupan broj koraka (lijevom i desnom nogom).

**Vertikalna oscilacija**: Vertikalna oscilacija je odskakivanje dok trčite. Prikazuje okomito kretanje vašeg trupa koje se mjeri u centimetrima.

**Vrijeme dodira s tlom**: Vrijeme dodira s tlom je količina vremena u svakom koraku koju provedete na tlu tijekom trčanja. Mjeri se u milisekundama.

**NAPOMENA:** Vrijeme dodira s tlom i balans vremena dodira s tlom nisu dostupni tijekom hodanja.

- **Balans vremena dodira s tlom**: Balans vremena dodira s tlom pokazuje balans dodira s tlom lijeve i desne noge za vrijeme trčanja. Prikazuje se kao postotak. Primjerice, 53,2 i strelica koja pokazuje lijevo ili desno.
- **Duljina koraka**: Duljina koraka je duljina izmjerena od jednog mjesta dodira s tlom do drugog. Mjeri se u metrima.
- **Omjer vertikalne oscilacije**: Omjer vertikalne oscilacije je vertikalna oscilacija u odnosu na duljinu koraka. Prikazuje se kao postotak. Manji broj obično ukazuje na bolju trkačku formu.

#### **Trening s dinamikom trčanja**

Ako želite vidjeti dinamiku trčanja, najprije morate staviti HRM-Run dodatnu opremu, HRM-Tri™ dodatnu opremu ili Running Dynamics Pod i upariti ih sa svojim uređajem (*[Uparivanje bežičnih senzora](#page-26-0)*, stranica 21).

Ako je vaš Forerunner uređaj isporučen s monitorom pulsa, uređaji su već upareni i Forerunner je postavljen tako da prikazuje dinamiku trčanja.

- **1** Odaberite **START** i odaberite aktivnost trčanja.
- **2** Odaberite **START**.
- **3** Krenite na trčanje.
- **4** Prijeđite na zaslone s dinamikom trčanja kako biste vidjeli svoju metriku.

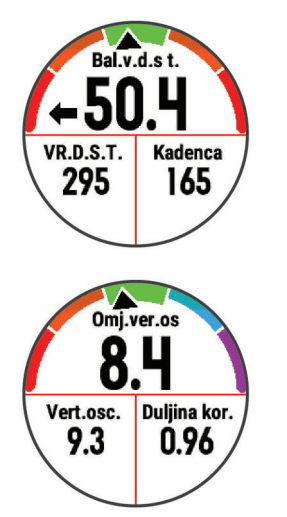

**5** Po potrebi držite pritisnutim gumb **UP** kako biste uredili način pojavljivanja podataka o dinamici trčanja.

Zasloni dinamike trčanja prikazuju skalu boja za primarnu metriku. Kao primarnu metriku možete postaviti prikaz kadence, vertikalne oscilacije, balansa vremena dodira s tlom ili omjera vertikalne oscilacije. Skala boja uspoređuje podatke o vašoj dinamici trčanja s podacima drugih trkača. Zone boja određuju se na temelju percentila.

Garmin je proučavao mnogo trkača različitih razina. Podaci u crvenoj ili narančastoj zoni tipični su za neiskusne ili sporije trkače. Podaci u zelenoj, plavoj ili ljubičastoj zoni tipični su za iskusne ili brže trkače. Iskusni su trkači kraće u dodiru s tlom, imaju manje vertikalne oscilacije i veću kadencu od neiskusnih trkača. Međutim, visoki trkači u pravilu imaju malo nižu kadencu, dulji korak i malo veću vertikalnu oscilaciju. Omjer vertikalne oscilacije prikazuje vašu vertikalnu oscilaciju podijeljenu s duljinom vašeg koraka. Nije povezana s visinom.

Dodatne informacije o dinamici trčanja potražite na web-mjestu [www.garmin.com/runningdynamics.](http://www.garmin.com/runningdynamics) Dodatne teorije i tumačenja podataka o dinamici trčanja potražite u renomiranim izdanjima ili web-stranicama o trčanju.

<span id="page-16-0"></span>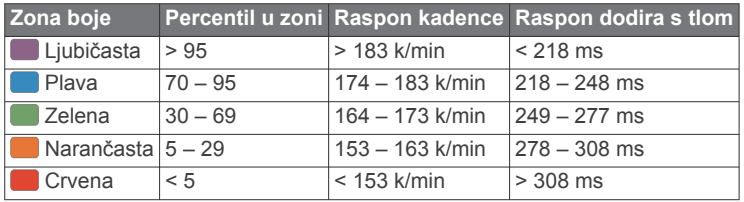

#### *Podaci o balansu vremena dodira s tlom*

Balans vremena dodira s tlom mjeri simetriju trčanja, a prikazuje se kao postotak vašeg ukupnog vremena dodira s tlom. Primjerice, 51,3 % i strelica okrenuta ulijevo pokazuju da je vrijeme dodira s tlom trkača veće za lijevu nogu. Ako zasloni s podacima prikazuju dva broja, primjerice 48 – 52, 48 % se odnosi na lijevu, a 52 % na desnu nogu.

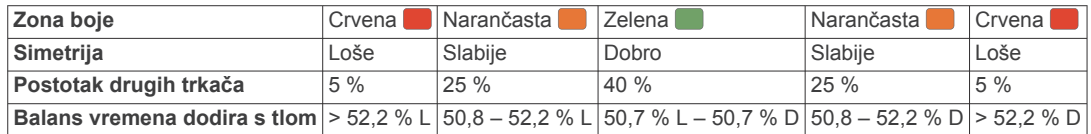

Tijekom razvoja i testiranja dinamike trčanja tvrtka Garmin ustanovila je da kod nekih trkača postoji veza između ozljeda i većeg disbalansa. Za mnogo trkača prilikom trčanja uzbrdo ili nizbrdo balans vremena dodira s tlom odmiče od omjera 50 – 50. Mnogi treneri trčanja smatraju da je simetrično trčanje dobro. Elitni trkači trče brzo i uravnoteženo.

Za vrijeme trčanja možete gledati skalu boja ili podatkovno polje ili po dovršetku trčanja pregledati sažetak na svom Garmin Connect računu. Kao i drugi podaci o dinamici trčanja, balans vremena dodira s tlom kvantitativno je mjerenje koje vam može pomoći naučite nešto novo o načinu na koji trčite.

#### *Vertikalna oscilacija i omjer vertikalne oscilacije*

Rasponi podataka za vertikalnu oscilaciju i omjer vertikalne oscilacije blago se razlikuju ovisno o senzoru i tome nalazi li se na prsima (dodatna oprema HRM-Tri ili HRM-Run) ili na struku (dodatna oprema Running Dynamics Pod).

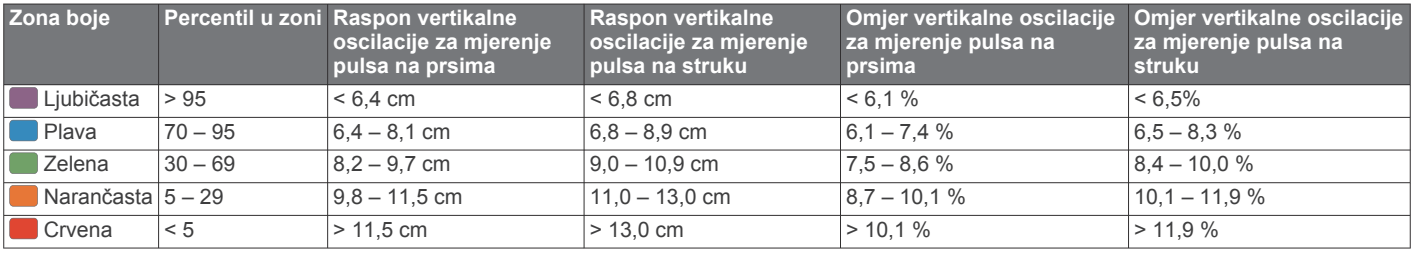

#### **Savjeti za rješavanje problema s podacima o dinamici trčanja**

Ako se podaci o dinamici trčanja ne prikazuju, isprobajte ove savjete.

• Provjerite imate li dodatnu opremu koja mjeri dinamiku trčanja kao što je HRM-Run dodatna oprema.

Na prednjoj strani modula dodatne opreme s dinamikom trčanja nalazi se  $\hat{\mathcal{X}}$ .

- Ponovno prema uputama uparite dodatnu opremu koja mjeri dinamiku trčanja i Forerunner uređaj.
- Ako se podaci o dinamici trčanja prikazuju samo kao nule, provjerite je li dodatna oprema ispravno okrenuta.

**NAPOMENA:** Vrijeme i balans dodira s tlom prikazuje se samo kada trčite. Ne izračunava se kada hodate.

#### **Mjerenje performansi**

Mjerenja performansi predstavljaju procjene koje vam mogu pomoći da pratite i razumijete svoje treninge i rezultate na utrkama. Za ova je mjerenja potrebno nekoliko aktivnosti uz mjerenje pulsa na zapešću ili kompatibilan senzor pulsa na prsima.

Ove procjene pruža i omogućuje Firstbeat. Dodatne informacije potražite na web-mjestu [www.garmin.com/physio.](http://www.garmin.com/physio)

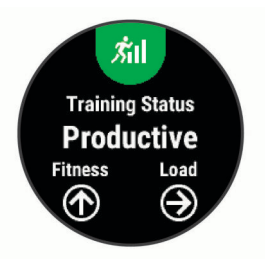

**NAPOMENA:** Predviđanja se isprva mogu činiti netočnima. Uređaj tek nakon nekoliko dovršenih aktivnosti može predvidjeti vašu izvedbu.

- **Status treniranja**: Status treniranja pokazuje kako treniranje utječe na kondiciju i izvedbu. Status treniranja temelji se na promjenama opterećenja treniranja i maksimalnog VO2 u duljem vremenskom razdoblju.
- **maksimalni VO2**: Maksimalni VO2 je maksimalni obujam kisika (u mililitrima) koji možete potrošiti u minuti po kilogramu tjelesne težine pri maksimalnom opterećenju.
- **Vrijeme oporavka**: Vrijeme oporavka pokazuje vrijeme preostalo do vašeg potpunog oporavka kada ćete biti spremni za sljedeće naporno vježbanje.
- **Opterećenje treniranja**: Opterećenje treniranja je zbroj mjerenja povećanja potrošnje kisika nakon vježbanja (EPOC) u proteklih 7 dana. EPOC procjenjuje koliko je energije vašem tijelu potrebno za oporavak nakon vježbanja.
- **Predviđeno vrijeme utrke**: Vaš uređaj koristi procjenu maksimalnih vrijednosti VO2 i izvore objavljenih podataka kako bi dao ciljno vrijeme utrke na temelju vašeg trenutnog

<span id="page-17-0"></span>fizičkog stanja. Procjena isto tako pretpostavlja da ste dovršili odgovarajući trening za utrku.

- **Pojedinosti o testu stresa na temelju varijabilnosti pulsa**: Za test stresa na temelju varijabilnosti pulsa potreban je Garmin senzor pulsa na prsima. Uređaj bilježi oscilacije pulsa dok mirno stojite 3 minute. To je mjera ukupne razine stresa kojoj ste izloženi. Ljestvica ima vrijednosti od 1 do 100, a male vrijednosti pokazuju nisku razinu stresa.
- **Stanje performansi**: Stanje performansi je procjena u stvarnom vremenu koja se izračunava nakon što ste se 6 do 20 minuta bavili aktivnošću. Može se dodati kao podatkovno polje pa svoje stanje performansi možete pregledavati i u drugom dijelu aktivnosti. Uspoređuje vašu trenutnu kondiciju s vašom prosječnom kondicijom.
- **Laktatni prag**: Za laktatni prag potreban je senzor pulsa na prsima. Laktatni prag je točka u kojoj se vaši mišići brzo umaraju. Vaš uređaj mjeri laktatni prag pomoću podataka o pulsu i tempa.

#### **Isključivanje obavijesti o performansama**

Obavijesti o performansama uključene su prema zadanim postavkama. Neke su obavijesti o performansama upozorenja koja se pojavljuju po dovršetku aktivnosti. Neke se obavijesti o performansama pojavljuju tijekom aktivnosti ili kada se izvrši novo mjerenje performansi, npr. nova procjena maksimalnog VO2.

- **1** Na izgledu satu držite **UP**.
- **2** Odaberite **Postavke** > **Fiziološka mjerenja** > **Obavijesti o performansama**.
- **3** Odaberite opciju.

#### **Automatsko otkrivanje mjerenja performansi**

Funkcija Autom.prepoz. uključena je prema zadanim postavkama. Uređaj može automatski prepoznati maksimalni puls i laktatni prag tijekom aktivnosti.

**NAPOMENA:** Uređaj prepoznaje maksimalni puls samo ako je puls veći od vrijednosti koju ste postavili u svom korisničkom profilu.

- **1** Držite **UP**.
- **2** Odaberite **Postavke** > **Fiziološka mjerenja** > **Autom.prepoz.**.
- **3** Odaberite opciju.

#### **Sinkronizirane aktivnosti i mjerenje performansi**

Možete sinkronizirati aktivnosti, osobne rekorde i mjerenja performansi s ostalih Garmin uređaja na svoj Forerunner uređaj s pomoću Garmin Connect računa. Time se vašem uređaju omogućuje pružanje točnijih informacija o vašem statusu treniranja i kondiciji. Primjerice, možete zabilježiti vožnju Edge uređajem i pregledati pojedinosti o aktivnosti i ukupno opterećenje treniranja na Forerunner uređaju.

- **1** Na izgledu satu držite **UP**.
- **2** Odaberite **Postavke** > **Fiziološka mjerenja** > **TrueUp**.

Kada sinkronizirate uređaj s pomoću pametnog telefona, posljednje aktivnosti, osobni rekordi i mjerenja performansi s vaših drugih Garmin uređaja prikazuju se na vašem Forerunner uređaju.

#### **Status treniranja**

Status treniranja pokazuje kako treniranje utječe na razinu kondicije i izvedbu. Status treniranja temelji se na promjenama opterećenja treniranja i maksimalnog VO2 u duljem vremenskom razdoblju. Pomoću statusa treniranja planirajte buduće treninge i nastavite poboljšavati svoju razinu kondicije.

**Pri vrhuncu**: Ako ste pri vrhuncu, to znači da se nalazite na razini idealnoj za utrkivanje. Nedavno smanjenje opterećenja treniranja omogućuje vašem tijelu da se oporavi i potpuno

nadoknadi prethodno treniranje. Stanje pri vrhuncu može se održati samo kratko vrijeme pa planirajte unaprijed.

- **Produktivno**: Uz trenutno opterećenje treniranja vaša se razina kondicije i performanse kreću u pravom smjeru. Za održavanje razine kondicije trebali biste u treniranje uključiti planirana razdoblja za oporavak.
- **Održavanje**: Trenutno opterećenje treniranja dovoljno je za održavanje razine kondicije. Ako želite poboljšanje, neka vam vježbe budu raznolikije ili povećajte volumen treniranja.
- **Oporavak**: Lagano opterećenje treniranja omogućuje oporavak vašeg tijela i neophodno je tijekom dugih razdoblja napornog treniranja. Kada budete spremni, ponovno se možete vratiti na treniranje s većim opterećenjem.
- **Neproduktivno**: Opterećenje treniranja je na dobroj razini, no vaša se kondicija smanjuje. Vaše se tijelo možda pokušava oporaviti pa obratite pozornost na svoje ukupno zdravlje, uključujući stres, prehranu i odmor.
- **Smanjenje kondicije zbog nevježbanja**: Smanjenje kondicije zbog nevježbanja javlja se kada tjedan ili dulje trenirate mnogo manje od uobičajenog i ono utječe na razinu vaše kondicije. Ako želite poboljšanje, povećajte opterećenje trenirania.
- **Prenaporna aktivnost**: Vaše je opterećenje treniranja vrlo visoko i kontraproduktivno. Vašem je tijelu potreban odmor. Dajte si vremena za oporavak i u raspored uključite vrijeme s lakšim opterećenjem treniranja.
- **Nema statusa**: Za utvrđivanje statusa treniranja uređaj mora jedan ili dva tjedna bilježiti podatke o treniranju, uključujući aktivnosti s maksimalnim VO2 za trčanje ili biciklizam.

#### *Savjeti za dobivanje statusa treniranja*

Funkcija statusa treniranja ovisi o ažuriranim procjenama vaše razine kondicije, uključujući najmanje dva mjerenja maksimalnog VO2 tjedno. Procjena vašeg maksimalnog VO2 ažurira se nakon trčanja na otvorenom tijekom kojeg vaš puls na nekoliko minuta dosegne najmanje 70 % vašeg maksimalnog pulsa. Aktivnosti terenskog trčanja i trčanja u zatvorenom ne generiraju procjenu maksimalnog VO2 radi očuvanja točnosti trenda vaše razine kondicije.

Kako biste u potpunosti iskoristili funkciju statusa treniranja, isprobajte ove savjete.

• Najmanje dvaput tjedno trčite na otvorenom i dosegnite puls viši od 70 % vašeg maksimalnog pulsa na najmanje 10 minuta.

Status treniranja bit će dostupan nakon što uređaj koristite tjedan dana.

• Zabilježite sve svoje fitness aktivnosti na ovom uređaju ili omogućite funkciju Physio TrueUp™, kako bi vaš uređaj učio o vašim performansama (*Sinkronizirane aktivnosti i mjerenje performansi*, stranica 12).

#### **O procijenjenim maksimalnim vrijednostima VO2**

Maksimalni VO2 je maksimalni obujam kisika (u mililitrima) koji možete potrošiti u minuti po kilogramu tjelesne težine pri maksimalnom opterećenju. Drugim riječima, maksimalni VO2 pokazatelj je vaših sportskih performansi i trebao bi se povećavati usporedno s povećanjem vaše razine kondicije. Za Forerunner uređaj potrebno je mjerenje pulsa na zapešću ili kompatibilan senzor pulsa na prsima kako bi mogao prikazati procijenjene maksimalne vrijednosti VO2.

Procjena maksimalnog VO2 na uređaju se pojavljuje kao broj, opis i položaj na skali boja. Dodatne pojedinosti o procjeni maksimalnog VO2, uključujući i kondicijsku dob, možete vidjeti na Garmin Connect računu. Kondicijska vam dob govori kakva je vaša kondicija u usporedbi s osobom istog spola i različite dobi. Kako vježbate, tako se vaša kondicijska dob s vremenom smanjuje.

<span id="page-18-0"></span>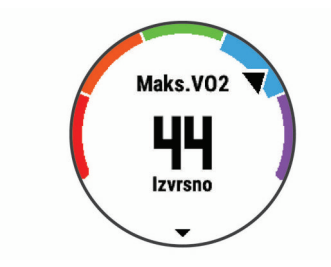

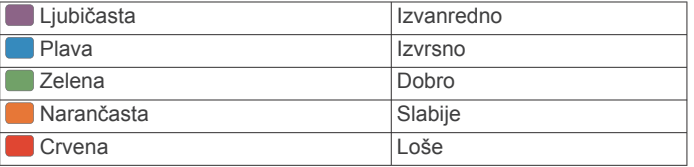

Podatke o maksimalnom VO2 pruža tvrtka FirstBeat. Analiza maksimalnog VO2 prikazuje se uz dopuštenje ustanove The Cooper Institute® . Informacije potražite u dodatku (*[Standardne](#page-37-0) [vrijednosti maksimalnog VO2](#page-37-0)*, stranica 32) i posjetite adresu [www.CooperInstitute.org.](http://www.CooperInstitute.org)

#### **Vrijeme oporavka**

Možete koristiti svoj Garmin uređaj u kombinaciji s monitorom pulsa na zapešću ili kompatibilnim monitorom pulsa na prsima za prikaz vremena preostalog do vašeg potpunog oporavka kada ste spremni za sljedeće vježbanje.

**NAPOMENA:** Preporuka vremena oporavka temelji se na procjeni maksimalnog VO2 i u početku se može činiti nepreciznom. Uređaj tek nakon nekoliko dovršenih aktivnosti može predvidjeti vašu izvedbu.

Vrijeme oporavka prikazuje se odmah nakon aktivnosti. Vrijeme se odbrojava do optimalnog trenutka za novo vježbanje.

#### *Prikaz vremena oporavka*

Za najprecizniju procjenu dovršite postavljanje korisničkog profila (*[Postavljanje korisničkog profila](#page-12-0)*, stranica 7) i postavite maksimalni puls (*[Postavljanje zona pulsa](#page-12-0)*, stranica 7).

- **1** Krenite na trčanje.
- **2** Nakon trčanja odaberite **Spremi**.

Pojavljuje se vrijeme oporavka. Najdulje vrijeme je 4 dana.

**NAPOMENA:** Na izgledu sata odaberite UP ili DOWN za prikaz widgeta za performanse i odaberite START za kretanje kroz mjerenja performansi kako biste vidjeli svoje vrijeme oporavka.

#### **Puls oporavka**

Ako trenirate s monitorom pulsa na zapešću ili kompatibilnim monitorom pulsa na prsima, nakon svake aktivnosti možete provjeriti vrijednost pulsa za vrijeme oporavka. Puls za vrijeme oporavka izračunava se kao razlika između trenutnog pulsa i pulsa izmjerenog dvije minute nakon završetka vježbanja. Na primjer, zaustavili ste mjerač nakon tipične runde trčanja. Vaš puls iznosi 140 otk./ min. Nakon dvije minute bez aktivnosti ili hlađenja, vaš puls je 90 otk./min. Vaš puls za vrijeme oporavka iznosi 50 otk./min (140 manje 90). Neka istraživanja povezuju puls za vrijeme oporavka i zdravlje kardiološkog sustava. Veće vrijednosti u pravilu znače zdravije srce.

**SAVJET:** Za najbolje rezultate dvije minute koje su potrebne uređaju da izračuna vaš puls za vrijeme oporavka trebali biste mirovati. Nakon što se pojavi ova vrijednost, aktivnost možete spremiti ili odbaciti.

#### **Opterećenje treniranja**

Opterećenje treniranja pokazuje ukupan volumen treniranja u proteklih sedam dana. To je zbroj mjerenja povećanja potrošnje kisika nakon vježbanja (EPOC) u proteklih sedam dana. Mjerač pokazuje je li vaše trenutno opterećenje nisko, visoko ili optimalno za održavanje ili poboljšavanje vaše trenutne razine kondicije. Optimalni se raspon utvrđuje na temelju vaše

individualne razine kondicije i povijesti treniranja. Raspon se podešava kako se povećavaju ili smanjuju vrijeme treniranja i intenzitet.

#### **Prikaz predviđenih vremena utrke**

Za najprecizniju procjenu dovršite postavljanje korisničkog profila (*[Postavljanje korisničkog profila](#page-12-0)*, stranica 7) i postavite maksimalni puls (*[Postavljanje zona pulsa](#page-12-0)*, stranica 7).

Vaš uređaj koristi procjenu maksimalnih vrijednosti VO2 (*[O](#page-17-0) [procijenjenim maksimalnim vrijednostima VO2](#page-17-0)*, stranica 12) i izvore objavljenih podataka kako bi dao ciljno vrijeme utrke na temelju vašeg trenutnog fizičkog stanja. Procjena isto tako pretpostavlja da ste dovršili odgovarajući trening za utrku.

**NAPOMENA:** Predviđanja se isprva mogu činiti netočnima. Uređaj tek nakon nekoliko utrka može predvidjeti kako ćete trčati.

- **1** Za prikaz widgeta za performanse odaberite **UP** ili **DOWN**.
- **2** Za kretanje kroz mjerenja performansi odaberite **START**. Predviđena vremena utrke prikazuju se za 5 km, 10 km,

## polumaraton i maraton.

#### **O efektu vježbanja**

Efekt vježbanja mjeri utjecaj aktivnosti na aerobnu i anaerobnu kondiciju. Efekt vježbanja akumulira se tijekom aktivnosti. Kako aktivnost napreduje, vrijednost efekta vježbanja se povećava, obavještavajući vas kako je aktivnost poboljšala vašu kondiciju. Efekt vježbanja određuje se prema podacima iz korisničkog profila, pulsu, trajanju i intenzitetu aktivnosti.

Efekt aerobnog vježbanja pomoću vašeg pulsa mjeri kako ukupni intenzitet vježbanja utječe na aerobni fitness i utvrđuje je li vježbanje imalo efekt održavanja ili poboljšavanja razine kondicije. EPOC prikupljen tijekom vježbanja raspoređuje se u raspone vrijednosti koji pokazuju vašu razinu kondicije i navike prilikom treniranja. Ujednačeno vježbanje uz umjereni napor ili vježbanje koje uključuje dulje intervale (> 180 s) ima pozitivan utjecaj na vaš aerobni metabolizam i poboljšava efekt aerobnog vježbanja.

Efekt anaerobnog vježbanja pomoću pulsa i brzine određuje kako vježbanje utječe na performanse pri vrlo visokom intenzitetu. Primit ćete vrijednost temeljenu na doprinosu anaerobnog vježbanja EPOC-u i vrstu aktivnosti. Opetovani intervali visokog intenziteta u trajanju od 10 do 120 sekundi imaju naročito koristan utjecaj na vašu anaerobnu sposobnost i stoga kao rezultat imaju poboljšanje efekta anaerobnog vježbanja.

Važno je znati da se brojevi za efekt vježbanja (0,0 – 5,0) mogu činiti neuobičajeno visokima tijekom prvih nekoliko aktivnosti. Potrebno je nekoliko aktivnosti kako bi uređaj saznao vašu aerobnu i anaerobnu kondiciju.

Efekt vježbanja možete dodati kao podatkovno polje na jedan od svojih zaslona za treniranje kako biste tijekom aktivnosti pratili svoje mogućnosti.

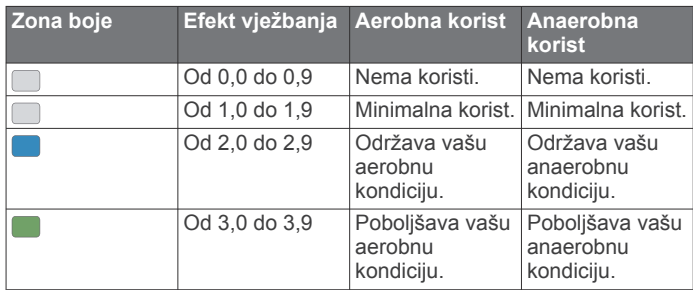

<span id="page-19-0"></span>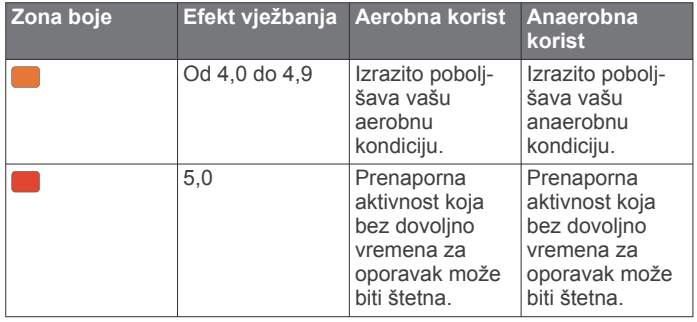

Tehnologiju mjerenja efekta vježbanja pruža i podržava tvrtka Firstbeat Technologies Ltd. Dodatne informacije potražite na web-mjestu [www.firstbeat.com](http://www.firstbeat.com).

#### **Pregledavanje razine stresa izračunate na temelju varijabilnosti pulsa**

Kako biste mogli izvesti test stresa na temelju varijabilnosti pulsa (HRV), prvo morate staviti Garmin monitor pulsa na prsima i upariti ga sa svojim uređajem (*[Uparivanje bežičnih](#page-26-0) senzora*[, stranica 21](#page-26-0)).

Razina stresa izračunata na temelju varijabilnosti pulsa rezultat je trominutnog testa koji se izvodi tako da Forerunner analizira oscilacije vašeg pulsa dok mirno stojite kako bi utvrdio ukupnu razinu stresa kojoj ste izloženi. Vježbanje, spavanje, prehrana i općenito stres kojem ste izloženi u svakodnevnom životu utječu na rezultat. Vrijednosti razine stresa kreću se u rasponu od 1 do 100, gdje 1 predstavlja vrlo nisku, a 100 vrlo visoku razinu stresa. Ako znate svoj izračun naprezanja, možete odrediti je li vrijeme za naporno vježbanje ili jogu.

**SAVJET:** Tvrtka Garmin preporučuje da mjerenje razine stresa izvodite prije vježbanja, svaki dan u otprilike isto vrijeme i pod istim uvjetima. Prethodne rezultate možete vidjeti na Garmin Connect računu.

- **1** Odaberite **START** > **DOWN** > **HRV naprez.** > **START**.
- **2** Pratite upute na zaslonu.

#### **Stanje performansi**

Dok izvodite aktivnost trčanja, funkcija stanja performansi analizira vaš tempo, puls i varijabilnost pulsa i u stvarnom vremenu daje procjenu stanja vaših performansi u usporedbi s vašom prosječnom kondicijom. To je vrijednost koja je približna stvarnom odstupanju od procjene osnovnog maksimalnog VO2 izražena u postocima.

Vrijednosti stanja performansi kreću se od -20 do +20. Nakon prvih 6 do 20 minuta aktivnosti, na zaslonu uređaja prikazat će se vaše stanje performansi. Primjerice, rezultat veći od 5 znači da ste odmorni, svježi i spremni za dobro trčanje. Stanje performansi možete dodati kao podatkovno polje na jedan od svojih zaslona za treniranje kako biste tijekom aktivnosti pratili svoje mogućnosti. Stanje performansi također može biti i pokazatelj razine umora, posebno na kraju dugog trčanja.

**NAPOMENA:** Kako bi procjene maksimalnog VO2 i vaših trkačkih mogućnosti bile točne, uređaju su potrebni podaci o nekoliko trčanja s monitorom pulsa. (*[O procijenjenim](#page-17-0) [maksimalnim vrijednostima VO2](#page-17-0)*, stranica 12).

#### *Pregledavanje stanja performansi*

Za ovu je funkciju potrebno mjerenje pulsa na zapešću ili kompatibilan monitor pulsa na prsima.

- **1** Dodajte **Stanje performansi** na zaslon s podacima (*[Prilagođavanje zaslona s podacima](#page-28-0)*, stranica 23).
- **2** Krenite na trčanje ili vožnju bicikla. Nakon 6 do 20 minuta pojavit će se podatak o stanju performansi.
- **3** Prijeđite na zaslon s podacima kako biste tijekom trčanja ili vožnje mogli pratiti stanje performansi.

#### **Laktatni prag**

Laktatni prag je razina intenziteta vježbanja na kojoj se laktati (mliječna kiselina) počinju nakupljati u krvi. U trčanju je to procijenjena razina napora ili tempa. Kada trkač prijeđe taj prag, počinje se brže umarati. Za iskusne trkače to se obično događa na otprilike 90 % maksimalnog pulsa pri tempu trčanja u rasponu između utrke od 10 km i polumaratona. Za prosječne trkače laktatni prag često se dostigne prilično ispod 90 % maksimalnog pulsa. Ako znate svoj laktatni prag, možete odrediti koliko intenzivno trenirati ili kada ubrzati za vrijeme utrke.

Ako već znate vrijednost pulsa pri kojem dostižete svoj laktatni prag, možete ga unijeti u postavke svog korisničkog profila (*[Postavljanje zona pulsa](#page-12-0)*, stranica 7).

*Izvođenje navođenog testa za određivanje laktatnog praga* Za ovu je funkciju potreban Garmin monitor pulsa. Kako biste mogli izvesti navođeni test, prvo morate staviti monitor pulsa i upariti ga sa svojim uređajem (*[Uparivanje bežičnih senzora](#page-26-0)*, [stranica 21\)](#page-26-0).

Za procjenu laktatnog praga uređaj koristi podatke iz korisničkog profila koje ste unijeli u početnom postavljanju i procjenu maksimalnog VO2. Uređaj će automatski odrediti vaš laktatni prag tijekom trčanja ujednačenim, visokim intenzitetom s mjerenjem pulsa.

**SAVJET:** Kako bi procjene maksimalnog pulsa i maksimalnog VO2 bile točne, uređaju su potrebni podaci o nekoliko trčanja s monitorom pulsa. Ako nailazite na probleme s određivanjem laktatnog praga, pokušajte ručno spustiti maksimalni puls.

- **1** Na satu odaberite **START**.
- **2** Odaberite aktivnost za trčanje na otvorenom.

Za dovršavanje testa potreban je GPS.

- **3** Držite **UP**.
- **4** Odaberite **Trening** > **Navođeni test laktatnog praga**.
- **5** Pokrenite mjerač vremena i pratite upute na zaslonu.

Nakon što počnete trčati, uređaj će prikazati trajanje svakog koraka, cilj i trenutne podatke o pulsu. Po dovršetku testa prikazat će se poruka.

**6** Kad završite s navođenim testom, zaustavite mjerač vremena i spremite aktivnost.

Ako je ovo vaša prva procjena laktatnog praga, uređaj će od vas zatražiti da ažurirate zone pulsa prema pulsu pri laktatnom pragu. Uređaj će od vas kod svake sljedeće procjene laktatnog praga zatražiti da procjenu prihvatite ili odbijete.

## **Pametne funkcije**

#### **Bluetooth – funkcije povezivosti**

Uređaj Forerunner može se pohvaliti s nekoliko Bluetooth funkcija povezivosti namijenjenih vašem kompatibilnom pametnom telefonu dostupnih putem aplikacije Garmin Connect.

- **Prijenosi aktivnosti**: Automatski šalje vašu aktivnost u aplikaciju Garmin Connect čim završite sa snimanjem te aktivnosti.
- **Zvučni odzivnici**: Omogućuje aplikaciji Garmin Connect reprodukciju obavijesti o statusu, kao što su vrijeme prolaza i drugi podaci, na pametnom telefonu tijekom trčanja ili druge aktivnosti.
- **Bluetooth senzori**: Omogućuje vam da povežete senzore kompatibilne s uslugom Bluetooth kao što je senzor pulsa.
- **Connect IQ**: Omogućuje vam proširivanje funkcija uređaja novim izgledima sata, widgetima, aplikacijama i podatkovnim poljima.
- <span id="page-20-0"></span>**Pronađi moj telefon**: Pronalazi vaš pametni telefon koji je uparen s vašim Forerunner uređajem i trenutačno unutar dometa.
- **Pronađi moj sat**: Pronalazi vaš izgubljeni Forerunner uređaj koji je uparen s pametnim telefonom i trenutačno unutar dometa.
- **GroupTrack**: Omogućuje pridruživanje grupi s pomoću funkcije LiveTrack kako bi drugi mogli vidjeti vaš položaj izravno na zaslonu i u stvarnom vremenu.
- **Upravljanje glazbom**: Omogućuje upravljanje playerom glazbe pametnog telefona.
- **Telefonske obavijesti**: Prikazuje obavijesti i poruke s telefona na vašem Forerunner uređaju.
- **Funkcije za sigurnost i praćenje**: Omogućuje vam slanje poruka i upozorenja prijateljima i obitelji, kao i traženje pomoći od kontakata u hitnim slučajevima postavljenih u aplikaciji Garmin Connect. Dodatne informacije potražite u odjeljku (*[Funkcije za sigurnost i praćenje](#page-21-0)*, stranica 16).
- **Interakcija u društvenim medijima**: Omogućuje vam objavljivanje nove obavijesti na omiljenoj društvenoj mreži kad prenesete aktivnost u aplikaciju Garmin Connect.
- **Nadogradnja softvera**: Omogućuje nadogradnju softvera uređaja.
- **Ažuriranja vremena**: Šalje vremenske uvjete i obavijesti na vaš uređaj u stvarnom vremenu.
- **Preuzimanje vježbanja i staza**: Omogućuje vam pregledavanje i preuzimanje vježbanja i staza u aplikaciji Garmin Connect i njihov prijenos na vaš uređaj bežičnim putem.

#### **Ručna sinkronizacija podataka s aplikacijom Garmin Connect**

- **1** Za prikaz izbornika kontrola držite **LIGHT**.
- 2 Odaberite  $\Omega$ .

#### **Pronalaženje izgubljenog mobilnog uređaja**

Pomoću ove funkcije možete pronaći izgubljeni mobilni uređaj koji je uparen pomoću Bluetooth bežične tehnologije i koji se trenutno nalazi u dometu.

- **1** Za prikaz izbornika kontrola držite **LIGHT**.
- 2 Odaberite  $\mathcal{C}$ .

Forerunner uređaj počinje tražiti vaš upareni mobilni uređaj. S vašeg će se mobilnog uređaja začuti zvučno upozorenje, a snaga Bluetooth signala prikazivat će se na zaslonu Forerunner uređaja. Kako se budete približavali svom mobilnom uređaju, povećavat će se snaga Bluetooth signala.

**3** Za prekid traženja odaberite **BACK**.

#### **Widgeti**

Vaš se uređaj isporučuje s prethodno učitanim widgetima koji omogućuju brz pregled podataka. Nekim je widgetima potrebna Bluetooth veza s kompatibilnim pametnim telefonom.

Neki se widgeti zadano ne mogu vidjeti. Njih ručno možete dodati u slijed widgeta (*[Prilagođavanje petlje widgeta](#page-27-0)*, [stranica 22](#page-27-0)).

- **Kalendar**: Prikazuje predstojeće sastanke iz kalendara vašeg pametnog telefona.
- **Kalorije**: Prikazuje podatke o kalorijama za trenutni dan.
- **Kompas**: Prikazuje elektronički kompas.
- **Broj katova na koje ste se popeli**: Prati broj katova na koje ste se popeli i napredak prema cilju.
- **Puls**: Prikazuje trenutni puls u otkucajima u minuti (otk./min) i grafikon pulsa.
- **Minute intenzivnog vježbanja**: Bilježi trajanje umjerenih i intenzivnih aktivnosti, ciljni broj minuta intenzivnog vježbanja u tjednu i napredak prema postavljenom cilju.
- **Zadnja aktivnost**: Prikazuje kratak sažetak zadnje zabilježene aktivnosti, primjerice, zadnjeg trčanja, vožnje biciklom ili plivanja.
- **Zadnji sport**: Prikazuje kratak sažetak zadnjeg zabilježenog sporta.
- **Praćenje menstrualnog ciklusa**: Prikazuje trenutni ciklus. Možete pregledati i unositi dnevne simptome.
- **Upravljanje glazbom**: Kontrole playera glazbe vašeg pametnog telefona.
- **Obavijesti**: Upozorava vas na dolazne pozive, poruke, ažuriranja statusa na društvenim mrežama i još mnogo toga, ovisno o postavkama obavijesti na pametnom telefonu.
- **Performanse**: Prikazuje mjerenja performansi koje vam pomažu da pratite i razumijete svoje treninge i rezultate na utrkama.
- **Koraci**: Prati dnevni broj prijeđenih koraka, ciljni broj koraka i podatke za prethodne dane.
- **Stres**: Prikazuje vašu trenutnu razinu stresa i grafikon razine stresa. Možete izvoditi vježbe disanja kako biste se lakše opustili.
- **VIRB kontrole**: Osigurava kontrole za upravljanje kamerom ako ste uparili VIRB uređaj i svoj Forerunner.
- **Vrijeme**: Prikazuje trenutnu temperaturu i vremensku prognozu.

#### **Pregledavanje widgeta**

Vaš se uređaj isporučuje s prethodno učitanim widgetima koji omogućuju brz pregled podataka. Nekim je widgetima potrebna Bluetooth veza s kompatibilnim pametnim telefonom.

- Na stranici s prikazom vremena odaberite **UP** ili **DOWN**. Dostupni su widgeti za mjerenje pulsa i praćenje aktivnosti. Widgetu za performanse potrebni su podaci o nekoliko aktivnosti s mjerenjem pulsa i aktivnosti na otvorenom s GPS-om.
- Odaberite **START** za prikaz dodatnih opcija i funkcija widgeta.

#### **Pregled widgeta za vremensku prognozu**

Funkciji vremena potrebna je Bluetooth veza s kompatibilnim pametnim telefonom.

- **1** Na zaslonu sata odaberite **UP** ili **DOWN** za prikaz widgeta za vremensku prognozu.
- **2** Za prikaz podataka o vremenu za svaki sat odaberite **START**.
- **3** Za prikaz podataka o vremenu za svaki dan odaberite **DOWN**.

#### **Connect IQ funkcije**

Svom satu možete dodati Connect IQ značajke od Garmin i drugih pružatelja usluga putem aplikacije Connect IQ. Sat možete prilagoditi promjenom lica sata, podatkovnih polja, widgeta i aplikacija.

**Izgledi sata**: Omogućuje prilagođavanje izgleda sata.

- **Podatkovna polja**: Omogućuju preuzimanje novih podatkovnih polja koja na novi način predstavljaju senzor, aktivnost i povijesne podatke. Ugrađenim funkcijama i stranicama možete dodati Connect IQ podatkovna polja.
- **Widgeti**: Brz pregled informacija, uključujući podatke senzora i obavijesti.
- **Aplikacije**: Svom satu dodajte interaktivne funkcije, na primjer, nove vrste aktivnosti na otvorenom ili fitness aktivnosti.

#### **Preuzimanje Connect IQ funkcija pomoću računala**

- **1** Povežite uređaj s računalom pomoću USB kabela.
- **2** Idite na web-mjesto [apps.garmin.com](http://apps.garmin.com) i prijavite se.
- **3** Odaberite Connect IQ funkciju i preuzmite je.
- **4** Slijedite upute na zaslonu.

#### <span id="page-21-0"></span>**Wi**‑**Fi – funkcije povezivosti**

- **Prijenos aktivnosti na Garmin Connect račun**: Automatski šalje vašu aktivnost na vaš Garmin Connect račun čim završite sa snimanjem te aktivnosti.
- **Zvučni sadržaj**: Omogućuje vam sinkronizaciju zvučnog sadržaja davatelja usluga treće strane.
- **Nadogradnja softvera**: Kada je dostupna Wi‑Fi veza, uređaj automatski preuzima i instalira najnoviju nadogradnju softvera.
- **Vježbanja i planovi treninga**: Na web-mjestu Garmin Connect možete pregledavati i odabrati vježbanja i planove treninga. Kada uređaj sljedeći put uspostavi Wi‑Fi vezu, datoteke se bežično šalju na vaš uređaj.

#### **Povezivanje s Wi**‑**Fi mrežom**

Prije povezivanja s Wi‑Fi mrežom trebate povezati uređaj s aplikacijom Garmin Connect na pametnom telefonu ili s aplikacijom Garmin Express™ na računalu.

Kako biste uređaj sinkronizirali s davateljem glazbenih sadržaja treće strane, morate se povezati s Wi‑Fi mrežom. Povezivanjem uređaja s Wi‑Fi mrežom povećava se brzina prijenosa većih datoteka.

- **1** Krećite se u dometu Wi‑Fi mreže.
- 2 U aplikaciji Garmin Connect odaberite  $\equiv$  ili  $\cdots$ .
- **3** Odaberite **Uređaji tvrtke Garmin** i zatim odaberite svoj uređaj.
- **4** Odaberite **Općenito** > **Wi-Fi mreže** > **Dodaj mrežu**.
- **5** Odaberite dostupnu Wi‑Fi mrežu i unesite pojedinosti za prijavu.

### **Funkcije za sigurnost i praćenje**

#### **OPREZ**

Prepoznavanje nezgoda i pomoć su dodatne funkcije i na njih se ne smije oslanjati kao na primarni način dobivanja hitne pomoći. Aplikacija Garmin Connect neće u vaše ime kontaktirati usluge u hitnim slučajevima.

Uređaj Forerunner sadrži funkcije za sigurnost i praćenje koje se moraju postaviti u aplikaciji Garmin Connect.

#### *OBAVIJEST*

Za upotrebu tih funkcija potrebno je povezivanje s aplikacijom Garmin Connect putem tehnologije Bluetooth. Kontakte u hitnim slučajevima možete unijeti u svoj Garmin Connect račun.

Dodatne informacije o prepoznavanju nezgoda i pomoći potražite na web-mjestu [www.garmin.com/safety.](http://www.garmin.com/safety)

- **Pomoć**: Omogućuje slanje automatske poruke s vašim imenom, LiveTrack vezom i GPS lokacijom vašim kontaktima u hitnim slučajevima.
- **Prepoznavanje nezgoda**: Kad uređaj Forerunner tijekom šetnje na otvorenom, trčanja ili vožnje biciklom prepozna nezgodu, uređaj šalje automatsku poruku, LiveTrack vezu i GPS lokaciju vašim kontaktima u hitnim slučajevima.
- **LiveTrack**: Omogućuje prijateljima i obitelji da prate vaše utrke i treninge u stvarnom vremenu. Možete pozvati pratitelje putem e-pošte ili društvenih medija i omogućiti im prikaz podataka uživo na Garmin Connect stranici za praćenje.

#### **Dodavanje kontakata u hitnim slučajevima**

Brojevi telefona kontakata u hitnim slučajevima upotrebljavaju se za funkciju prepoznavanja nezgoda i funkciju pomoći.

- 1 U aplikaciji Garmin Connect odaberite  $\equiv$  ili  $\cdots$ .
- **2** Odaberite **Sigurnost i praćenje** > **Prepoznavanje nezgoda i pomoć** > **Dodavanje kontakta u hitnim slučajevima**.
- **3** Slijedite upute na zaslonu.

#### **Uključivanje i isključivanje funkcije prepoznavanja nezgoda**

- **1** Na izgledu sata držite **UP**.
- **2** Odaberite **Postavke** > **Sigurnost** > **Prepoznavanje nezgoda**.
- **3** Odaberite aktivnost.

**NAPOMENA:** Prepoznavanje nezgoda dostupno je samo za aktivnosti hodanja, trčanja i vožnje bicikla na otvorenom.

Ako vaš Forerunner uređaj prepozna nezgodu s uključenim GPS-om, aplikacija Garmin Connect vašim će kontaktima u hitnim slučajevima poslati automatsku tekstualnu poruku i poruku e-pošte s vašim imenom i GPS lokacijom. Poruka koja se pojavljuje pokazuje da će vaši kontakti biti obaviješteni za 30 sekundi. Možete odabrati **Odustani** prije završetka odbrojavanja da biste poništili poruku.

#### **Traženje pomoći**

Da biste mogli zatražiti pomoć, najprije morate postaviti kontakte u hitnim slučajevima (*Dodavanje kontakata u hitnim slučajevima*, stranica 16).

- **1** Držite tipku **LIGHT**.
- **2** Kada triput osjetite vibriranje, otpustite tipku kako biste pokrenuli funkciju pomoći.

Prikazat će se zaslon za odbrojavanje.

**SAVJET:** Možete odabrati **Odustani** prije završetka odbrojavanja da biste poništili poruku.

#### **Pridruživanje GroupTrack sesiji**

Ako se želite pridružiti GroupTrack sesiji, morate imati Garmin Connect račun, kompatibilan pametni telefon i aplikaciju Garmin Connect.

Ove se upute odnose na pridruživanje GroupTrack sesiji s pomoću Forerunner uređaja. Ako vaši kontakti imaju druge kompatibilne uređaje, mogu vas vidjeti na karti. Ne možete vidjeti druge GroupTrack članove na vašem uređaju.

- **1** Izađite van i uključite Forerunner uređaj.
- **2** Uparite pametni telefon i Forerunner uređaj (*[Uparivanje](#page-6-0) [pametnog telefona i uređaja](#page-6-0)*, stranica 1).
- **3** U izborniku s postavkama aplikacije Garmin Connect odaberite **Sigurnost i praćenje** > **LiveTrack** > **GroupTrack**.
- **4** Ako imate više od jednog kompatibilnog uređaja, odaberite uređaj za GroupTrack sesiju.
- **5** Odaberite **Vidljivo za** > **Svi kontakti**.
- **6** Odaberite **Pokreni LiveTrack**.
- **7** Pokrenite aktivnost na Forerunner uređaju.

#### *Savjeti za pridruživanje GroupTrack sesijama*

Funkcija GroupTrack omogućuje kontaktima iz vaše grupe da prate vašu upotrebu usluge LiveTrack izravno na svojim zaslonima. Svi članovi grupe moraju biti vaši kontakti na Garmin Connect računu.

- Započnite aktivnost na otvorenom pomoću GPS-a.
- Uparite Forerunner uređaj s pametnim telefonom pomoću Bluetooth tehnologije.
- U aplikaciji Garmin Connect odaberite ili \*\*\*, a zatim odaberite **Kontakti** kako biste ažurirali popis kontakata za GroupTrack sesiju.
- Provjerite jesu li svi vaši kontakti upareni sa svojim pametnim telefonima i pokrenite LiveTrack sesiju u aplikaciji Garmin Connect.
- Pazite da se svi vaši kontakti nalaze u dometu (40 km ili 25 mi).

## **Glazba**

<span id="page-22-0"></span>Pomoću Forerunner uređaja možete upravljati reprodukcijom glazbe na uparenom pametnom telefonu.

Na uređaju Forerunner 645 Music možete preuzeti zvučne sadržaje na uređaj s računala ili davatelja usluge treće strane kako biste mogli slušati glazbu kada vam pametni telefon nije u blizini. Za slušanje zvučnih sadržaja pohranjenih na uređaj morate povezati slušalice pomoću Bluetooth tehnologije.

Pomoću upravljanja glazbom možete upravljati reprodukcijom glazbe na pametnom telefonu ili reproducirati glazbu pohranjenu na uređaj.

#### **Povezivanje s davateljem usluga treće strane**

Za preuzimanje glazbe i drugih zvučnih datoteka podržanog davatelja usluga treće strane na kompatibilan sat morate se povezati s davateljem usluga pomoću aplikacije Garmin Connect.

- 1 U aplikaciji Garmin Connect odaberite  $\equiv$  ili  $\cdots$ .
- **2** Odaberite **Uređaji tvrtke Garmin** i zatim odaberite svoj uređaj.
- **3** Odaberite **Glazba**.
- **4** Odaberite opciju **Preuzmi aplikacije za glazbu**, locirajte davatelja usluga i slijedite upute na zaslonu.

**NAPOMENA:** Ako ste već instalirali davatelja usluga, odaberite ga i slijedite upute na zaslonu.

#### **Preuzimanje zvučnih sadržaja davatelja usluga treće strane**

Prije preuzimanja zvučnih sadržaja davatelja usluga treće strane morate se povezati na Wi‑Fi mrežu (*[Povezivanje s Wi](#page-21-0)*‑*Fi mrežom*[, stranica 16\)](#page-21-0).

- **1** Za pristup upravljanju glazbom držite **DOWN** na bilo kojem zaslonu.
- **2** Držite **UP**.
- **3** Odaberite **Izvori glazbe**.
- **4** Odaberite povezanog davatelja usluga.
- **5** Odaberite popis pjesama ili drugu stavku za preuzimanje na uređaj.
- **6** Ako je potrebno, odaberite **BACK** dok se od vas ne zatraži sinkronizacija s uslugom, a zatim odaberite **Da**.
- **7** Ako je razina napunjenosti baterije preniska, možda ćete morati priključiti uređaj na vanjski izvor napajanja.

Preuzimanje zvučnih sadržaja može isprazniti bateriju.

Odabrani popisi pjesama i druge stavke preuzimaju se na uređaj.

#### **Preuzimanje zvučnog sadržaja s usluge Spotify®**

Prije preuzimanja zvučnog sadržaja s usluge Spotify morate se povezati s Wi‑Fi mrežom (*[Povezivanje s Wi](#page-21-0)*‑*Fi mrežom*, [stranica 16](#page-21-0)).

- **1** Za pristup upravljanju glazbom držite **DOWN** na bilo kojem zaslonu.
- **2** Držite **UP**.
- **3** Odaberite **Izvori glazbe** > **Spotify**.
- **4** Odaberite **Dodaj glazbu i podcastove**.
- **5** Odaberite popis pjesama ili drugu stavku za preuzimanje na uređaj.

**NAPOMENA:** Preuzimanje zvučnih sadržaja može isprazniti bateriju. Ako je razina napunjenosti baterije preniska, možda ćete morati priključiti uređaj na vanjski izvor napajanja.

Odabrani popisi pjesama i druge stavke preuzimaju se na uređaj.

#### **Promjena izvora glazbe**

- **1** Za pristup upravljanju glazbom držite **DOWN** na bilo kojem zaslonu.
- **2** Držite **UP**.
- **3** Odaberite **Izvori glazbe**.
- **4** Odaberite povezanog davatelja usluga.

#### **Poništavanje veze s davateljem usluga treće strane**

- 1 U aplikaciji Garmin Connect odaberite  $\equiv$  ili  $\cdots$ .
- **2** Odaberite **Uređaji tvrtke Garmin** i zatim odaberite svoj uređaj.
- **3** Odaberite **Glazba**.
- **4** Odaberite instaliranog davatelja usluga treće strane, a zatim slijedite upute na zaslonu kako biste poništili vezu između davatelja usluga treće strane i svog uređaja.

#### **Preuzimanje vlastitih zvučnih sadržaja**

Za slanje vlastite glazbe na uređaj najprije je potrebno instalirati aplikaciju Garmin Express na računalo ([www.garmin.com](http://www.garmin.com/express) [/express\)](http://www.garmin.com/express).

S računala možete učitati osobne zvučne datoteke, kao što su .mp3 i .aac datoteke na uređaj Forerunner 645 Music.

- **1** Uređaj povežite s računalom pomoću isporučenog USB kabela.
- **2** Na računalu otvorite aplikaciju Garmin Express odaberite uređaj i zatim odaberite **Glazba**.

SAVJET: Za Windows<sup>®</sup> računala možete odabrati **ie** i odabrati mapu u kojoj se nalaze vaše zvučne datoteke. Za Apple® računala, aplikacija Garmin Express služi se vašom iTunes® bibliotekom.

- **3** Na popisu **Moja glazba** ili **iTunes medijateka** odaberite kategoriju zvučnih datoteka, npr. pjesme ili popise pjesama.
- **4** Označite potvrdne okvire zvučnih datoteka pa odaberite **Pošalji na uređaj**.
- **5** Ako je potrebno, za uklanjanje zvučnih datoteka na popisu uređaja Forerunner 645 Music odaberite kategoriju, označite potvrdne okvire pa odaberite **Ukloni s uređaja**.

#### **Slušanje glazbe**

- **1** Držite **DOWN** na bilo kojem zaslonu za pristup upravljanju glazbom.
- **2** Povežite slušalice pomoću Bluetooth tehnologije (*[Povezivanje Bluetooth slušalica](#page-23-0)*, stranica 18).
- **3** Držite **UP**.
- **4** Odaberite **Izvori glazbe** i odaberite opciju:
	- Za slušanje glazbe koju ste s računala preuzeli na sat, odaberite opciju **Moja glazba** (*Preuzimanje vlastitih zvučnih sadržaja*, stranica 17).
	- Za upravljanje reprodukcijom glazbe na pametnom telefonu odaberite **Upravljanje glazbom na telefonu**.
	- Za slušanje glazbe davatelja usluga treće strane odaberite njegov naziv.
- **5** Odaberite : za otvaranje kontrola za upravljanje reprodukcijom glazbe.

#### **Upravljanje glazbom na povezanom pametnom telefonu**

- **1** Na pametnom telefonu pokrenite reprodukciju pjesme ili popisa pjesama.
- **2** Odaberite opciju:
	- Na uređaju Forerunner 645 Music držite **DOWN** na bilo kojem zaslonu za pristup upravljanju glazbom.

<span id="page-23-0"></span>• Na uređaju Forerunner 645 odaberite **DOWN** za prikaz widgeta za upravljanje glazbom. **NAPOMENA:** Možda ćete morati dodati widget za

upravljanje glazbom u slijed widgeta (*[Prilagođavanje petlje](#page-27-0) widgeta*[, stranica 22](#page-27-0)).

- **3** Na uređaju Forerunner 645 Music odaberite **Izvor** > **Upravljanje glazbom na telefonu**.
- **4** Upotrijebite ikone za pauziranje i nastavak reprodukcije, preskakanje pjesama i podešavanje glasnoće (*Upravljanje reprodukcijom glazbe*, stranica 18).

#### **Upravljanje reprodukcijom glazbe**

**NAPOMENA:** Neke mogućnosti upravljanja reprodukcijom glazbe dostupne su samo na uređaju Forerunner 645 Music.

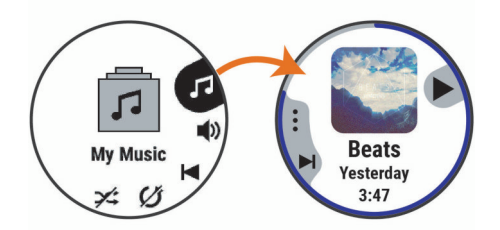

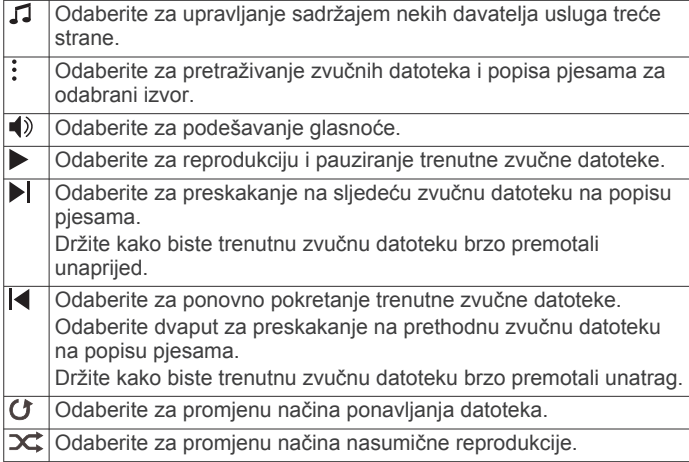

#### **Povezivanje Bluetooth slušalica**

Za slušanje glazbe učitane na uređaj Forerunner 645 Music trebate povezati slušalice s pomoću Bluetooth tehnologije.

- **1** Postavite slušalice na udaljenost od najviše 2 m (6,6 ft) od uređaja.
- **2** Na slušalicama uključite način rada za uparivanje.
- **3** Držite **UP**.
- **4** Odaberite **Glazba** > **Slušalice** > **Dodaj novo**.
- **5** Odaberite slušalice za dovršetak postupka uparivanja.

## **Garmin Pay**

Funkcija Garmin Pay omogućuje vam plaćanje putem sata u trgovinama koje podržavaju tu mogućnost koristeći se kreditnim ili debitnim karticama financijskih institucija koje podržavaju tu mogućnost.

#### **Postavljanje Garmin Pay novčanika**

Garmin Pay novčaniku možete dodati jednu ili više kreditnih ili debitnih kartica koje podržavaju tu mogućnost. Popis financijskih institucija koje podržavaju tu mogućnost možete pronaći na web-mjestu [garmin.com/garminpay/banks](http://garmin.com/garminpay/banks) .

- 1 U aplikaciji Garmin Connect odaberite  $\equiv$  ili  $\cdots$ .
- **2** Odaberite **Garmin Pay** > **Početak**.

**3** Slijedite upute na zaslonu.

#### **Plaćanje pomoću sata**

Prije nego što budete mogli plaćati putem sata, potrebno je unijeti postavke za barem jednu platnu karticu.

Plaćati putem sata možete u trgovinama koje podržavaju tu mogućnost.

- **1** Držite **LIGHT**.
- 2 Odaberite  $\triangle$ .
- **3** Unesite četveroznamenkastu lozinku.

**NAPOMENA:** Ako triput unesete neispravnu lozinku, novčanik će se zaključati i morat ćete ponovo postaviti lozinku u aplikaciji Garmin Connect.

Prikazat će se platna kartica kojom ste izvršili zadnju uplatu.

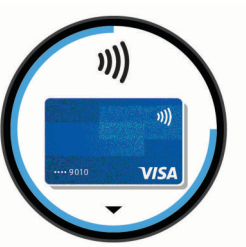

- **4** Ako ste u Garmin Pay novčanik dodali više kartica, odaberite **DOWN** kako biste odabrali drugu karticu (opcionalno).
- **5** Unutar 60 sekundi približite sat čitaču za beskontaktno plaćanje tako da sat bude okrenut prema čitaču.

Sat će po dovršetku komunikacije s čitačem zavibrirati i na njemu će se prikazati kvačica.

**6** Po potrebi slijedite upute na čitaču za beskontaktno plaćanje kako biste dovršili transakciju.

**SAVJET:** Nakon što uspješno unesete lozinku, uplate možete vršiti bez lozinke sljedeća 24 sata dok nosite sat. Ako sat skinete sa zapešća ili onemogućite praćenje pulsa, prije uplate ćete morati ponovo unijeti lozinku.

### **Dodavanje kartice u Garmin Pay novčanika**

Garmin Pay novčaniku možete dodati do 10 kreditnih ili debitnih kartica.

- 1 U aplikaciji Garmin Connect odaberite ili ...
- **2** Odaberite **Garmin Pay** > > **Dodaj karticu**.
- **3** Slijedite upute na zaslonu.

Nakon dodavanja kartice možete odabrati tu karticu za plaćanje putem sata.

#### **Upravljanje Garmin Pay karticama**

Možete privremeno izbrisati karticu ili obustaviti njezinu upotrebu.

**NAPOMENA:** U nekim državama financijske institucije koje podržavaju tu mogućnost mogu ograničiti Garmin Pay funkcije.

- 1 U aplikaciji Garmin Connect odaberite  $\equiv$  ili  $\cdots$ .
- **2** Odaberite **Garmin Pay**.
- **3** Odaberite karticu.
- **4** Odaberite opciju:
	- Za privremeno obustavljanje ili prekid obustavljanja kartice odaberite **Obustavljanje kartice**.

Kartica mora biti aktivna kako biste mogli kupovati pomoću svog uređaja Forerunner.

Za brisanje kartice odaberite  $\overline{\mathbf{w}}$ 

#### **Promjena lozinke za Garmin Pay**

Morate znati svoju trenutnu lozinku kako biste je mogli promijeniti. Ako zaboravite lozinku, morate ponovo postaviti <span id="page-24-0"></span>funkciju Garmin Pay za vaš Forerunner uređaj, stvoriti novu lozinku i ponovo unijeti informacije o kartici.

- **1** Na stranici uređaja Forerunner u aplikaciji Garmin Connect odaberite **Garmin Pay** > **Promjena lozinke**.
- **2** Slijedite upute na zaslonu.

Prilikom sljedećeg plaćanja s pomoću uređaja Forerunner morate unijeti novu lozinku.

## **Povijest**

U povijesti se nalaze vrijeme, udaljenost, kalorije, prosječan tempo ili brzina, podaci o dionici i informacije s opcionalnog senzora.

**NAPOMENA:** Kada se memorija uređaja napuni, najstariji se podaci brišu.

#### **Korištenje funkcije Povijest**

Povijest sadrži prethodne aktivnosti koje ste spremili na uređaj. **1** Držite **UP**.

- **2** Odaberite **Povijest** > **Aktivnosti**.
- **3** Odaberite aktivnost.
- **4** Odaberite opciju:
	- Kako biste vidjeli dodatne informacije o aktivnosti, odaberite **Pojedinosti**.
	- Za odabir dionice i prikaz dodatnih podataka o svakoj dionici, odaberite **Dionice**.
	- Za odabir intervala i prikaz dodatnih informacija o svakom intervalu odaberite **Intervali**.
	- Za odabir seta vježbi i prikaz dodatnih informacija o svakom setu odaberite **Setovi**.
	- Za prikaz aktivnosti na karti odaberite **Karta**.
	- Kako biste vidjeli utjecaj aktivnosti na vašu aerobnu i anaerobnu kondiciju, odaberite **Efekt treniranja** (*[O efektu](#page-18-0)  vježbanja*[, stranica 13](#page-18-0)).
	- Kako biste vidjeli vrijeme provedeno u svakoj zoni pulsa, odaberite **Vrijeme u zoni** (*Pregled vremena u svakoj zoni pulsa*, stranica 19).
	- Za prikaz grafikona nadmorske visine aktivnosti odaberite **Grafikon nadmorske visine**.
	- Kako biste izbrisali odabranu aktivnost, odaberite **Izbriši**.

#### **Pregled vremena u svakoj zoni pulsa**

Kako biste mogli vidjeti podatke o zoni pulsa, prvo morate dovršiti aktivnost s pulsom te je zatim spremiti.

Pregled vremena provedenog u svakoj zoni pulsa može vam pomoći u prilagodbi intenziteta treninga.

- **1** Na izgledu sata držite **UP**.
- **2** Odaberite **Povijest** > **Aktivnosti**.
- **3** Odaberite aktivnost.
- **4** Odaberite **Vrijeme u zoni**.

#### **Pregledavanje ukupnih podataka**

Možete pregledati akumulirane podatke o udaljenosti i vremenu koji su spremljeni na uređaju.

- **1** Na izgledu sata držite **UP**.
- **2** Odaberite **Povijest** > **Ukupno**.
- **3** Prema potrebi odaberite aktivnost.
- **4** Odaberite opciju tjednih ili mjesečnih ukupnih rezultata.

#### **Korištenje brojača kilometara**

Brojač kilometara automatski snima ukupnu prijeđenu udaljenost, nadmorsku visinu i vrijeme u aktivnostima.

- **1** Na izgledu satu držite **UP**.
- **2** Odaberite **Povijest** > **Ukupno** > **Brojač kilometara**.
- **3** Odaberite **UP** ili **DOWN** kako biste vidjeli ukupne vrijednosti izmjerene pomoću brojača kilometara.

#### **Brisanje povijesti**

- **1** Na izgledu sata držite **UP**.
- **2** Odaberite **Povijest** > **Opcije**.
- **3** Odaberite opciju:
	- Odaberite **Izbriši sve aktivnosti** kako biste izbrisali sve aktivnosti iz povijesti.
	- Odaberite **Ponovno postavi ukupno** kako biste ponovo postavili sve ukupne vrijednosti za udaljenost i vrijeme. **NAPOMENA:** Time se ne brišu spremljene aktivnosti.

#### **Upravljanje podacima**

**NAPOMENA:** Ovaj uređaj nije kompatibilan sa sustavima Windows 95, 98, Me, Windows NT® i Mac® OS 10.3 i ranijim verzijama.

#### **Brisanje datoteka**

#### *OBAVIJEST*

Ako ne znate čemu datoteka služi, nemojte je izbrisati. Memorija uređaja sadrži važne sistemske datoteke koje se ne bi smjele izbrisati.

- **1** Otvorite pogon **Garmin**.
- **2** Ako je potrebno, otvorite mapu ili disk.
- **3** Odaberite datoteku.
- **4** Na tipkovnici pritisnite tipku **Izbriši**.

**NAPOMENA:** Ako koristite računalo sa sustavom Apple, potrebno je isprazniti mapu Smeće kako bi se datoteke u potpunosti uklonile.

#### **Iskopčavanje USB kabela**

Ako je vaš uređaj priključen na računalo kao prijenosni pogon ili jedinica, pazite da sigurno isključite uređaj iz računala kako ne bi došlo do gubitka podataka. Ako je vaš uređaj priključen na računalo sa sustavom Windows kao prijenosni uređaj, uređaj nije potrebno sigurno isključiti.

- **1** Dovršenje postupka:
	- Za računalo sa sustavom Windows odaberite ikonu **Sigurno isključivanje uređaja** na traci sustava, a zatim odaberite svoj uređaj.
	- Na računalima sa sustavom Apple odaberite uređaj i zatim odaberite **Datoteka** > **Izbaci**.
- **2** Iskopčajte kabel iz računala.

#### **Garmin Connect**

Možete se povezati s prijateljima na usluzi Garmin Connect. Garmin Connect daje vam alate za praćenje, analizu, dijeljenje i podršku. Zabilježite svoj aktivni životni stil, uključujući trčanje, hodanje, vožnje, plivanje, planinarenje, triatlone i još mnogo toga. Za besplatan račun možete se prijaviti na web-mjestu [www.garminconnect.com](http://www.garminconnect.com).

**Spremite svoje aktivnosti**: Nakon što dovršite i spremite aktivnost na svom uređaju, možete prenijeti tu aktivnost na Garmin Connect račun i držati je ondje koliko god želite.

**Analizirajte svoje podatke**: Možete vidjeti detaljnije informacije o svojim aktivnostima, uključujući vrijeme, udaljenost, nadmorsku visinu, puls, potrošene kalorije, kadencu, dinamiku trčanja, tlocrtni prikaz karte, grafikone kadence i brzine i izvješća koja se mogu prilagoditi.

**NAPOMENA:** Za neke podatke potreban je dodatni pribor kao što je monitor pulsa.

<span id="page-25-0"></span>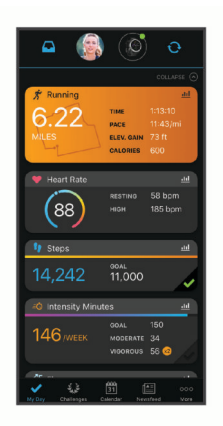

- **Planirajte trening**: Možete odabrati cilj treninga ili učitati neki od dnevnih planova treninga.
- **Pratite svoj napredak**: Možete pratiti svoje dnevne korake, pridružiti se prijateljskom natjecanju sa svojim kontaktima i ostvariti svoje ciljeve.
- **Podijelite svoje aktivnosti**: Možete se povezati s prijateljima kako biste međusobno pratili aktivnosti ili postaviti veze na aktivnosti na omiljenim društvenim mrežama.
- **Upravljajte svojim postavkama**: Postavke uređaja i korisničke postavke možete prilagoditi na svom Garmin Connect računu.
- **Pristupite Connect IQ trgovini**: Možete preuzimati aplikacije, izglede sata, podatkovna polja i widgete.

#### **Sinkroniziranje podataka s aplikacijom Garmin Connect**

Uređaj se u određenim vremenskim razmacima automatski sinkronizira s aplikacijom Garmin Connect. Podatke također možete ručno sinkronizirati u bilo kojem trenutku.

- **1** Postavite uređaj unutar 3 m (10 ft) od pametnog telefona.
- **2** Za prikaz izbornika kontrola držite **LIGHT** na bilo kojem zaslonu.
- **3** Odaberite  $\Omega$ .
- **4** Pregledajte trenutačne podatke u aplikaciji Garmin Connect.

#### **Korištenje usluge Garmin Connect na računalu**

Aplikacija Garmin Express putem računala povezuje uređaj s vašim Garmin Connect računom. Pomoću aplikacije Garmin Express možete prenijeti podatke o aktivnosti na svoj Garmin Connect račun i slati podatke, kao što su podaci o vježbanju ili planove treniranja, s web-mjesta usluge Garmin Connect na svoj uređaj. Osim toga možete instalirati nadogradnje za softver uređaja i upravljati Connect IQ aplikacijama.

- **1** Povežite uređaj s računalom pomoću USB kabela.
- **2** Posjetite [www.garmin.com/express](http://www.garmin.com/express).
- **3** Preuzmite i instalirajte aplikaciju Garmin Express.
- **4** Otvorite aplikaciju Garmin Express i odaberite **Dodaj uređaj**.
- **5** Slijedite upute na zaslonu.

## **Navigacija**

GPS navigacijske funkcije uređaja možete koristiti za prikaz svoje staze na karti, spremanje lokacije i pronalazak puta do vlastitog doma.

#### **Staze**

Stazu s računa usluge Garmin Connect možete poslati na svoj uređaj. Nakon spremanja staze na uređaj možete navigirati tom stazom pomoću uređaja.

Ako se radi o dobroj ruti, možete pratiti spremljenu stazu. Primjerice, možete spremiti i pratiti rutu za put na posao kojom se mogu kretati biciklisti.

Možete pratiti i spremljenu stazu te pokušati dostići ili premašiti prethodno postavljene ciljeve performansi. Primjerice, ako je staza izvorno prijeđena za 30 minuta, vi i Virtual Partner možete se utrkivati nastojeći prijeći stazu za manje od 30 minuta.

#### **Stvaranje i praćenje staze na uređaju**

- **1** Na satu odaberite **START**.
- **2** Odaberite aktivnost.
- **3** Držite **UP**.
- **4** Odberite **Navigacija** > **Staze** > **Stvori novo**.
- **5** Odaberite naziv staze i odaberite  $\checkmark$ .
- **6** Odaberite **Dodaj lokaciju**.
- **7** Odaberite opciju.
- **8** Po potrebi ponovite korake 4 i 5.
- **9** Odaberite **Gotovo** > **Slijedi stazu**. Pojavit će se navigacijski podaci.
- **10**Za početak navođenja odaberite **START**.

#### **Spremanje vaše lokacije**

Svoju trenutnu lokaciju možete spremiti i kasnije do nje navigirati.

- **1** Držite **LIGHT**.
- 2 Odaberite  $\bullet$

**NAPOMENA:** Možda ćete ovu stavku morati dodati u izbornik kontrola (*[Prilagođavanje izbornika kontrola](#page-27-0)*, stranica 22).

**3** Slijedite upute na zaslonu.

#### **Uređivanje spremljenih lokacija**

Spremljenu lokaciju možete izbrisati ili urediti njezin naziv, nadmorsku visinu i podatke o položaju.

- **1** Na satu odaberite **START**.
- **2** Odaberite aktivnost.
	- **NAPOMENA:** Ova funkcija nije dostupna za sve aktivnosti.
- **3** Držite **UP**.
- **4** Odaberite **Navigacija** > **Sprem.lokacije**.
- **5** Odaberite spremljenu lokaciju.
- **6** Odaberite opciju uređivanja lokacije.

#### **Brisanje svih spremljenih lokacija**

Sve spremljene lokacije možete izbrisati odjednom.

- **1** Na satu odaberite **START**.
- **2** Odaberite aktivnost.
	- **NAPOMENA:** Ova funkcija nije dostupna za sve aktivnosti.
- **3** Držite **UP**.
- **4** Odaberite **Navigacija** > **Sprem.lokacije** > **Izbriši sve**.

#### **Navigacija do početne točke tijekom aktivnosti**

Možete navigirati natrag do početne točke svoje trenutačne aktivnosti pravocrtno ili putem kojim ste prošli. Ova je funkcija dostupna samo za aktivnosti koje koriste GPS.

**1** Tijekom aktivnosti odaberite **STOP** > **Natrag na početak**.

- **2** Odaberite opciju:
	- Kako biste navigirali natrag do početne točke svoje aktivnosti putem kojim ste prošli, odaberite **TracBack**.
	- Kako biste navigirali natrag do početne točke svoje aktivnosti pravocrtno, odaberite **Pravocrtno**.

<span id="page-26-0"></span>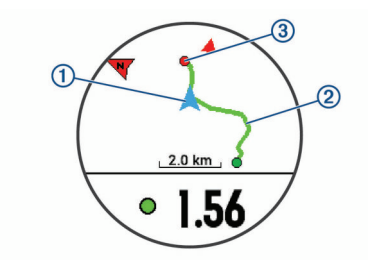

Na karti se prikazuju vaša trenutačna lokacija  $(1)$ , trag koji treba slijediti  $\mathcal{D}$  te vaše odredište  $\mathcal{D}$ .

#### **Navigacija do spremljene lokacije**

Prije navigacije do spremljene lokacije uređaj mora locirati satelite.

- **1** Na satu odaberite **START**.
- **2** Odaberite aktivnost.

**NAPOMENA:** Ova funkcija nije dostupna za sve aktivnosti.

- **3** Držite **UP**.
- **4** Odaberite **Navigacija** > **Sprem.lokacije**.
- **5** Odaberite lokaciju, a zatim odaberite **Idi na**.
- **6** Počnite se kretati prema naprijed.

Strelica kompasa pokazuje prema spremljenoj lokaciji.

**SAVJET:** Za precizniju navigaciju okrenite uređaj tako da vrh zaslona bude okrenut u smjeru u kojem se krećete.

**7** Odaberite **START** za pokretanje mjerača vremena aktivnosti.

#### **Zaustavljanje navigacije**

- **1** Za vrijeme trajanja aktivnosti gumb **UP** držite pritisnutim.
- **2** Odaberite **Zaustavi navigaciju**.

#### **Karta**

 predstavlja vašu lokaciju na karti. Na karti se prikazuju nazivi lokacija i simbola. Kada se krećete prema odredištu, vaša je ruta na karti označena crtom.

- Navigacija kartom (*Pomicanje i zumiranje na karti*, stranica 21)
- Postavke karte (*Postavke karte*, stranica 21)

#### **Dodavanje karte aktivnosti**

Možete dodati kartu zaslonima s podacima za aktivnost.

- **1** Na izgledu satu držite **UP**.
- **2** Odaberite **Postavke** > **Aktivnosti i aplikacije**.
- **3** Odaberite aktivnost za prilagođavanje.
- **4** Odaberite postavke aktivnosti.
- **5** Odaberite **Zasloni s podacima** > **Dodaj novo** > **Karta**.

#### **Pomicanje i zumiranje na karti**

- **1** Za prikaz karte tijekom navigacije odaberite **UP** ili **DOWN**.
- **2** Držite **UP**.
- **3** Odaberite **Pomicanje/zumiranje**.
- **4** Odaberite opciju:
	- Za prebacivanje između opcija za pomicanje gore i dolje, ulijevo i udesno ili za zumiranje odaberite **START**.
	- Za pomicanje i zumiranje na karti odaberite **UP** i **DOWN**.
	- Za odustajanje odaberite **BACK**.

#### **Postavke karte**

Možete podesiti kako se karta prikazuje u aplikaciji karte i zaslonima s podacima.

Na zaslonu sata držite **UP** i odaberite **Postavke** > **Karta**.

- **Orijentacija**: Postavlja orijentaciju karte. Opcija Sjever gore prikazuje sjever na gornjoj strani zaslona. Opcija Trag gore na gornjoj strani zaslona prikazuje trenutni smjer kretanja.
- **Lokacije korisnika**: Prikazuje ili skriva spremljene lokacije na karti.
- **Automatsko zumiranje**: Automatski odabire razinu zumiranja za optimalno korištenje karte. Kad je ova opcija onemogućena, zumiranje se vrši ručno.

## **Bežični senzori**

Vaš se uređaj može koristiti s bežičnim ANT+ ili Bluetooth senzorima. Dodatne informacije o kompatibilnosti i kupnji dodatnih senzora potražite na web-mjestu [buy.garmin.com](http://buy.garmin.com).

#### **Uparivanje bežičnih senzora**

Prilikom prvog povezivanja bežičnog senzora i uređaja putem tehnologije ANT+ ili Bluetooth, morate upariti uređaj sa senzorom. Nakon uparivanja uređaj se automatski povezuje sa senzorom kada pokrenete aktivnost, a senzor je aktivan i unutar dometa.

**1** Ako uparujete senzor pulsa, stavite ga.

Senzor pulsa ne šalje niti prima podatke dok ga ne stavite na sebe.

**2** Primaknite uređaj na 3 m (10 ft) od senzora.

**NAPOMENA:** Prilikom uparivanja budite 10 m (33 ft) udaljeni od drugih bežičnih senzora.

- **3** Držite **UP**.
- **4** Odaberite **Postavke** > **Senzori i dodaci** > **Dodaj novo**.
- **5** Odaberite opciju:
	- Odaberite **Pretraži sve**.
	- Odaberite vrstu senzora.

Kada je uparivanje senzora i uređaja završeno, status senzora mijenja se iz Pretraživanje u Povezano. Podaci senzora pojavljuju se u slijedu zaslona s podacima ili u prilagođenim korisničkim poljima.

#### **Nožni senzor**

Uređaj je kompatibilan s nožnim senzorom. Ako vježbate u zatvorenom prostoru ili je GPS signal slab, tempo i udaljenost možete mjeriti pomoću nožnog senzora. Nožni senzor je u stanju mirovanja i spreman za slanje podataka (poput monitora pulsa).

Nakon 30 minuta neaktivnosti nožni senzor će se isključiti radi uštede baterija. Kada je razina napunjenosti baterije niska, na uređaju će se pojaviti poruka. Baterija će trajati približno pet sati.

#### **Trčanje uz upotrebu pedometra**

Prije trčanja morate upariti pedometar i Forerunner uređaj (*Uparivanje bežičnih senzora*, stranica 21).

Pedometar možete upotrijebiti za bilježenje tempa, udaljenosti i kadence kada trčite u zatvorenom prostoru. Kada trčite na otvorenom, pedometar možete upotrijebiti za bilježenje podataka o kadenci te tempu i udaljenosti pomoću GPS-a.

- **1** Pedometar instalirajte prema odgovarajućim uputama.
- **2** Odaberite aktivnost trčanja.
- **3** Krenite na trčanje.

#### **Kalibriranje nožnog senzora**

Nožni senzor sam se kalibrira. Točnost podataka o brzini i udaljenosti poboljšava se nakon nekoliko trčanja na otvorenom uz korištenje GPS-a.

#### *Poboljšavanje kalibracije pedometra*

Prije kalibriranja uređaja morate primiti GPS signal i upariti uređaj i pedometar (*Uparivanje bežičnih senzora*, stranica 21). <span id="page-27-0"></span>Pedometar se samostalno kalibrira, no točnost podataka o brzini i udaljenosti možete poboljšati nakon nekoliko trčanja na otvorenom uz korištenje GPS-a.

- **1** Budite na otvorenom 5 minuta na području s nesmetanim pogledom na nebo.
- **2** Započnite aktivnost trčanja.
- **3** Trčite po trasi neprekidno 10 minuta.
- **4** Zaustavite aktivnost i spremite je.

Na temelju snimljenih podataka po potrebi se mijenjaju vrijednosti kalibriranja pedometra. Pedometar ne trebate ponovno kalibrirati, osim ako ne promijenite stil trčanja.

#### **Ručno kalibriranje pedometra**

Prije kalibriranja uređaja morate upariti uređaj i senzor pedometra (*[Uparivanje bežičnih senzora](#page-26-0)*, stranica 21).

Ako znate svoj faktor kalibracije, preporučuje se ručno kalibriranje. Ako ste kalibrirali pedometar s drugim Garmin uređajem, možda znate svoj faktor kalibracije.

- **1** Na izgledu satu držite **UP**.
- **2** Odaberite **Postavke** > **Senzori i dodaci**.
- **3** Odaberite svoj pedometar.
- **4** Odaberite **Kalorije Faktor** > **Postavljanje vrijednosti**.
- **5** Prilagodite faktor kalibracije:
	- Ako je udaljenost premala, povećajte faktor kalibracije.
	- Ako je udaljenost prevelika, smanjite faktor kalibracije.

#### **Postavljanje brzine i udaljenosti pedometra**

Prije podešavanja brzine i udaljenosti pedometra morate upariti uređaj i senzor pedometra (*[Uparivanje bežičnih senzora](#page-26-0)*, [stranica 21](#page-26-0)).

Uređaj možete postaviti da izračunava brzinu i udaljenost na temelju podataka pedometra, umjesto pomoću GPS podataka.

- **1** Držite **UP**.
- **2** Odaberite **Postavke** > **Senzori i dodaci**.
- **3** Odaberite svoj pedometar.
- **4** Odaberite **Brzina** ili **Udaljenost**.
- **5** Odaberite opciju:
	- Odaberite **U zatvorenom** kada trenirate s isključenim GPS-om, obično u zatvorenom prostoru.
	- Odaberite **Uvijek** za korištenje podataka pedometra neovisno o postavkama GPS-a.

#### **Način rada na proširenom zaslonu**

Pomoću Načina rada na proširenom zaslonu možete prikazati zaslone s podacima s vašeg Forerunner uređaja na kompatibilnom Edge uređaju tijekom vožnje ili triatlonu. Dodatne informacije potražite u korisničkom priručniku za Edge uređaj.

#### **Korištenje dodatnog senzora brzine ili kadence na biciklu**

Za slanje podataka uređaju možete koristiti kompatibilni senzor brzine ili kadence na biciklu.

- Uparite senzor i uređaj (*[Uparivanje bežičnih senzora](#page-26-0)*, [stranica 21](#page-26-0)).
- Postavite veličinu kotača (*[Veličina i opseg kotača](#page-38-0)*, [stranica 33](#page-38-0)).
- Otiđite na vožnju (*[Započinjanje aktivnosti](#page-7-0)*, stranica 2).

#### **Svjesnost o situaciji**

Vaš Forerunner uređaj može se koristiti s Varia Vision™ uređajem, Varia™ pametnim svjetlima za bicikl i stražnjim radarom radi povećanja svjesnosti o situaciji. Dodatne informacije o uređaju Varia potražite u korisničkom priručniku. **NAPOMENA:** Možda ćete morati ažurirati Forerunner softver prije uparivanja Varia uređaja (*[Nadogradnja softvera pomoću](#page-34-0)  [aplikacije Garmin Express](#page-34-0)*, stranica 29).

#### **tempe**

tempe je ANT+ bežični senzor temperature. Senzor možete pričvrstiti pomoću sigurnosne trake ili omče na mjesto na kojem je izložen ambijentalnom zraku kako bi bio konstantan izvor točnih podataka o temperaturi. Morate upariti senzor tempe s uređajem kako bi se prikazivali podaci iz senzora tempe.

## **Prilagođavanje vašeg uređaja**

#### **Prilagođavanje popisa aktivnosti**

- **1** Na izgledu satu držite **UP**.
- **2** Odaberite **Postavke** > **Aktivnosti i aplikacije**.
- **3** Odaberite opciju:
	- Odaberite aktivnost kojoj želite prilagoditi postavke, postavite aktivnost kao omiljenu, promijenite redoslijed pojavljivanja i još mnogo toga.
	- Za dodavanje više aktivnosti ili stvaranje prilagođenih aktivnosti odaberite **Dodavanje aplikacija**.

#### **Prilagođavanje petlje widgeta**

Možete promijeniti redoslijed widgeta u slijedu widgeta i dodati nove widgete.

- **1** Na izgledu satu držite **UP**.
- **2** Odaberite **Postavke** > **Miniaplikacije**.
- **3** Odaberite widget.
- **4** Odaberite opciju:
	- Odaberite **Promijeni redoslijed** kako biste promijenili lokaciju widgeta u slijedu widgeta.
	- Odaberite **Ukloni** kako biste widget uklonili iz slijeda widgeta.
- **5** Odaberite **Dodaj widgete**.
- **6** Odaberite widget.

Widget je dodan slijedu widgeta.

#### **Prilagođavanje izbornika kontrola**

U izborniku kontrola možete dodavati, uklanjati i mijenjati redoslijed opcija izbornika prečaca (*[Prikaz izbornika kontrola](#page-7-0)*, [stranica 2\)](#page-7-0).

- **1** Za otvaranje izbornika kontrola držite **LIGHT** na bilo kojem zaslonu.
- **2** Držite **UP**.
- **3** Odaberite opciju:
	- Odaberite **Dodaj kontrole** kako biste u izbornik kontrola dodali još jedan prečac.
	- Odaberite **Promijeni redoslijed kontrola** kako biste promijenili lokaciju prečaca u izborniku kontrola.
	- Odaberite **Ukloni kontrole** kako biste prečac uklonili iz izbornika kontrola.

#### **Postavke aktivnosti**

Ove postavke omogućuju prilagođavanje svake prethodno učitane aplikacije za aktivnosti prema vašim potrebama. Primjerice, možete prilagoditi stranice s podacima i omogućiti upozorenja i funkcije vježbanja. Neke postavke nisu dostupne za sve vrste aktivnosti.

Odaberite **START**, odaberite aktivnost, držite UP, a zatim odaberite postavke aktivnosti.

- <span id="page-28-0"></span>**Zasloni s podacima**: Omogućuje prilagođavanje zaslona s podacima i dodavanje novih zaslona s podacima za aktivnost (*Prilagođavanje zaslona s podacima*, stranica 23).
- **Upozorenja**: Postavlja upozorenja za trening ili navigaciju za aktivnost.
- **Metronom**: Reproducira tonove ujednačenim ritmom kako bi vam pomogao da poboljšate svoju izvedbu tako što ćete trenirati uz bržu, sporiju ili ujednačeniju kadencu (*[Korištenje](#page-12-0) [metronoma](#page-12-0)*, stranica 7).
- **Auto Lap**: Postavlja opcije za funkciju Auto Lap® (*[Označavanje](#page-29-0)  [dionica po udaljenosti](#page-29-0)*, stranica 24).
- **Auto Pause**: Postavlja uređaj na zaustavljanje snimanja podataka pri zaustavljanju ili pri usporavanju ispod zadane brzine (*[Omogućavanje funkcije Auto Pause](#page-29-0)*, stranica 24).
- **Autom. pomicanje**: Omogućuje automatsko kretanje kroz sve zaslone s podacima o aktivnostima dok je uključen mjerač vremena (*[Korištenje značajke automatskog pomicanja](#page-29-0)*, [stranica 24](#page-29-0)).
- **Upozorenja za segment**: Omogućavanje odzivnika koji vas upozoravaju na nadolazeće segmente.
- **GPS**: Postavlja način rada za GPS antenu (*[Promjena postavki](#page-29-0) GPS-a*[, stranica 24](#page-29-0)).
- **Veličina bazena**: Postavljanje duljine bazena za plivanje u bazenu.
- **Pokretanje odbrojavanja**: Omogućuje mjerač odbrojavanja za intervale plivanja u bazenu.
- **Prepoznavanje zaveslaja**: Omogućuje prepoznavanje zaveslaja za plivanje u bazenu.
- **Isključivanje za uštedu energije**: Postavlja vrijeme uštede energije za aktivnost (*[Postavke vremena do aktiviranja](#page-29-0)  [načina uštede energije](#page-29-0)*, stranica 24).
- **Boja pozadine**: Omogućuje postavljanje crne ili bijele pozadine za svaku aktivnost.
- **Istaknuta boja**: Postavlja istaknutu boju za svaku aktivnost kako biste jednostavnije odredili koja je aktivnost aktivna.
- **Preimenuj**: Postavlja naziv aktivnosti.
- **Vraćanje zadanih postavki**: Omogućuje ponovno postavljanje postavki aktivnosti.

#### **Prilagođavanje zaslona s podacima**

Možete prikazati, sakriti i promijeniti izgled i sadržaj zaslona s podacima za svaku aktivnost.

- **1** Odaberite **START**.
- **2** Odaberite aktivnost.
- **3** Držite **UP**.
- **4** Odaberite postavke aktivnosti.
- **5** Odaberite **Zasloni s podacima**.
- **6** Odaberite zaslon s podacima koji želite prilagoditi.
- **7** Odaberite opciju:
	- Odaberite **Izgled** za prilagođavanje broja podatkovnih polja na zaslonu s podacima.
	- Odaberite polje kako biste promijenili podatke koji će se u njemu prikazivati.
	- Odaberite **Promijeni redoslijed** kako biste promijenili lokaciju zaslona s podacima u slijedu.
	- Odaberite **Ukloni** kako biste uklonili zaslon s podacima iz slijeda.
- **8** Po potrebi za dodavanje zaslona s podacima u slijed odaberite **Dodaj novo**.

Možete dodati prilagođeni zaslon s podacima ili odabrati neki od prethodno definiranih zaslona s podacima.

#### **Dodavanje karte aktivnosti**

Možete dodati kartu zaslonima s podacima za aktivnost.

- **2** Odaberite **Postavke** > **Aktivnosti i aplikacije**.
- **3** Odaberite aktivnost za prilagođavanje.
- **4** Odaberite postavke aktivnosti.
- **5** Odaberite **Zasloni s podacima** > **Dodaj novo** > **Karta**.

#### **Upozorenja**

Za svaku aktivnost možete postaviti upozorenja koja vam mogu pomoći u vježbanju prema određenim ciljevima, u poboljšanju informiranosti u okolini i navigaciji prema odredištu. Neka su upozorenja dostupna samo za određene aktivnosti. Tri su vrste upozorenja: upozorenja na događaj, upozorenja o vrijednostima izvan raspona i ponavljajuća upozorenja.

- **Upozorenje na događaj**: Upozorenje na događaj upozorava vas jedanput. Događaj je određena vrijednost. Primjerice, uređaj možete postaviti tako da vas upozorava kada dostignete određenu nadmorsku visinu.
- **Upozorenje o vrijednostima izvan raspona**: Upozorenje o vrijednostima izvan raspona obavještava vas svaki put kada je uređaj iznad ili ispod određenog raspona vrijednosti. Primjerice, uređaj možete postaviti tako da vas upozorava kada vam je puls ispod 60 otkucaja u minuti (otk./min) i iznad 210 otk./min.
- **Ponavljajuće upozorenje**: Ponavljajući alarm vas obavještava svaki put kad uređaj zabilježi određenu vrijednost ili interval. Primjerice, možete postaviti uređaj tako da vas upozorava svakih 30 minuta.

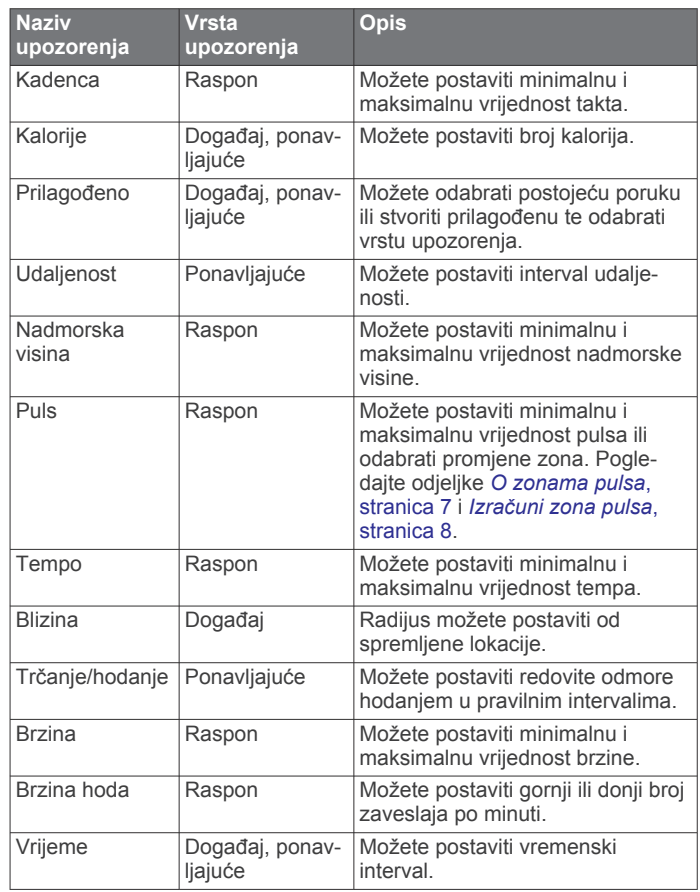

#### *Postavljanje upozorenja*

- **1** Držite **UP**.
- **2** Odaberite **Postavke** > **Aktivnosti i aplikacije**.
- **3** Odaberite aktivnost.
	- **NAPOMENA:** Ova funkcija nije dostupna za sve aktivnosti.
- **4** Odaberite postavke aktivnosti.
- **5** Odaberite **Upozorenja**.
- <span id="page-29-0"></span>**6** Odaberite opciju:
	- Odaberite **Dodaj novo** za dodavanje novog upozorenja za aktivnost.
	- Odaberite naziv upozorenja za uređivanje postojećeg upozorenja.
- **7** Po potrebi odaberite vrstu upozorenja.
- **8** Odaberite zonu, unesite minimalne i maksimalne vrijednosti ili unesite prilagođenu vrijednost za upozorenje.
- **9** Po potrebi uključite upozorenje.

Prilikom svakog dostizanja vrijednosti upozorenja prikazuje se poruka za upozorenja na događaj i ponavljajuća upozorenja. Prilikom svakog prekoračenja ili pada ispod navedenog raspona (minimalne i maksimalne vrijednosti) prikazuje se poruka za upozorenja o vrijednostima izvan raspona.

#### **Auto Lap**

#### *Označavanje dionica po udaljenosti*

Možete koristiti Auto Lap za automatsko označavanje dionice na određenoj udaljenosti. Ta je značajka korisna za usporedbu izvedbe u različitim dijelovima aktivnosti (primjerice, svake milje ili svakih 5 kilometara).

- **1** Držite **UP**.
- **2** Odaberite **Postavke** > **Aktivnosti i aplikacije**.
- **3** Odaberite aktivnost.

**NAPOMENA:** Ova funkcija nije dostupna za sve aktivnosti.

- **4** Odaberite postavke aktivnosti.
- **5** Odaberite **Auto Lap**.
- **6** Odaberite opciju:
	- Odaberite **Auto Lap** za uključivanje ili isključivanje opcije Auto Lap.
	- Odaberite **Udaljenost automatske dionice** za prilagođavanje udaljenosti između dionica.

Prilikom svakog dovršetka dionice prikazuje se poruka s vremenom za tu dionicu. Uređaj se oglašava i zvučnim signalima ili vibracijom ako su oni uključeni (*[Postavke sustava](#page-30-0)*, [stranica 25](#page-30-0)).

Po potrebi možete prilagoditi stranice s podacima za prikaz dodatnih podataka o dionici (*[Prilagođavanje zaslona s](#page-28-0) podacima*[, stranica 23](#page-28-0)).

#### **Prilagođavanje poruke upozorenja o dionici**

Možete prilagoditi jedno ili dva podatkovna polja koja se pojavljuju u poruci upozorenja o dionici.

- **1** Držite **UP**.
- **2** Odaberite **Postavke** > **Aktivnosti i aplikacije**.
- **3** Odaberite aktivnost.

**NAPOMENA:** Ova funkcija nije dostupna za sve aktivnosti.

- **4** Odaberite postavke aktivnosti.
- **5** Odaberite **Auto Lap** > **Upozorenje o dionici**.
- **6** Odaberite podatkovno polje kako biste ga promijenili.
- **7** Odaberite **Pregled** (nije obavezno).

#### **Omogućavanje funkcije Auto Pause**

Funkciju Auto Pause možete koristiti za automatsko zaustavljanje brojača vremena kada se zaustavite. Ta je funkcija korisna ako tijekom aktivnosti nailazite na semafore ili druga mjesta gdje morate stati.

**NAPOMENA:** Povijest se ne snima dok je mjerač vremena zaustavljen ili pauziran.

- **1** Držite **UP**.
- **2** Odaberite **Postavke** > **Aktivnosti i aplikacije**.
- **3** Odaberite aktivnost.

**NAPOMENA:** Ova funkcija nije dostupna za sve aktivnosti.

- **4** Odaberite postavke aktivnosti.
- **5** Odaberite **Auto Pause**.
- **6** Odaberite opciju:
	- Odaberite **Kad stanem** za automatsko zaustavljanje brojača vremena kada se zaustavite.
	- Odaberite **Prilagođeno** kako biste automatski zaustavili brojač kada se vaš tempo ili brzina spusti ispod određene razine.

#### **Korištenje značajke automatskog pomicanja**

Značajku automatskog pomicanja možete koristiti za kruženje kroz sve zaslone s podacima o aktivnosti dok je uključen brojač vremena.

- **1** Držite **UP**.
- **2** Odaberite **Postavke** > **Aktivnosti i aplikacije**.
- **3** Odaberite aktivnost.

**NAPOMENA:** Ova funkcija nije dostupna za sve aktivnosti.

- **4** Odaberite postavke aktivnosti.
- **5** Odaberite **Autom. pomicanje**.
- **6** Odaberite brzinu prikaza.
- **Promjena postavki GPS-a**

Više informacija o sustavu GPS možete pronaći na adresi [www.garmin.com/aboutGPS.](http://www.garmin.com/aboutGPS)

- **1** Držite **UP**.
- **2** Odaberite **Postavke** > **Aktivnosti i aplikacije**.
- **3** Odaberite aktivnost za prilagođavanje.
- **4** Odaberite postavke aktivnosti.
- **5** Odaberite **GPS**.
- **6** Odaberite opciju:
	- Odaberite **Normalni (samo GPS)** kako biste omogućili sustav GPS satelita.
	- Odaberite **GPS + GLONASS** (ruski sustav satelita) za preciznije informacije o položaju u slučajevima kada je vidljivost neba loša.
	- Odaberite **GPS + GALILEO** (sustav satelita Europske unije) za preciznije informacije o položaju u slučajevima kada je vidljivost neba loša.
	- Odaberite **UltraTrac** za rjeđe bilježenje točaka traga i podataka o senzoru (*UltraTrac*, stranica 24).

**NAPOMENA:** Istovremeno korištenje GPS-a i drugog satelita može brže potrošiti bateriju nego kada se koristi samo GPS (*GPS i drugi sustavi satelita*, stranica 24).

#### *GPS i drugi sustavi satelita*

Opcije GPS + GLONASS ili GPS + GALILEO omogućuju bolji rad u zahtjevnoj okolini i brže pronalaženje položaja u odnosu na korištenje samo GPS-a. Međutim, istovremeno korištenje GPS-a i drugog satelitskog sustava može brže potrošiti bateriju nego kada se koristi samo GPS.

#### *UltraTrac*

Značajka UltraTrac je GPS postavka koja bilježi točke trase i podatke senzora s manjom učestalošću. Omogućavanje značajke UltraTrac produljuje trajanje baterije, ali smanjuje kvalitetu snimljenih aktivnosti. Koristite značajku UltraTrac za aktivnosti koje zahtijevaju produljeno trajanje baterije, a za koje učestala ažuriranja podataka senzora nisu toliko važna.

#### **Postavke vremena do aktiviranja načina uštede energije**

Postavke trajanja utječu na to koliko dugo uređaj ostaje u načinu rada za vježbanje, primjerice, kada čekate početak utrke. Držite **UP**, odaberite **Postavke** > **Aktivnosti i aplikacije**, odaberite aktivnost i odaberite postavke aktivnosti. Odaberite

<span id="page-30-0"></span>**Isključivanje za uštedu energije** za prilagođavanje vremena isteka aktivnosti.

- **Normalno**: Postavlja uređaj na prelazak u način rada sata sa smanjenom potrošnjom energije nakon 5 minuta neaktivnosti.
- **Produljeno**: Postavlja uređaj na prelazak u način rada sata sa smanjenom potrošnjom energije nakon 25 minuta neaktivnosti. Produženi način rada može skratiti trajanje baterije između dva punjenja.

#### **Uklanjanje aktivnosti ili aplikacije**

- **1** Na izgledu satu držite **UP**.
- **2** Odaberite **Postavke** > **Aktivnosti i aplikacije**.
- **3** Odaberite aktivnost.
- **4** Odaberite opciju:
	- Za uklanjanje aktivnosti s popisa omiljenih odaberite **Uklanjanje iz favorita**.
	- Za brisanje aktivnosti iz popisa aplikacija odaberite **Ukloni**.

#### **Postavke izgleda sata**

Izgled sata možete prilagoditi odabirom izgleda, boje i dodatnih podataka. Prilagođene izglede sata možete preuzeti iz trgovine Connect IQ.

#### **Prilagođavanje izgleda sata**

Ako želite aktivirati Connect IQ izgled sata, najprije morate instalirati izgled sata iz trgovine Connect IQ (*[Connect IQ](#page-20-0)  funkcije*[, stranica 15\)](#page-20-0).

Možete prilagoditi podatke i prikaz izgleda sata ili aktivirati instalirani Connect IQ izgled sata.

- **1** Na izgledu sata držite **UP**.
- **2** Odaberite **Izgled sata**.
- **3** Odaberite **UP** ili **DOWN** za prikaz opcija izgleda sata.
- **4** Za kretanje kroz dodatne prethodno učitane izglede sata odaberite **Dodaj novo**.
- **5** Za aktiviranje prethodno učitanog izgleda sata ili instaliranog Connect IQ izgleda sata odaberite **START** > **Primijeni**.
- **6** Ako koristite prethodno učitan izgled sata, odaberite opciju **START** > **Prilagodi**.
- **7** Odaberite opciju:
	- Za promjenu stila brojeva analognog izgleda sata odaberite **Kazaljke**.
	- Za promjenu stila kazaljki analognog izgleda sata odaberite **Kazaljke**.
	- Za promjenu stila znamenki digitalnog izgleda sata odaberite **Izgled**.
	- Za promjenu stila sekundi digitalnog izgleda sata odaberite **Sekunde**.
	- Za promjenu podataka koji se pojavljuju na izgledu sata odaberite **Podaci**.
	- Za dodavanje ili promjenu boje za isticanje digitalnog izgleda sata odaberite **Istaknuta boja**.
	- Za promjenu boje pozadine odaberite **Pozadinska boja**.
	- Za spremanje promjena odaberite **Gotovo**.

#### **Postavke sustava**

Držite **UP**, a zatim odaberite **Postavke** > **Sustav**.

**Jezik**: Postavljanje jezika prikaza uređaja.

- **Vrijeme**: Prilagođavanje postavki vremena (*Postavke vremena*, stranica 25).
- **Pozadinsko osvjetljenje**: Podešavanje postavki pozadinskog osvjetljenja (*Promjena postavki pozadinskog osvjetljenja*, stranica 25).
- **Zvukovi**: Postavljanje zvukova uređaja, poput tonova tipki, upozorenja i vibracija.
- **Bez ometanja**: Uključuje ili isključuje način rada Bez ometanja. Za automatsko uključivanje načina rada Bez ometanja tijekom uobičajenog vremena spavanja odaberite opciju Vrijeme spavanja. Uobičajeno vrijeme spavanja možete postaviti na svom Garmin Connect računu.
- **Autom. zaključ.**: Omogućuje automatsko zaključavanje tipki kako biste spriječili slučajno pritiskanje tipki. Upotrijebite opciju Tijekom aktivnosti kako biste zaključali tipke tijekom mjerene aktivnosti. Upotrijebite opciju Ne tijekom aktivnosti kako biste zaključali tipke kad ne bilježite mjerenu aktivnost.
- **Jedinice**: Postavljanje mjernih jedinica uređaja (*[Mijenjanje](#page-31-0)  [mjernih jedinica](#page-31-0)*, stranica 26).
- **Format**: Postavljanje općenitih preferenci formata, poput tempa i brzine koji se prikazuju za vrijeme trajanja aktivnosti, prvog dana u tjednu, formata geografskog položaja i opcije datuma.
- **Snimanje podataka**: Postavljanje načina na koji uređaj bilježi podatke o aktivnosti. Opcija snimanja Pametni (zadana) omogućuje dulje snimanje aktivnosti. Opcija snimanja Svake sekunde detaljnije bilježi podatke o aktivnostima, ali potpuno bilježenje dugotrajnih aktivnosti neće biti moguće.
- **USB rad**: Postavljanje načina na koji uređaj koristi način rada za MTP (Media Transfer Protocol) ili Garmin način rada kada je povezan s računalom.
- **Pon.postavljanje**: Ponovno postavljanje korisničkih podataka i postavki (*[Ponovno postavljanje svih zadanih postavki](#page-34-0)*, [stranica 29\)](#page-34-0).
- **Nadogradnja softvera**: Omogućuje vam instaliranje nadogradnji softvera koje ste preuzeli korištenjem softvera Garmin Express.

#### **Postavke vremena**

Držite pritisnutom tipku **UP**, a zatim odaberite **Postavke** > **Sustav** > **Vrijeme**.

- **Format vremena**: Postavljanje uređaja tako da prikazuje vrijeme u 12-satnom, 24-satnom ili vojnom formatu.
- **Postavi vrijeme**: Postavljanje vremenske zone za uređaj. Opcija Automatski automatski postavlja vremensku zonu na temelju vašeg GPS položaja.
- **Vrijeme**: Omogućuje vam postavljanje vremena ako je odabrana opcija Ručno.
- **Upozorenja**: Omogućuje vam postavljanje upozorenja po satu, kao i upozorenja na izlazak i zalazak sunca koja se oglašavaju određeni broj minuta ili sati prije izlaska ili zalaska sunca.
- **Sinkronizacija s GPS-om**: Omogućuje vam da ručno sinkronizirate vrijeme s GPS-om kad mijenjate vremenske zone te da ažurirate vrijeme kad nastupi ljetno računanje vremena.

#### **Promjena postavki pozadinskog osvjetljenja**

- **1** Na izgledu satu držite **UP**.
- **2** Odaberite **Postavke** > **Sustav** > **Pozadinsko osvjetljenje**.
- **3** Odaberite **Tijekom aktivnosti** ili **Ne tijekom aktivnosti**.
- **4** Odaberite opciju:
	- Odaberite **Tipke i upozorenja** za uključivanje pozadinskog osvjetljenja prilikom pritiskanja tipki i alarma.
	- Odaberite **Kretnja** za uključivanje pozadinskog osvjetljenja kada podignete ruku i okrenete je kako biste pogledali na zapešće.
	- Odaberite **Pauza prije počet.** za postavljanje vremena koje će proteći prije nego što se pozadinsko osvjetljenje isključi.

#### <span id="page-31-0"></span>**Mijenjanje mjernih jedinica**

Možete prilagoditi mjerne jedinice za udaljenost, tempo i brzinu, te nadmorsku visinu, težinu, visinu i temperaturu.

- **1** Na zaslonu sata držite **UP**.
- **2** Odaberite **Postavke** > **Sustav** > **Jedinice**.
- **3** Odaberite vrstu mjerenja.
- **4** Odaberite mjernu jedinicu.

#### **Sat**

#### **Ručno podešavanje vremena**

- **1** Na izgledu satu držite **UP**.
- **2** Odaberite **Postavke** > **Sustav** > **Vrijeme** > **Postavi vrijeme**  > **Ručno**.
- **3** Odaberite **Vrijeme** i unesite vrijeme.

#### **Postavljanje alarma**

Možete postaviti više alarma. Svaki alarm možete postaviti tako da se oglasi jednom ili redovno ponavlja.

- **1** Na zaslonu sata držite **UP**.
- **2** Odaberite **Alarm sata** > **Dodaj alarm**.
- **3** Odaberite **Vrijeme** i unesite vrijeme alarma.
- **4** Odaberite **Ponavljanje**, a zatim odaberite kada će se alarm ponavljati (nije obavezno).
- **5** Odaberite **Zvukovi**, a zatim odaberite vrstu obavijesti (nije obavezno).
- **6** Odaberite **Pozadinsko osvjetljenje** > **Uključi** za uključivanje pozadinskog osvjetljenja istodobno s uključivanjem alarma.
- **7** Odaberite **Oznaka**, a zatim odaberite opis alarma (nije obavezno).

#### **Brisanje alarma**

- **1** Na izgledu satu držite **UP**.
- **2** Odaberite **Alarm sata**.
- **3** Odaberite alarm.
- **4** Odaberite **Izbriši**.

#### **Pokretanje mjerača odbrojavanja**

- **1** Na bilo kojem zaslonu držite **LIGHT**.
- **2** Odaberite **Mjerač vremena**.

**NAPOMENA:** Možda ćete ovu stavku morati dodati u izbornik kontrola (*[Prilagođavanje izbornika kontrola](#page-27-0)*, stranica 22).

- **3** Unesite vrijeme.
- **4** Po potrebi odaberite **Ponovo pokreni** > **Uključi** kako bi se mjerač vremena automatski ponovo pokrenuo nakon isteka vremena.
- **5** Po potrebi odaberite **Zvukovi**, a zatim odaberite vrstu obavijesti.
- **6** Odaberite **Pokreni mjerač vremena**.

#### **Korištenje štoperice**

- **1** Na bilo kojem zaslonu držite **LIGHT**.
- **2** Odaberite **Štoperica**. **NAPOMENA:** Možda ćete ovu stavku morati dodati u izbornik kontrola (*[Prilagođavanje izbornika kontrola](#page-27-0)*, stranica 22).
- **3** Odaberite **START** za pokretanje mjerača vremena.
- **4** Odaberite **BACK** za ponovno postavljanje mjerača vremena dionice  $(1)$ .

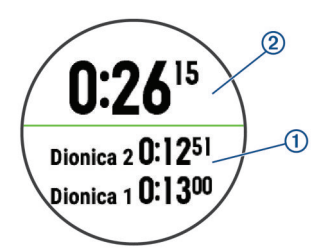

Ukupno vrijeme štoperice 2 nastavlja teći.

- **5** Za zaustavljanje oba mjerača odaberite **START**.
- **6** Odaberite opciju.
- **7** Spremite zabilježeno vrijeme kao aktivnost u povijest uređaja (opcija).

#### **Sinkronizacija vremena s GPS-om**

Kad god ga uključite i on pronađe satelitski signal, uređaj automatski očitava vaše vremenske zone i aktualno vrijeme. Također možete ručno sinkronizirati vrijeme s GPS-om kad mijenjate vremenske zone te ažurirati vrijeme kad nastupi ljetno računanje vremena.

- **1** Na izgledu satu držite **UP**.
- **2** Odaberite **Postavke** > **Sustav** > **Vrijeme** > **Sinkronizacija s GPS-om**.
- **3** Pričekajte dok uređaj ne pronađe satelite (*[Primanje](#page-33-0)  [satelitskih signala](#page-33-0)*, stranica 28).

#### **VIRB daljinski upravljač**

Daljinska funkcija VIRB omogućuje vam upravljanje VIRB akcijskom kamerom pomoću uređaja. Za kupnju VIRB akcijske kamere idite na [www.garmin.com/VIRB](http://www.garmin.com/VIRB).

#### **Upravljanje VIRB akcijskom kamerom**

Prije upotrebe VIRB daljinske funkcije morate omogućiti daljinsku postavku na VIRB kameri. Dodatne pojedinosti potražite u *VIRB korisničkom priručniku za seriju*. Morate postaviti i prikaz VIRB miniaplikacije u petlji miniaplikacija (*[Prilagođavanje petlje widgeta](#page-27-0)*, stranica 22).

- **1** Uključite VIRB kameru.
- **2** Na svom Forerunner uređaju odaberite **UP** ili **DOWN** na izgledu sata kako biste vidjeli VIRB widget.
- **3** Pričekajte da se uređaj poveže s VIRB kamerom.
- **4** Odaberite **START**.
- **5** Odaberite opciju:
	- Za snimanje videozapisa odaberite **Pokreni snimanje**. Na zaslonu Forerunner uređaja prikazat će se brojač vremena videozapisa.
	- Za snimanje fotografije tijekom snimanja videozapisa odaberite **DOWN**.
	- Za zaustavljanje snimanja videozapisa odaberite **STOP**.
	- Za snimanje fotografije odaberite **Fotografiraj**.
	- Za promjenu postavki videozapisa i fotografija odaberite **Postavke**.

#### **Upravljanje VIRB akcijskom kamerom tijekom aktivnosti**

Prije upotrebe VIRB daljinske funkcije morate omogućiti daljinsku postavku na VIRB kameri. Dodatne pojedinosti potražite u *VIRB korisničkom priručniku za seriju*. Morate postaviti i prikaz VIRB widgeta u slijedu widgeta (*[Prilagođavanje](#page-27-0)  [petlje widgeta](#page-27-0)*, stranica 22).

- **1** Uključite VIRB kameru.
- **2** Na svom Forerunner uređaju odaberite **UP** ili **DOWN** na izgledu sata kako biste vidjeli VIRB widget.
- **3** Pričekajte da se uređaj poveže s VIRB kamerom.

<span id="page-32-0"></span>Ako je kamera povezana, VIRB zaslon s podacima automatski se dodaje aplikacijama za aktivnosti.

- **4** Tijekom aktivnosti odaberite **UP** ili **DOWN** kako biste vidjeli VIRB zaslon s podacima.
- **5** Držite **UP**.
- **6** Odaberite **Daljinski upravljač VIRB**.
- **7** Odaberite opciju:
	- Za upravljanje kamerom pomoću mjerača vremena aktivnosti odaberite **Postavke** > **Pok.i zaus.mj.vr.**. **NAPOMENA:** Snimanje videozapisa automatski se pokreće i zaustavlja kada započnete ili završite aktivnost.
	- Za upravljanje kamerom pomoću opcija izbornika odaberite **Postavke** > **Ručno**.
	- Za ručno snimanje videozapisa odaberite **Pokreni snimanje**.

Na zaslonu Forerunner uređaja prikazat će se brojač vremena videozapisa.

- Za snimanje fotografije tijekom snimanja videozapisa odaberite **DOWN**.
- Za ručno zaustavljanje snimanja videozapisa odaberite **STOP**.
- Za snimanje fotografije odaberite **Fotografiraj**.

## **Informacije o uređaju**

#### **Prikaz informacija o uređaju**

Možete vidjeti informacije o uređaju, primjerice ID jedinice, verziju softvera, pravne informacije i licencni ugovor.

- **1** Na zaslonu satu držite **UP**.
- **2** Odaberite **Postavke** > **Opis**.

#### **Pregled pravnih informacija i informacija o usklađenosti s propisima na e-oznaci**

Oznaka ovog uređaja dostupna je elektronički. E-oznaka može sadržavati pravne informacije kao što su identifikacijski brojevi koje dodjeljuje FCC ili regionalne oznake usklađenosti s propisima, kao i važeće informacije o proizvodu i licenciranju.

- **1** Držite **UP**.
- **2** U izborniku postavki odaberite **Opis**.

### **Punjenje uređaja**

#### **UPOZORENJE**

Uređaj koristi litij-ionsku bateriju. U kutiji proizvoda potražite list *Važni podaci o sigurnosti i proizvodu* koji sadrži upozorenja i druge važne informacije.

#### *OBAVIJEST*

Kako biste spriječili koroziju, prije punjenja ili priključivanja na računalo temeljito očistite i osušite kontakte i okolno područje. Proučite upute za čišćenje u dodatku.

**1** Poravnajte kontakte punjača s kontaktima na pozadini uređaja i spojnicu za punjenje  $\bigcirc$  povežite s uređajem.

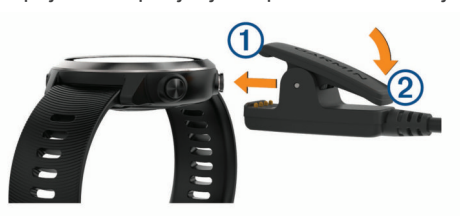

- **2** Priključite USB kabel u USB priključak za punjenje.
- **3** Napunite uređaj do kraja.

**4** Pritisnite 2 kako biste uklonili punjač.

#### **Savjeti za punjenje uređaja**

- **1** Punjač pravilno povežite s uređajem kako biste uređaj mogli puniti putem USB kabela (*Punjenje uređaja*, stranica 27). Uređaj možete puniti priključivanjem USB kabela u AC adapter koji je odobrila tvrtka Garmin putem standardne zidne utičnice ili u USB priključak na računalu. Punjenje potpuno prazne baterije traje do dva sata.
- **2** Iskopčajte punjač iz uređaja nakon što razina napunjenosti baterije dosegne 100 %.

#### **Specifikacije**

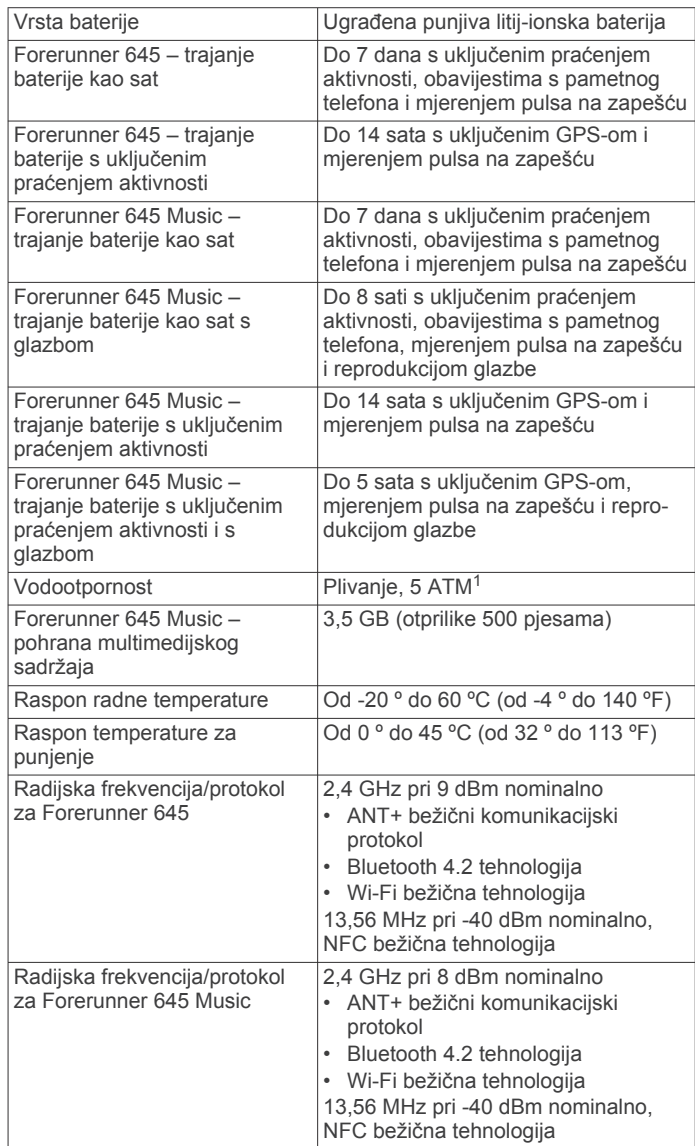

#### **Postupanje s uređajem**

#### *OBAVIJEST*

Izbjegavajte snažne udarce i grubo rukovanje jer to može skratiti vijek trajanja proizvoda.

Nemojte pritiskati tipke ispod vode.

Uređaj nemojte čistiti oštrim predmetima.

Izbjegavajte kemijska sredstva za čišćenje, otapala i sredstva za tjeranje kukaca koja mogu oštetiti plastične komponente i površine.

<sup>1</sup> Uređaj može izdržati tlak istovjetan onome na dubini od 50 m. Dodatne informacije potražite na web-mjestu [www.garmin.com/waterrating.](http://www.garmin.com/waterrating)

<span id="page-33-0"></span>Temeljito isperite uređaj slatkom vodom nakon izlaganja kloru, slanoj vodi, sredstvima za zaštitu od sunca, kozmetičkim proizvodima, alkoholu ili drugim snažnim kemikalijama. Dugotrajna izloženost tim tvarima može oštetiti kućište.

Ne skladištite uređaj na mjestima na kojima bi moglo doći do trajne izloženosti ekstremnim temperaturama jer biste time mogli uzrokovati trajnu štetu.

#### **Čišćenje uređaja**

#### *OBAVIJEST*

Čak i male količine znoja ili vlage mogu izazvati koroziju električnih kontakata prilikom ukapčanja u punjač. Korozija može onemogućiti punjenje i prijenos podataka.

- **1** Obrišite uređaj krpom navlaženom blagom otopinom deterdženta.
- **2** Brišite ga dok ne bude suh.

Nakon čišćenja ostavite uređaj da se potpuno osuši.

**SAVJET:** Dodatne informacije potražite na web-mjestu [www.garmin.com/fitandcare](http://www.garmin.com/fitandcare).

#### **Zamjena narukvica**

Uređaj je kompatibilan sa standardnim narukvicama za brzo skidanje širine 20 mm. Posjetite [buy.garmin.com](http://buy.garmin.com/) ili se obratite zastupniku tvrtke Garmin i zatražite informacije o dodatnoj opremi.

**1** Povucite brzospojnom iglicom  $\overline{0}$  po iglici s oprugom kako biste uklonili narukvicu.

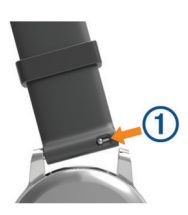

- **2** U uređaj umetnite jednu stranu iglice s oprugom za novu narukvicu.
- **3** Povucite brzospojnu iglicu i poravnajte iglicu s oprugom sa suprotnom stranom uređaja.
- **4** Ponovite korake od 1 do 3 za zamjenu druge narukvice.

## **Rješavanje problema**

#### **Nadogradnja proizvoda**

Na računalu instalirajte Garmin Express [\(www.garmin.com](http://www.garmin.com/express) [/express](http://www.garmin.com/express)). Na pametnom telefonu instalirajte aplikaciju Garmin **Connect** 

Time se omogućuje jednostavan pristup ovim uslugama za Garmin uređaje:

- Nadogradnja softvera
- Prijenos podataka na Garmin Connect
- Registracija proizvoda

#### **Postavljanje aplikacije Garmin Express**

- **1** Povežite uređaj s računalom pomoću USB kabela.
- **2** Posjetite [www.garmin.com/express](http://www.garmin.com/express).
- **3** Slijedite upute na zaslonu.

#### **Dodatne informacije**

• Dodatne priručnike, članke i nadogradnje softvera potražite na web-mjestu [support.garmin.com.](http://support.garmin.com)

• Posjetite web-mjesto [buy.garmin.com](http://buy.garmin.com) ili se obratite zastupniku tvrtke Garmin i zatražite informacije o dodatnoj opremi i zamjenskim dijelovima.

#### **Praćenje aktivnosti**

Više informacija o točnosti praćenja aktivnosti potražite na webmjestu [garmin.com/ataccuracy.](http://garmin.com/ataccuracy)

#### **Moj broj dnevnih koraka se ne prikazuje**

Broj dnevnih koraka ponovno se postavlja svaki dan u ponoć.

Ako se umjesto vašeg broja koraka prikazuju crtice, omogućite uređaju da primi satelitske signale i automatski postavi vrijeme.

#### **Izgleda kako mjerač koraka nije precizan**

Ako se broj koraka ne čini točnim, isprobajte sljedeće savjete.

- Uređaj nosite na zapešću ruke koja nije dominantna.
- Kada gurate kolica ili kosilicu, uređaj nosite u džepu.
- Uređaj nosite u džepu prilikom aktivnog korištenja ruku.
- **NAPOMENA:** Uređaj određene ponavljajuće pokrete poput pranja suđa, slaganja rublja ili pljeskanja može protumačiti kao korake.

#### **Broj koraka na mom uređaju ne podudara se s brojem koraka na mom Garmin Connect računu**

Broj koraka na vašem Garmin Connect računu ažurira se kad sinkronizirate uređaj.

- **1** Odaberite opciju:
	- Sinkronizirajte broj koraka s pomoću aplikacije Garmin Connect ( (*[Korištenje usluge Garmin Connect na](#page-25-0)  računalu*[, stranica 20](#page-25-0))).
	- Sinkronizirajte broj koraka s pomoću aplikacije Garmin Connect ( (*[Ručna sinkronizacija podataka s aplikacijom](#page-20-0) [Garmin Connect](#page-20-0)*, stranica 15)).
- **2** Pričekajte dok uređaj sinkronizira vaše podatke.

Sinkronizacija može potrajati nekoliko minuta.

**NAPOMENA:** Ako osvježite aplikaciju Garmin Connect ili aplikaciju Garmin Connect, to neće uzrokovati sinkroniziranje vaših podataka ili ažuriranje broja koraka.

#### **Broj katova na koje ste se popeli ne čini se točnim**

Vaš uređaj koristi ugrađeni barometar kako bi se izmjerila promjene u nadmorskoj visini kad se penjete katovima. Uspon na svaki kat jednak je usponu od 3 m (10 ft).

- Prilikom uspona izbjegavajte preskakivanje stepenica ili pridržavanje za rukohvat.
- Po vjetrovitom vremenu uređaj prekrijte rukavom ili jaknom jer jaki naleti vjetra mogu uzrokovati čudna očitanja.

#### **Prikaz minuta intenzivnog vježbanja treperi**

Kada vježbate intenzitetom koji se približava ciljanom broju minuta intenzivnog vježbanja, prikaz minuta intenzivnog vježbanja počinje treperiti.

Vježbajte najmanje 10 uzastopnih minuta umjerenim ili jačim intenzitetom.

#### **Primanje satelitskih signala**

Za primanje satelitskih signala uređaju će možda trebati neometan pogled na nebo. Vrijeme i datum postavljaju se automatski na temelju vaše GPS lokacije.

**SAVJET:** Više informacija o sustavu GPS možete pronaći na adresi [www.garmin.com/aboutGPS.](http://www.garmin.com/aboutGPS)

- **1** Izađite van na otvoreno područje.
	- Prednja strana uređaja treba biti okrenuta prema nebu.
- **2** Pričekajte da uređaj pronađe satelite.

Traženje signala može potrajati 30–60 sekundi.

#### <span id="page-34-0"></span>**Poboljšavanje prijema GPS satelita**

- Često sinkronizirajte uređaj s Garmin Connect računom:
	- Uređaj povežite s računalom pomoću USB kabela i aplikacije Garmin Express.
	- Sinkronizirajte uređaj s aplikacijom Garmin Connect putem pametnog telefona s omogućenom Bluetooth vezom.
	- Povežite uređaj s Garmin Connect računom pomoću Wi‑Fi bežične mreže.

Dok je uređaj povezan s Garmin Connect računom, uređaj preuzima satelitske podatke koji su prikupljani nekoliko dana, što omogućuje brzo pronalaženje satelitskih signala.

- Iznesite uređaj na otvoreni prostor, podalje od visokih zgrada i stabala.
- Ostanite nekoliko minuta na mjestu.

#### **Ponovno pokretanje uređaja**

Ako uređaj prestane funkcionirati, možda ga trebate ponovno pokrenuti.

**NAPOMENA:** Ponovno pokretanje uređaja možda će izbrisati vaše podatke ili postavke.

- **1** Držite **LIGHT** pritisnutom 15 sekundi.
	- Uređaj će se isključiti.
- **2** Držite **LIGHT** pritisnutom jednu sekundu kako biste uključili uređaj.

#### **Ponovno postavljanje svih zadanih postavki**

**NAPOMENA:** Ovime ćete izbrisati sve unesene informacije i povijest aktivnosti. Ako ste unijeli postavke za Garmin Pay novčanik, vraćanjem uređaja na tvorničke postavke briše se i novčanik s vašeg uređaja.

Sve postavke uređaja možete ponovno postaviti na tvornički zadane vrijednosti.

- **1** Na izgledu satu držite **UP**.
- **2** Odaberite **Postavke** > **Sustav** > **Pon.postavljanje**.
- **3** Odaberite opciju:
	- Da biste ponovno postavili sve postavke uređaja na tvornički zadane vrijednosti te spremili sve podatke o aktivnostima i spremljenu glazbu, odaberite **Vraćanje zadanih postavki**.
	- Da biste izbrisali sve aktivnosti iz povijesti, odaberite **Izbriši sve aktivnosti**.
	- Odaberite **Ponovno postavi ukupno** kako biste ponovo postavili sve ukupne vrijednosti za udaljenost i vrijeme.
	- Da biste ponovno postavili sve postavke uređaja na tvornički zadane vrijednosti te obrisali sve podatke o aktivnostima i spremljenu glazbu, odaberite **Brisanje podataka i vraćanje zad.post.**.

#### **Nadogradnja softvera s pomoću aplikacije Garmin Connect**

Ako želite nadograditi softver uređaja s pomoću aplikacije Garmin Connect, morate imati Garmin Connect račun i upariti uređaj i kompatibilan pametni telefon (*[Uparivanje pametnog](#page-6-0)  [telefona i uređaja](#page-6-0)*, stranica 1).

Sinkronizirajte uređaj i aplikaciju Garmin Connect (*[Ručna](#page-20-0)  [sinkronizacija podataka s aplikacijom Garmin Connect](#page-20-0)*, [stranica 15](#page-20-0)).

Kada je novi softver dostupan, aplikacija Garmin Connect nadogradnju automatski šalje na vaš uređaj.

#### **Nadogradnja softvera pomoću aplikacije Garmin Express**

Prije nadogradnje softvera uređaja morate imati Garmin Connect račun i preuzeti Garmin Express aplikaciju.

**1** Povežite uređaj s računalom pomoću USB kabela.

Kada je novi softver dostupan, Garmin Express ga šalje na vaš uređaj.

- **2** Slijedite upute na zaslonu.
- **3** Tijekom postupka nadogradnje nemojte isključivati uređaj iz računala.

**NAPOMENA:** Ako ste na uređaju već postavili Wi‑Fi vezu, Garmin Connect može automatski preuzeti dostupne nadogradnje softvera na uređaj kada se povezuje pomoću Wi-Fi mreže.

#### **Za moj je uređaj postavljen krivi jezik**

Možete promijeniti odabir jezika uređaja ako ste slučajno odabrali pogrešan jezik na uređaju.

- **1** Držite **UP**.
- **2** Krećite se prema dolje do zadnje stavke na popisu, a zatim odaberite **START**.
- **3** Krećite se prema dolje do predzadnje stavke na popisu, a zatim odaberite **START**.
- **4** Odaberite **START**.
- **5** Odaberite svoj jezik.

#### **Je li moj pametni telefon kompatibilan s mojim uređajem?**

Forerunner uređaj je kompatibilan s pametnim telefonima koji podržavaju Bluetooth bežičnu tehnologiju.

Dodatne informacije o kompatibilnosti potražite na [www.garmin.com/ble](http://www.garmin.com/ble).

#### **Savjeti za postojeće korisnike aplikacije Garmin Connect**

- 1 U aplikaciji Garmin Connect odaberite  $\equiv$  ili  $\cdots$ .
- **2** Odaberite **Uređaji tvrtke Garmin** > **Dodaj uređaj**.

#### **Povezivanje telefona s uređajem ne uspijeva**

Ako se vaš telefon ne povezuje s uređajem, isprobajte sljedeće savjete.

- Isključite pametni telefon i uređaj i ponovo ih uključite.
- Omogućite Bluetooth tehnologiju na pametnom telefonu.
- Nadogradite aplikaciju Garmin Connect na najnoviju verziju.
- Uklonite uređaj iz aplikacije Garmin Connect i iz Bluetooth postavki na pametnom telefonu kako biste ponovo pokušali postupak uparivanja.
- Ako ste kupili novi pametni telefon, uklonite uređaj iz aplikacije Garmin Connect na pametnom telefonu koji ćete prestati upotrebljavati.
- Postavite pametni telefon na udaljenost od najviše 10 m (33 ft) od uređaja.
- Za pokretanje načina rada za uparivanje na pametnom telefonu otvorite aplikaciju Garmin Connect, odaberite  $\equiv$ ili i odaberite **Uređaji tvrtke Garmin** > **Dodaj uređaj**.
- From the watch face, hold **UP**, and select **Postavke** > **Telefon** > **Uparivanje telefona**.

#### **Maksimiziranje vijeka trajanja baterije**

Kako biste produžili vijek trajanja baterije, možete poduzeti nekoliko koraka.

- <span id="page-35-0"></span>• Smanjite trajanje pozadinskog osvjetljenja (*[Promjena](#page-30-0) [postavki pozadinskog osvjetljenja](#page-30-0)*, stranica 25).
- Za aktivnost koristite UltraTrac GPS način rada (*[UltraTrac](#page-29-0)*, [stranica 24](#page-29-0)).
- Isključite bežičnu tehnologiju Bluetooth ako ne koristite povezane značajke (*[Bluetooth – funkcije povezivosti](#page-19-0)*, [stranica 14](#page-19-0)).
- Prilikom pauziranja aktivnosti na dulje razdoblje koristite opciju kasnijeg nastavka aktivnosti (*[Zaustavljanje aktivnosti](#page-8-0)*, [stranica 3](#page-8-0)).
- Isključite praćenje aktivnosti (*[Postavke praćenja aktivnosti](#page-14-0)*, [stranica 9](#page-14-0)).
- Koristite Connect IQ izgled sata koji se ne ažurira svake sekunde.

Primjerice, koristite izgled sata bez kazaljke za sekunde (*[Prilagođavanje izgleda sata](#page-30-0)*, stranica 25).

- Ograničite prikaz obavijesti s pametnog telefona (*[Upravljanje](#page-6-0) [obavijestima](#page-6-0)*, stranica 1).
- Zaustavite odašiljanje podatka o pulsu uparenim Garmin uređajima (*[Odašiljanje podataka o pulsu na Garmin uređaje](#page-14-0)*, [stranica 9](#page-14-0)).
- Isključite mjerenje pulsa na zapešću (*[Isključivanje monitora](#page-15-0)  [pulsa koji puls mjeri na zapešću](#page-15-0)*, stranica 10).

**NAPOMENA:** Mjerenje pulsa na zapešću koristi se za izračunavanje minuta intenzivne aktivnosti i potrošenih kalorija.

#### **Očitana temperatura nije točna**

Vaša tjelesna temperatura utječe na unutarnji senzor temperature koji očitava temperaturu. Kako biste dobili najtočnije očitanje temperature, potrebno je skinuti sat sa zgloba i pričekati 20 do 30 minuta.

Možete koristiti i opcionalni tempe vanjski senzor temperature za prikaz točne temperature okoline dok nosite sat.

#### **Kako mogu ručno upariti ANT+ senzore?**

ANT+ senzore ručno možete upariti pomoću postavki uređaja. Prilikom prvog uparivanja senzora i uređaja putem bežične tehnologije ANT+ morate upariti uređaj sa senzorom. Nakon uparivanja uređaj se automatski povezuje sa senzorom kada pokrenete aktivnost, a senzor je aktivan i unutar dometa.

- **1** Prilikom uparivanja budite 10 m (33 ft) udaljeni od drugih ANT+ senzora.
- **2** Ako uparujete monitor pulsa, najprije ga stavite. Monitor pulsa ne šalje niti prima podatke dok ga ne stavite na sebe.
- **3** Držite **UP**.
- **4** Odaberite **Postavke** > **Senzori i dodaci** > **Dodaj novo**.
- **5** Odaberite opciju:
	- Odaberite **Pretraži sve**.
	- Odaberite vrstu senzora.

Kada uparite senzor i uređaj, prikazat će se poruka. Podaci senzora pojavljuju se u petlji stranice s podacima ili u prilagođenim korisničkim poljima.

#### **Mogu li koristiti Bluetooth senzor sa svojim satom?**

Uređaj je kompatibilan s nekim Bluetooth senzorima. Prilikom prvog povezivanja Garmin senzora i uređaja morate upariti uređaj i senzor. Nakon uparivanja uređaj se automatski povezuje sa senzorom kada pokrenete aktivnost, a senzor je aktivan i unutar dometa.

- **1** Držite **UP**.
- **2** Odaberite **Postavke** > **Senzori i dodaci** > **Dodaj novo**.
- **3** Odaberite opciju:
	- Odaberite **Pretraži sve**.
	- Odaberite vrstu senzora.

Možete prilagoditi dodatna podatkovna polja (*[Prilagođavanje](#page-28-0)  [zaslona s podacima](#page-28-0)*, stranica 23).

#### **Prekida se reprodukcija glazbe ili veza sa slušalicama**

Prilikom upotrebe uređaja Forerunner 645 Music povezanog sa slušalicama koje upotrebljavaju Bluetooth tehnologiju, signal je najjači kada ne postoje prepreke između uređaja i antene na slušalicama.

- Ako signal prolazi kroz vaše tijelo, može doći do gubitka signala ili se veza sa slušalicama može prekinuti.
- Preporučujemo da slušalice nosite tako da se antena nalazi na istoj strani tijela kao i uređaj Forerunner 645 Music.

## **Dodatak**

#### **Podatkovna polja**

Za neka je podatkovna polja potrebna ANT+ oprema za prikaz podataka.

- **%HRR**: Postotak rezerve pulsa (maksimalan puls umanjen za puls u mirovanju).
- **% maksimalnog pulsa**: Postotak maksimalnog pulsa.
- **% rezerve pulsa po dionici**: Prosječan postotak rezerve pulsa (maksimalan puls umanjen za puls u mirovanju) za trenutačnu dionicu.
- **24-satni maksimum**: Maksimalna temperatura snimljena u zadnja 24 sata.
- **24-satni minimum**: Minimalna temperatura snimljena u zadnja 24 sata.
- **Aerobni efekt trenir.**: Utjecaj trenutačne aktivnosti na vašu razinu aerobne kondicije.
- **Anaerobni efekt**: Utjecaj trenutačne aktivnosti na vašu razinu anaerobne kondicije.
- **Balans vr.dod.s tl.u dion.**: Prosječni balans vremena dodira s tlom za trenutačnu dionicu.
- **Balans vr.dod.s tlom**: Balans dodira s tlom lijeve i desne noge za vrijeme trčanja.
- **Br.zav.u tren.int.**: Prosječan broj zaveslaja u minuti (z/min) tijekom trenutnog intervala.
- **Broj zaveslaja zadnje udaljenosti**: Ukupan broj zaveslaja za zadnju prijeđenu duljinu bazena.
- **Brz. dion.**: Prosječna brzina za trenutnu dionicu.
- **Brz.zaves.zad.dulj.**: Prosječan broj zaveslaja u minuti (z/min) tijekom zadnje prijeđene duljine bazena.
- **Brzina**: Trenutna stopa kretanja.
- **Brzina zadnje dionice**: Prosječna brzina za posljednju dovršenu dionicu.
- **Dionice**: Broj dionica dovršenih za trenutnu aktivnost.
- **Doba dana**: Doba dana na temelju vaših postavki za trenutnu lokaciju i vrijeme (format, vremenska zona, ljetno vrijeme).
- **Dolazak na sljedeće**: Procijenjeno doba dana kada ćete stići do sljedeće točke na ruti (prilagođeno lokalnom vremenu točke). Morate navigirati da bi se ovaj podatak pojavio.
- **Dulj.koraka-dion.**: Prosječna duljina koraka za trenutačnu dionicu.
- **Duljina dionice**: Prijeđena udaljenost za trenutnu dionicu.
- **Duljina koraka**: Duljina koraka u metrima od jednog mjesta dodira s tlom do drugog.
- **Duljina zadnje dionice**: Prijeđena udaljenost za posljednju dovršenu dionicu.
- **Duljine**: Broj duljina bazena dovršenih tijekom trenutne aktivnosti.
- **Duljine intervala**: Broj duljina bazena dovršenih tijekom trenutnog intervala.
- **GPS**: Jačina signala GPS satelita.
- **GPS smjer**: Smjer u kojem se krećete na temelju GPS sustava.
- **GPS visina**: Visina vašeg trenutačnog položaja na temelju GPS sustava.
- **ISP.BRZ.**: Brzina kojom se približavate odredištu duž rute. Morate navigirati da bi se ovaj podatak pojavio.
- **Izlazak sunca**: Vrijeme izlaska sunca na temelju vašeg GPS položaja.
- **Kadenca**: Trčanje. Koraci u minuti (desni i lijevi).
- **Kadenca**: Biciklizam. Broj okretaja pedale. Za prikazivanje ovih podataka vaš uređaj mora biti priključen na opremu za mjerenje kadence.
- **Kadenca dionice**: Trčanje. Prosječna kadenca za trenutnu dionicu.
- **Kadenca dionice**: Biciklizam. Prosječna kadenca za trenutnu dionicu.
- **Kadenca zadnje dionice**: Trčanje. Prosječna kadenca za posljednju dovršenu dionicu.
- **Kadenca zadnje dionice**: Biciklizam. Prosječna kadenca za posljednju dovršenu dionicu.
- **Kalorije**: Ukupna količina potrošenih kalorija.
- **Lokacija**: Trenutačan položaj prikazan prema odabranoj postavci formata položaja.
- **Lokacija odredišta**: Položaj vašeg konačnog odredišta.
- **Maks.nadm.visina**: Najviša nadmorska visina dosegnuta od zadnjeg ponovnog postavljanja.
- **Maksimalna brzina**: Najveća brzina za trenutnu aktivnost.
- **Maksimalna nizbrdica**: Maksimalna stopa spusta u metrima ili stopama u minuti od posljednjeg postavljanja.
- **Maksimalna uzbrdica**: Maksimalna stopa uspona u stopama ili metrima u minuti od posljednjeg postavljanja.
- **Minimalna nadmorska visina**: Najniža nadmorska visina dosegnuta od posljednjeg ponovnog postavljanja.
- **Mjerač vremena**: Vrijeme štoperice za trenutnu aktivnost.
- **Mjerač vremena odmora**: Mjerač vremena za trenutni odmor (plivanje u bazenu).
- **Nadm. vis.**: Visina vaše trenutne lokacije iznad ili ispod razine mora.
- **Nagib**: Izračun uspona (nadmorske visine) tijekom kretanja (udaljenosti). Na primjer, ako na svaka 3 m (10 ft) uspona prijeđete 60 m (200 ft), stupanj nagiba iznosi 5 %.
- **Nizbrdica dionice**: Okomita udaljenost spusta za trenutnu dionicu.
- **Nizbrdica zadnje dionice**: Okomita udaljenost uspona za posljednju dovršenu dionicu.
- **Omj.kliz.**: Omjer prijeđene vodoravne udaljenosti i promjene u okomitoj udaljenosti.
- **Omj.v.osc.-dion.**: Prosječni omjer vertikalne oscilacije i duljine koraka za trenutačnu dionicu.
- **Omj.vert.oscilacije**: Omjer vertikalne oscilacije i duljine koraka.
- **Omjer klizanja do odredišta**: Omjer klizanja potreban da biste se s trenutačnog položaja spustili na odredišnu nadmorsku visinu. Morate navigirati da bi se ovaj podatak pojavio.
- **Ponav.uklj.**: Mjerač vremena posljednjeg intervala i trenutni odmor (plivanje u bazenu).
- **Predviđena ukupna udaljenost**: Predviđena udaljenost od početka do konačnog odredišta. Morate navigirati da bi se ovaj podatak pojavio.
- **Predviđeno vrijeme do dolaska**: Procijenjeno vrijeme preostalo do dolaska na odredište. Morate navigirati da bi se ovaj podatak pojavio.
- **PREDVIĐENO VRIJEME DOLASKA**: Procijenjeno doba dana kada ćete stići do konačnog odredišta (prilagođeno lokalnom vremenu na odredištu). Morate navigirati da bi se ovaj podatak pojavio.
- **Preostala udaljenost**: Preostala udaljenost do konačnog odredišta. Morate navigirati da bi se ovaj podatak pojavio.
- **Pros.balans vrem.dod.s tl.**: Prosječni balans vremena dodira s tlom za trenutačnu sesiju.
- **Prosj. % rezerv. pulsa na zad.dion.**: Prosječan postotak rezerve pulsa (maksimalan puls umanjen za puls u mirovanju) za posljednju dovršenu dionicu.
- **Prosj.omjer vert.osc.**: Prosječni omjer vertikalne oscilacije i duljine koraka za trenutačnu sesiju.
- **Prosj. puls,% od maks**: Prosječan postotak maksimalnog pulsa za trenutnu aktivnost.
- **Prosj.puls dion., % od maks.**: Prosječan postotak maksimalnog pulsa za trenutnu dionicu.
- **Prosj.ver.oscil.**: Prosječna količina vertikalne oscilacije za trenutačnu aktivnost.
- **Prosj. vrijeme dion.**: Prosječno vrijeme dionice za trenutnu aktivnost.
- **Prosječan puls**: Prosječni puls za trenutnu aktivnost.

**Prosječan Swolf**: Prosječan swolf rezultat za trenutnu aktivnost. Swolf rezultat je zbroj vremena za jednu duljinu i broja zaveslaja za tu duljinu (*[Terminologija za plivanje](#page-8-0)*, [stranica 3\)](#page-8-0). Prilikom plivanja u otvorenim vodama za izračunavanje swolf rezultata koristi se duljina od 25 metara.

- **Prosječna brzina**: Prosječna brzina za trenutnu aktivnost.
- **Prosječna duljina koraka**: Prosječna duljina koraka za trenutačnu sesiju.
- **Prosječna kadenca**: Trčanje. Prosječna kadenca za trenutnu aktivnost.
- **Prosječna kadenca**: Biciklizam. Prosječna kadenca za trenutnu aktivnost.
- **Prosječni % rezerve pulsa**: Prosječan postotak rezerve pulsa (maksimalan puls umanjen za puls u mirovanju) za trenutačnu aktivnost.
- **prosječni broj zaveslaja po duljini**: Prosječan broj zaveslaja po duljini bazena tijekom trenutačne aktivnosti.
- **Prosječni tempo**: Prosječni tempo za trenutnu aktivnost.
- **Prosječno vrijeme dodira s tlom**: Prosječno vrijeme dodira s tlom za trenutačnu aktivnost.
- **Prosjek spuštanja**: Prosječna okomita udaljenost uspona od posljednjeg ponovnog postavljanja.
- **Prosjek uspona**: Prosječna okomita udaljenost uspona od posljednjeg ponovnog postavljanja.
- **Proteklo vrijeme**: Ukupno zabilježeno vrijeme. Na primjer, ako pokrenete mjerač vremena i trčite 10 minuta, a onda zaustavite mjerač vremena na 5 minuta, zatim pokrenete mjerač vremena i trčite 20 minuta, proteklo vrijeme bit će 35 minuta.
- **Pul.na zad.dio. % od maks.**: Prosječan postotak maksimalnog pulsa za posljednju dovršenu dionicu.
- **Puls**: Vaš puls u otkucajima u minuti (otk./min). Vaš uređaj mora biti povezan s kompatibilnim senzorom pulsa.
	- Prosječan puls za posljednju dovršenu dionicu.
- **Puls po d**: Prosječan puls za trenutnu dionicu.

#### <span id="page-37-0"></span>**Razina baterije**: Prestali kapacitet baterije.

- **Širina/dužina**: Trenutni položaj prikazan kao geografska dužina i širina bez obzira na odabranu postavku formata položaja.
- **Sljedeća točka**: Sljedeća točka na ruti. Morate navigirati da bi se ovaj podatak pojavio.
- **Smjer**: Smjer u kojem se krećete.
- **Smjer**: Smjer od vaše trenutačne lokacije do odredišta. Morate navigirati da bi se ovaj podatak pojavio.
- **Smjer kompasa**: Smjer u kojem se krećete na temelju kompasa.
- **Stanje performansi**: Izračun stanja performansi je procjena stanja vaših performansi u stvarnom vremenu.
- **Staza**: Smjer od vaše početne lokacije do odredišta. Kurs se može prikazati kao planirana ili postavljena ruta. Morate navigirati da bi se ovaj podatak pojavio.
- **Swolf tr.i.**: Prosječan swolf rezultat za trenutni interval.
- **Swolf za posljednju duljinu**: Swolf rezultat za zadnju prijeđenu duljinu bazena.
- **Temperatura**: Temperatura zraka. Vaša tjelesna temperatura utječe na senzor za temperaturu.
- **Tempo**: Trenutni tempo.
- **Tempo dionice**: Prosječan tempo za trenutnu dionicu.
- **Tempo intervala**: Prosječan tempo za trenutni interval.
- **Tempo zadnje dionice**: Prosječan tempo za posljednju dovršenu dionicu.
- **Tempo zadnje udaljenosti**: Prosječan tempo za posljednju dovršenu duljinu bazena.
- **Točka odredišta**: Zadnja točka na ruti do odredišta. Morate navigirati da bi se ovaj podatak pojavio.
- **Udaljenost**: Prijeđena udaljenost za trenutnu trasu ili aktivnost.
- **Udaljenost do sljedeće točke**: Preostala udaljenost do sljedeće točke rute. Morate navigirati da bi se ovaj podatak pojavio.
- **Udaljenost intervala**: Prijeđena udaljenost za trenutni interval.
- **Ukupni hemoglobin**: Procijenjeni ukupni kisik u mišićima za trenutačnu aktivnost.
- **Ukupni silazak**: Ukupna razlika u nadmorskoj visini kod silaska od zadnjega postavljanja.
- **Ukupni uspon**: Ukupna razlika u nadmorskoj visini kod uspona od posljednjeg ponovnog postavljanja.
- **Uzbr.dion.**: Okomita udaljenost uspona za trenutnu dionicu.
- **Uzbrd. zad. dion.**: Okomita udaljenost uspona za posljednju dovršenu dionicu.
- **Van staze**: Udaljenost za koliko ste ulijevo ili udesno skrenuli s izvornog smjera kretanja. Morate navigirati da bi se ovaj podatak pojavio.
- **Ver.osc.po dionici**: Prosječna količina vertikalne oscilacije za trenutačnu dionicu.
- **Vert.brz.**: Stopa uspinjanja ili spuštanja kroz vrijeme.
- **Vert. brz. do cilja**: Stopa uspinjanja ili spuštanja do prethodno postavljene visine. Morate navigirati da bi se ovaj podatak pojavio.
- **Vert.udalj. do odr.**: Razlika u visini vašeg trenutačnog položaja i konačnog odredišta. Morate navigirati da bi se ovaj podatak pojavio.
- **Vertikalna oscilacija**: Količina poskakivanja tijekom trčanja. Okomito kretanje vašeg trupa, mjereno u centimetrima za svaki korak.
- **Vr.kruga**: Vrijeme štoperice za trenutnu dionicu.
- **Vr.zav.u tren.int.**: Trenutna vrsta zaveslaja za interval.
- **VRIJEME DODIRA S TLOM**: Trajanje svakog koraka koji provedete na tlu tijekom trčanja, mjereno u milisekundama. Vrijeme dodira s tlom ne računa se tijekom hodanja.
- **Vrijeme dodira s tlom dionice**: Prosječno vrijeme dodira s tlom za trenutačnu dionicu.
- **Vrijeme do sljedećeg**: Procijenjeno vrijeme do dolaska do sljedeće točke na ruti. Morate navigirati da bi se ovaj podatak pojavio.
- **Vrijeme intervala**: Vrijeme štoperice za trenutni interval.
- **Vrijeme u zoni**: Vrijeme provedeno u svakoj zoni pulsa ili snage.
- **Vrijeme zadnje dionice**: Vrijeme štoperice za posljednju dovršenu dionicu.
- **Vrsta zaveslaja zadnje duljine**: Vrsta zamaha koja se koristi tijekom posljednje prijeđene duljine bazena.
- **Z.po d.tren.int.**: Prosječan broj zaveslaja po duljini bazena tijekom trenutačnog intervala.
- **Zalazak sunca**: Vrijeme zalaska sunca na temelju vašeg GPS položaja.
- **Zasićenost mišića kisikom u %**: Procijenjeni postotak zasićenosti mišića kisikom za trenutačnu aktivnost.
- **Zona pulsa**: Trenutačni raspon pulsa (1 do 5). Zadane zone temelje se na vašem korisničkom profilu i maksimalnom pulsu (220 manje broj vaših godina).

#### **Standardne vrijednosti maksimalnog VO2**

U tabelama se nalazi standardizirana klasifikacija procjene maksimalnog VO2 prema dobi i spolu.

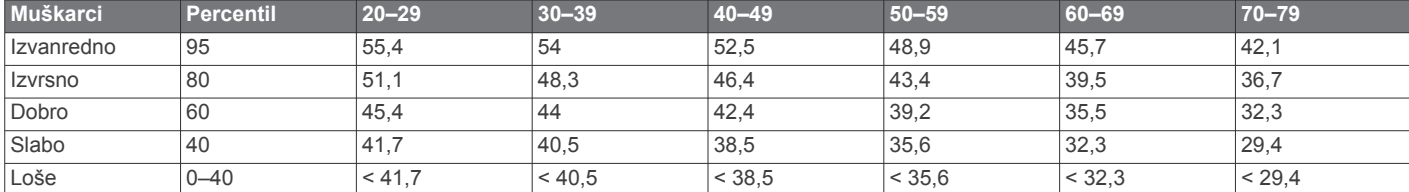

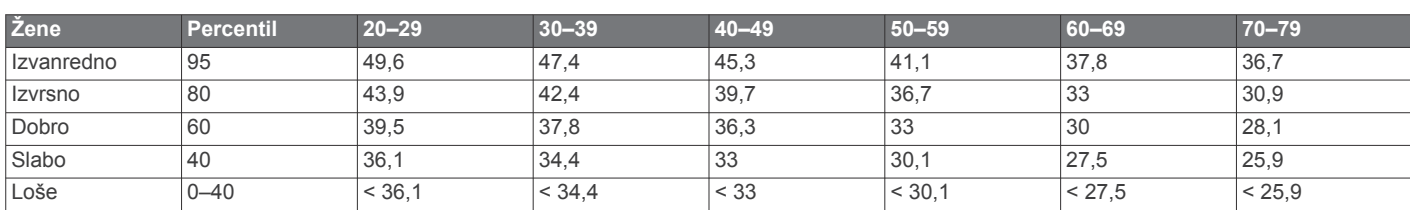

Podaci otisnuti s dopuštenjem organizacije The Cooper Institute. Dodatne informacije potražite na adresi [www.CooperInstitute.org.](http://www.CooperInstitute.org)

#### <span id="page-38-0"></span>**Veličina i opseg kotača**

Senzor brzine automatski prepoznaje veličinu kotača. Ako je to potrebno, možete ručno unijeti opseg kotača u postavke senzora brzine.

Veličina gume označena je s obje strane gume. Ovo nije sveobuhvatan popis. Možete izmjeriti i opseg kotača ili upotrijebiti i jedan od kalkulatora na internetu.

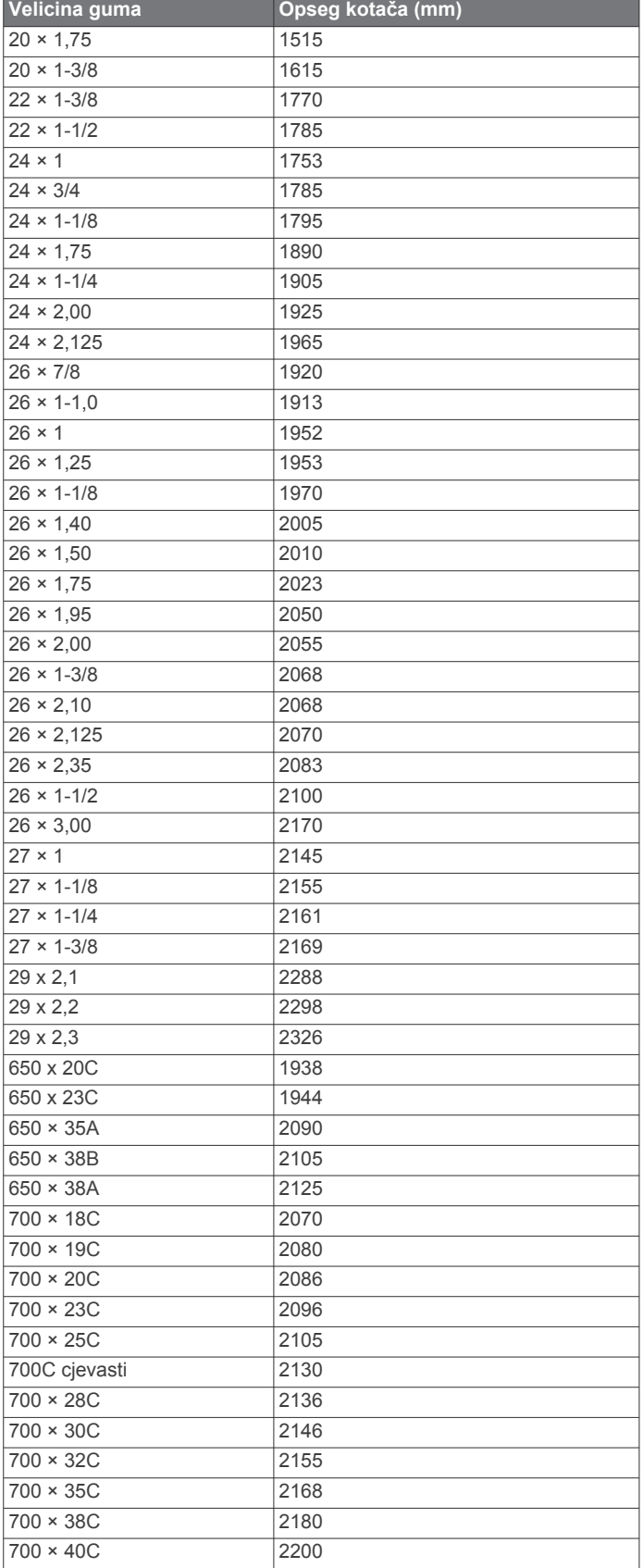

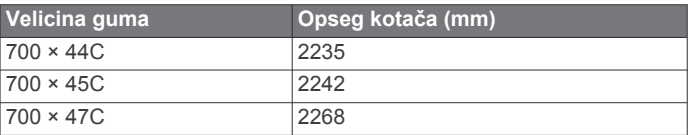

#### **Objašnjenja simbola**

Na uređaju ili oznakama na dodatnoj opremi mogu se pojaviti ovi simboli.

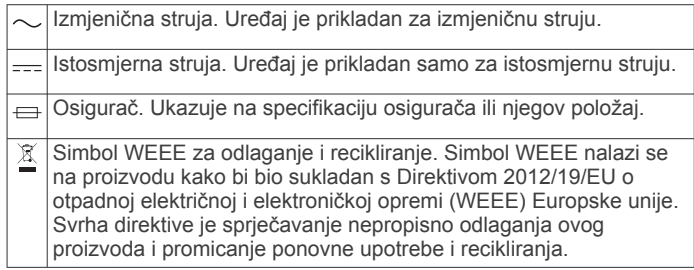

#### **Indeks**

<span id="page-39-0"></span>**A** aktivnosti **[2,](#page-7-0) [3,](#page-8-0) [22](#page-27-0), [25](#page-30-0)** pokretanje **[2](#page-7-0)** prilagođeno **[3](#page-8-0), [22](#page-27-0)** spremanje **[3](#page-8-0)** alarmi **[23,](#page-28-0) [26](#page-31-0)** ANT+ senzori **[21,](#page-26-0) [22](#page-27-0)** aplikacije **[14](#page-19-0) [–16](#page-21-0)** pametni telefon **[1](#page-6-0)** Auto Lap **[24](#page-29-0)** Auto Pause **[24](#page-29-0)** automatsko pomicanje **[24](#page-29-0)**

#### **B**

baterija maksimiziranje **[2](#page-7-0), [24,](#page-29-0) [29](#page-34-0)** punjenje **[27](#page-32-0)** Bluetooth senzori **[21](#page-26-0)** Bluetooth tehnologija **[1](#page-6-0), [2](#page-7-0), [4,](#page-9-0) [14](#page-19-0) –[16,](#page-21-0) [29](#page-34-0)** slušalice **[18,](#page-23-0) [30](#page-35-0)** brisanje osobni rekordi **[6](#page-11-0)** stari podaci **[19](#page-24-0)** svi korisnički podaci **[19](#page-24-0)**

#### **C**

cilj **[6](#page-11-0)** ciljevi **[6](#page-11-0)** Connect IQ **[15](#page-20-0)**

#### **Č**

čišćenje uređaja **[27,](#page-32-0) [28](#page-33-0)**

#### **D**

daskanje na snijegu **[4](#page-9-0)** dijeljenje podataka **[22](#page-27-0)** dinamika trčanja **[10](#page-15-0), [11](#page-16-0)** dionice **[1](#page-6-0)** drill vježbe **[4](#page-9-0)** duljina koraka **[10](#page-15-0)** duljine **[3](#page-8-0)**

#### **E**

Efekt vježbanja **[12](#page-17-0), [13](#page-18-0)**

#### **F**

favoriti **[22](#page-27-0)**

#### **G**

Galileo **[24](#page-29-0)** Garmin Connect **[1,](#page-6-0) [4,](#page-9-0) [5,](#page-10-0) [14](#page-19-0) [–16](#page-21-0), [19,](#page-24-0) [20,](#page-25-0) [29](#page-34-0)** spremanje podataka **[20](#page-25-0)** Garmin Express **[16](#page-21-0), [28](#page-33-0)** nadogradnja softvera **[28](#page-33-0)** Garmin Pay **[18](#page-23-0)** glavni izbornik, prilagođavanje **[22](#page-27-0)** glazba **[17](#page-22-0)** reprodukcija **[17](#page-22-0)** učitavanje **[17](#page-22-0)** usluge **[17](#page-22-0)** GLONASS **[24,](#page-29-0) [25](#page-30-0)** GPS **[1](#page-6-0), [24,](#page-29-0) [25](#page-30-0)** postavke **[24](#page-29-0)** signal **[28,](#page-33-0) [29](#page-34-0)** GroupTrack **[16](#page-21-0) I** ID jedinice **[27](#page-32-0)**

ikone **[1](#page-6-0)** intenzivno vježbanje **[4](#page-9-0)** intervali [3](#page-8-0), [4](#page-9-0) vježbanje **[5](#page-10-0)** izbornik **[1](#page-6-0)** Izbornik kontrola **[2](#page-7-0), [22](#page-27-0)** izgledi sata **[15,](#page-20-0) [25](#page-30-0)** izračun naprezanja **[14](#page-19-0)**

#### **J**

jezik **[25](#page-30-0)**

#### **K**

kadenca **[7](#page-12-0), [10](#page-15-0)** senzori **[22](#page-27-0)** upozorenja **[23](#page-28-0)** kalendar **[5](#page-10-0)** kalorija, upozorenja **[23](#page-28-0)** karta **[21](#page-26-0)** karte **[21](#page-26-0), [23](#page-28-0)** navigacija **[20](#page-25-0), [21](#page-26-0)** pretraživanje **[21](#page-26-0)** kondicija **[13](#page-18-0)** kontakti, dodavanje **[16](#page-21-0)** kontakti u hitnim slučajevima **[16](#page-21-0)** korisnički podaci, brisanje **[19](#page-24-0)** korisnički profil **[7](#page-12-0)**

#### **L**

laktatni prag **[12](#page-17-0), [14](#page-19-0)** LiveTrack **[16](#page-21-0)** lokacije **[21](#page-26-0)** brisanje **[20](#page-25-0)** spremanje **[20](#page-25-0)** uređivanje **[20](#page-25-0)**

#### **M**

maksimalni VO2 **[11](#page-16-0) [–13](#page-18-0), [32](#page-37-0)** menstrualni ciklus **[9](#page-14-0)** metronom **[7](#page-12-0)** minute intenzivnog vježbanja **[8,](#page-13-0) [28](#page-33-0)** mjerač odbrojavanja **[26](#page-31-0)** mjerač vremena **[1,](#page-6-0) [2](#page-7-0), [19](#page-24-0)** odbrojavanje **[26](#page-31-0)** mjerne jedinice **[26](#page-31-0)** Move IQ **[9](#page-14-0)** multisport **[3](#page-8-0)**

#### **N**

način rada sata **[24](#page-29-0)** način rada za spavanje **[8](#page-13-0)** nadogradnje, softver **[29](#page-34-0)** navigacija **[20](#page-25-0), [21,](#page-26-0) [23](#page-28-0)** zaustavljanje **[21](#page-26-0)** NFC **[18](#page-23-0)** novčanik **[18](#page-23-0)** nožni senzor **[21](#page-26-0)**

#### **O**

obavijesti **[1](#page-6-0)** odometar **[19](#page-24-0)** omjer vertikalne oscilacije **[10,](#page-15-0) [11](#page-16-0)** oporavak **[11](#page-16-0) [–13](#page-18-0)** Oprema **[21,](#page-26-0) [28,](#page-33-0) [30](#page-35-0)** opterećenje treniranja **[13](#page-18-0)** osobni rekordi **[6](#page-11-0)** brisanje **[6](#page-11-0)**

#### **P**

pametni telefon **[15](#page-20-0), [16,](#page-21-0) [29](#page-34-0)** aplikacije **[1](#page-6-0), [14](#page-19-0), [16](#page-21-0)** uparivanje **[1](#page-6-0), [29](#page-34-0)** pedometar **[21,](#page-26-0) [22](#page-27-0)** plaćanja **[18](#page-23-0)** plivanje **[4](#page-9-0)** podaci dijeljenje **[22](#page-27-0)** prijenos **[15,](#page-20-0) [19](#page-24-0), [20](#page-25-0)** spremanje **[19](#page-24-0), [20](#page-25-0)** stranice **[23](#page-28-0)** podatkovna polja **[15](#page-20-0), [30](#page-35-0)** pomoć **[16](#page-21-0)** ponovno postavljanje uređaja **[29](#page-34-0)** postavke **[9](#page-14-0), [21,](#page-26-0) [22,](#page-27-0) [25](#page-30-0), [26,](#page-31-0) [29](#page-34-0)** postavke sustava **[25](#page-30-0)** povezivanje **[2](#page-7-0)** pozadinsko osvjetljenje **[1](#page-6-0), [25](#page-30-0)** praćenje **[16](#page-21-0)** praćenje aktivnosti **[8](#page-13-0), [9](#page-14-0)** prečaci **[2](#page-7-0), [22](#page-27-0)** predviđeno vrijeme završetka **[13](#page-18-0)** prepoznavanje nezgoda **[16](#page-21-0)** prijenos podataka **[15](#page-20-0)**

prilagođavanje uređaja **[22](#page-27-0), [23](#page-28-0)** profili **[2](#page-7-0)** aktivnosti **[2](#page-7-0)** korisnik **[7](#page-12-0)** prošireni zaslon **[22](#page-27-0)** puls **[1,](#page-6-0) [9](#page-14-0)** monitor **[9](#page-14-0) [–11,](#page-16-0) [13](#page-18-0)** senzor **[12](#page-17-0)** uparivanje senzora **[9,](#page-14-0) [10](#page-15-0)** upozorenja **[10,](#page-15-0) [23](#page-28-0)** zone **[7](#page-12-0), [8](#page-13-0), [12,](#page-17-0) [19](#page-24-0)** Puls, zone **[8](#page-13-0)** punjenje **[27](#page-32-0)**

#### **R**

računalo **[17](#page-22-0)** remeni **[28](#page-33-0)** rješavanje problema **[9,](#page-14-0) [11](#page-16-0), [27](#page-32-0) [–29](#page-34-0)**

#### **S**

sat **[1,](#page-6-0) [26](#page-31-0)** satelitski signali **[24,](#page-29-0) [28](#page-33-0), [29](#page-34-0)** segmenti **[6](#page-11-0), [7](#page-12-0)** senzori bicikla **[22](#page-27-0)** senzori za brzinu i kadencu **[22](#page-27-0)** sigurnosne informacije **[16](#page-21-0)** skijanje alpsko **[4](#page-9-0)** daskanje na snijegu **[4](#page-9-0)** slušalice Bluetooth tehnologija **[18](#page-23-0), [30](#page-35-0)** povezivanje **[18](#page-23-0)** softver licenca **[27](#page-32-0)** nadogradnja **[28,](#page-33-0) [29](#page-34-0)** verzija **[27](#page-32-0)** specifikacije **[27](#page-32-0)** spremanje aktivnosti **[2](#page-7-0)** stanje performansi **[12](#page-17-0), [14](#page-19-0)** stari podaci **[19](#page-24-0), [20](#page-25-0)** brisanje **[19](#page-24-0)** slanje na računalo **[19](#page-24-0), [20](#page-25-0)** status treniranja **[12](#page-17-0)** staze **[20](#page-25-0)** stvaranje **[20](#page-25-0)** swolf rezultat **[3](#page-8-0)**

#### **Š**

štoperica **[26](#page-31-0)**

#### **T**

tempe **[22,](#page-27-0) [30](#page-35-0)** temperatura **[22,](#page-27-0) [30](#page-35-0)** tipke **[1,](#page-6-0) [25](#page-30-0), [27](#page-32-0)** tonovi **[7](#page-12-0), [26](#page-31-0)** TracBack **[3,](#page-8-0) [20](#page-25-0)** traka za trčanje **[3](#page-8-0)** trening, planovi **[4](#page-9-0)** trening u zatvorenom **[3](#page-8-0), [21](#page-26-0)** treniranje **[2](#page-7-0), [5](#page-10-0), [6](#page-11-0), [14](#page-19-0)** planovi **[5](#page-10-0)**

#### **U**

udaljenost, upozorenja **[23](#page-28-0)** UltraTrac **[24](#page-29-0)** uparivanje **[29](#page-34-0)** ANT+ senzori **[9,](#page-14-0) [10,](#page-15-0) [30](#page-35-0)** Bluetooth senzori **[30](#page-35-0)** pametni telefon **[1,](#page-6-0) [29](#page-34-0)** senzori **[21](#page-26-0)** upozorenja **[9,](#page-14-0) [23,](#page-28-0) [24](#page-29-0)** puls **[10](#page-15-0)** upozorenje **[4](#page-9-0)** upravljanje glazbom **[17,](#page-22-0) [18](#page-23-0)** USB **[29](#page-34-0)** prekid veze **[19](#page-24-0)** utrkivanje **[6](#page-11-0)**

#### **V**

veličine kotača **[33](#page-38-0)** vertikalna oscilacija **[10](#page-15-0), [11](#page-16-0)**

VIRB daljinski upravljač **[26](#page-31-0)** Virtual Partner **[5,](#page-10-0) [6](#page-11-0)** vježbanje **[4](#page-9-0), [5](#page-10-0)** učitavanje **[4](#page-9-0)** vremenske zone **[26](#page-31-0)** vrijeme **[15,](#page-20-0) [26](#page-31-0)** postavke **[25](#page-30-0)** upozorenja **[23](#page-28-0)** vremenske zone i formati **[25](#page-30-0)** vrijeme dodira s tlom **[10,](#page-15-0) [11](#page-16-0)**

#### **W**

Wi-Fi, povezivanje **[16](#page-21-0)** Wi‑Fi **[29](#page-34-0)** povezivanje **[16](#page-21-0)** widgeti **[9](#page-14-0), [10,](#page-15-0) [15](#page-20-0)**

#### **Z**

zamjenski dijelovi **[28](#page-33-0)** zaslon **[25](#page-30-0)** zaveslaji **[3](#page-8-0), [4](#page-9-0)** zdravstvena statistika **[9](#page-14-0)** zone puls **[7](#page-12-0), [8](#page-13-0)** vrijeme **[26](#page-31-0)**

## support.garmin.com

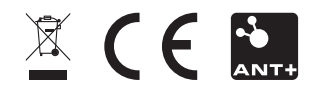